# <span id="page-0-0"></span>**SONY**

# Digitaalne salvestav 4K-videokaamera / digitaalne salvestav HD-videokaamera FDR-X1000V/HDR-AS200V

# Kuidas kasutada?

# **Lugege kõigepealt seda**

## **Osade tuvastamine**

• [Osade tuvastamine \[1\]](#page-8-0)

## **Ekraanikuva**

• [Ekraanikuva \[2\]](#page-10-0)

# **Alustamine**

## **Kaasasolevate üksuste kontrollimine**

[Kaasasolevate üksuste kontrollimine \[3\]](#page-11-0)

## **Aku sisestamine**

• [Aku sisestamine \[4\]](#page-13-0)

## **Aku laadimine**

• [Aku laadimine \[5\]](#page-14-0)

## **Mälukaardi sisestamine**

[Mälukaardi sisestamine \[6\]](#page-16-0)

[Kaameraga kasutatavad mälukaardid \[7\]](#page-18-0)

# **Statiiviadapteri kasutamine**

[Statiiviadapteri kasutamine \(ainult HDR-AS200V\) \[8\]](#page-19-0)

# **Veekindla korpuse kasutamine**

- [Osade tuvastamine \(veekindel korpus\) \[9\]](#page-20-0)
- [Veekindla korpuse kasutamine \[10\]](#page-22-0)
- [Veekindla korpuse veekindlus \[11\]](#page-25-0)
- [Märkused veekindla korpuse kasutamise kohta \[12\]](#page-27-0)
- [Veeleke \[13\]](#page-27-1)
- [Veekindel tihend \[14\]](#page-28-0)
- [Lekete kontrollimine \[15\]](#page-28-1)
- [Hooldus \[16\]](#page-0-0)

# **Kleepkinnituse kasutamine**

• [Kleepkinnituse kasutamine \[17\]](#page-29-0)

# **Jäädvustamine**

# **Filmimine/pildistamine**

- [Teave lüliti REC HOLD \(Lukustamine\) kohta \[18\]](#page-31-0)
- [Filmimine \(filmirežiim\) \[19\]](#page-32-0)
- [Pildistamine \(fotorežiim\) \[20\]](#page-32-1)
- [Tsükkelsalvestuse režiim \[21\]](#page-33-0)
- [Intervallfoto salvestusrežiim \[22\]](#page-0-0)
- [Märkused pikaajalise salvestamise kohta \[23\]](#page-34-0)

# **Seadistuste muutmine**

# **Seadistusüksuste loend**

- [Seadistusüksuste loend \[24\]](#page-34-1)
- [Seadistusüksuste määramine \[25\]](#page-36-0)

# **Jäädvustamise seadistused**

- [Pildikvaliteedi seadistused \[26\]](#page-37-0)
- [SteadyShot \[27\]](#page-42-0)
- [Ümberpööramine \[28\]](#page-43-0)
- [Stseen \[29\]](#page-44-0)
- [Valge tasakaalustus \[30\]](#page-45-0)
- [AE-nihe \[31\]](#page-46-0)
- [Värvirežiim \[32\]](#page-46-1)
- [Filmvorming \[33\]](#page-47-0)
- [Helisalvestuse seadistus \[34\]](#page-48-0)
- [Tuule müravähendus \[35\]](#page-49-0)
- [Tsükkelsalvestuse aeg \[36\]](#page-50-0)
- [Pildi vaatenurk \[37\]](#page-51-0)
- [Pildirežiimi vahetamine \[38\]](#page-52-0)
- [Pildistamisintervall \[39\]](#page-54-0)
- [Aegvõte \[40\]](#page-55-0)
- [Intervallfoto salvestamine \[41\]](#page-0-0)

# **Kaamera seadistused**

- [Wi-Fi-ühendus \[42\]](#page-57-0)
- [GPS-i logi \[43\]](#page-58-0)
- [Lennurežiim \[44\]](#page-60-0)
- [Paigaldus \[45\]](#page-81-0)
- [Ajakood / kasutaja bitt \[46\]](#page-62-0)
- [Infrapuna-kaugjuhtimispult \[47\]](#page-65-0)
- [HDMI-seadistused \[48\]](#page-66-0)
- [USB-toiteallikas \[49\]](#page-68-0)
- [Automaatne väljalülitumine \[50\]](#page-69-0)
- [Piiks \[51\]](#page-70-0)
- [Kuupäeva ja kellaaja / piirkonna seadistus \[52\]](#page-71-0)
- [Suveaja seadistus \[53\]](#page-72-0)
- [Keele seadistus \[54\]](#page-73-0)
- [NTSC/PAL-i vahetamine \[55\]](#page-74-0)
- [Versioon \[56\]](#page-74-1)
- [Vorming \[57\]:](#page-75-0)
- [Seadistuste lähtestamine \[58\]](#page-75-1)

# **Vaatamine**

#### **Piltide vaatamine teleris**

• [Piltide vaatamine teleris \[59\]](#page-76-0)

#### **Piltide kustutamine**

• [Kustutamine \[60\]](#page-77-0)

# **Filmi loomine**

## **Highlight Movie Maker**

- [Esiletõstufilmi loomine \[61\]](#page-78-0)
- [Taustamuusika importimine \[62\]](#page-80-0)
- [Paigaldus \[63\]](#page-81-0)

# **Reaalajas filmi voogesitus filmide voogesitussaidile**

# **Reaalajas voogesitus kaameraga (reaalajas filmi voogesitus)**

- [Reaalajas voogesitus \[64\]](#page-82-0)
- [Reaalajas voogesituseks valmistumine \[65\]](#page-83-0)
- [Reaalajas voogesitamine \[66\]](#page-0-0)
- [Piirangud \[67\]](#page-86-0)

# **Teiste seadmetega Wi-Fi kaudu ühendatud kaamera kasutamine**

# **Nutitelefoniga ühendamine**

- [Nutitelefoniga ühendamiseks valmistumine \[68\]](#page-87-0)
- [Nutitelefoni ekraani näide \[69\]](#page-88-0)
- [Ühe puutega funktsioonide kaudu NFC-toega Androidi nutitelefoni ühendamine](#page-89-0)  [\[70\]](#page-89-0)
- [Nutitelefoniga ühendamine NFC-d kasutamata \[71\]](#page-90-0)

# **Live-View' kaugjuhtimispuldiga ühendamine**

- [Ühe kaamera ühendamine Live-View' kaugjuhtimispuldiga \(üksikühendus\) \[72\]](#page-93-0)
- [Mitme kaamera ühendamine Live-View' kaugjuhtimispuldiga \(mitu ühendust\) \[73\]](#page-94-0)

# **Handycamiga ühendamine**

- [Ühe kaamera ühendamine Handycamiga \(üksikühendus\) \[74\]](#page-95-0)
- [Mitme kaamera ühendamine Handycamiga \(mitu ühendust\) \[75\]](#page-96-0)

# **Arvutisse imporditud piltide redigeerimine**

# **Action Cam Movie Creatori kasutamine**

- [Action Cam Movie Creatori kasulikud funktsioonid \[76\]](#page-97-0)
- [Action Cam Movie Creatori installimine arvutisse \[77\]](#page-97-1)

# **Muud**

### **Salvestusaeg**

- [Salvestamise ja taasesitamise hinnanguline kestus kaasasolevat akut kasutades](#page-99-0)  [\[78\]](#page-99-0)
- [Filmide hinnanguline salvestusaeg \[79\]](#page-100-0)
- [Salvestatavate liikumatute piltide hinnanguline arv \[80\]](#page-101-0)

# **Aku**

- [Aku laadimine \[81\]](#page-102-0)
- [Aku tõhus kasutamine \[82\]](#page-102-1)
- [Teave aku laetuse taseme kohta \[83\]](#page-103-0)
- [Aku hoiulepanek \[84\]](#page-103-1)
- [Aku eluiga \[85\]](#page-103-2)

# **Kaamera kasutamine välismaal**

- [Teleri värvisüsteemid \[86\]](#page-104-0)
- [Riigid ja piirkonnad, kus saate pilte vaadata, kui suvandi \[V.SYS\] seadistuseks on](#page-104-1)  [valitud \[NTSC\] \[87\]](#page-104-1)
- [Riigid ja piirkonnad, kus saate pilte vaadata, kui suvandi \[V.SYS\] seadistuseks on](#page-104-2) valitud [PAL] [88]
- [Maailma pealinnade ajanihke nimekiri \[89\]](#page-105-0)

# **Ettevaatusabinõud**

- [Ärge kasutage/hoiundage kaamerat järgmistes kohtades \[90\]](#page-108-0)
- [Kaasaskandmine \[91\]](#page-108-1)
- [Objektiivi hooldamine ja hoiulepanek \[92\]](#page-108-2)
- [Puhastamine \[93\]](#page-109-0)
- [Töötemperatuurid \[94\]](#page-109-1)  $\bullet$
- [Niiskuse kondenseerumine \[95\]](#page-109-2)
- [Märkused lisatarvikute kohta \[96\]](#page-110-0)
- [Märkus mälukaardi äraviskamise/üleandmise kohta \[97\]](#page-110-1)
- [GPS \[98\]](#page-110-2)
- [GPS-i tõrked \[99\]](#page-111-0)
- [GPS-i kasutuspiirangud \[100\]](#page-112-0)

#### **Tehnilised andmed**

• [Tehnilised andmed \[101\]](#page-112-1)

### **Kaubamärgid**

• [Kaubamärgid \[102\]](#page-118-0)

#### **Märkused litsentsi kohta**

[GNU GPL-i/LGPL-i alla kuuluv tarkvara \[103\]](#page-119-0)

# **T**õrkeotsing

# **Vaikeseadistuste loend**

#### **Vaikeseadistuste loend**

[Vaikeseadistuste loend \[104\]](#page-119-1)

# **Tõrkeotsing**

## **Tõrkeotsing**

• [Tõrkeotsing \[105\]](#page-122-0)

## **Aku ja toide**

- [Kaamera ei lülitu sisse. \[106\]](#page-122-1)
- [Toide lülitub ootamatult välja. \[107\]](#page-122-2)

[Aku eluiga on lühike. \[108\]](#page-123-0)

- [Kaamera ei lae. \[109\]](#page-123-1)
- [Laadimisnäidik kuvatakse valesti. \[110\]](#page-124-0)

#### **Mälukaart**

[Mälukaardiga ei saa toiminguid teha. \[111\]](#page-124-1)

#### **Piltide jäädvustamine**

- [Pilte ei saa salvestada. \[112\]](#page-124-2)
- [Piltidele ei saa kuupäevi sisestada. \[113\]](#page-124-3)

#### **Piltide vaatamine**

- [Pilte ei saa taasesitada. \[114\]](#page-125-0)
- [Pilti ei kuvata teleriekraanil. \[115\]](#page-125-1)

### **GPS**

- [Kaamera ei võta GPS-signaali vastu. \[116\]](#page-125-2)
- [Asukohateabes on liiga suur viga. \[117\]](#page-125-3)
- [Trianguleerimine võtab aega, kuigi GPS-i abiandmed on kaasatud. \[118\]](#page-125-4)
- [Asukohateave ei ole salvestatud. \[119\]](#page-126-0)

## **Arvutid**

- [Arvuti ei tunne kaamerat ära. \[120\]](#page-126-1)
- [Pilte ei saa importida. \[121\]](#page-127-0)
- [Action Cam Movie Creatorit ei saa installida. \[122\]](#page-127-1)
- [Action Cam Movie Creator ei tööta korralikult. \[123\]](#page-127-2)
- [Pilte ei saa arvutis taasesitada. \[124\]](#page-127-3)

#### **Wi-Fi**

[Pildi edastamine võtab liiga kaua aega. \[125\]](#page-127-4)

#### **Muud**

- [Objektiiv muutub uduseks. \[126\]](#page-128-0)
- [Kaamera muutub pikaajalisel kasutamisel soojaks. \[127\]](#page-128-1)
- [Kuupäev või kellaaeg on vale. \[128\]](#page-128-2)

# **Hoiatusnäidikud ja -teated**

# **Hoiatusnäidikud ja tõrketeated**

<span id="page-8-0"></span>[Hoiatusnäidikud ja tõrketeated \[129\]](#page-128-3)

[1] Kuidas kasutada? | Lugege kõigepealt seda | Osade tuvastamine Osade tuvastamine

#### **FDR-X1000V**

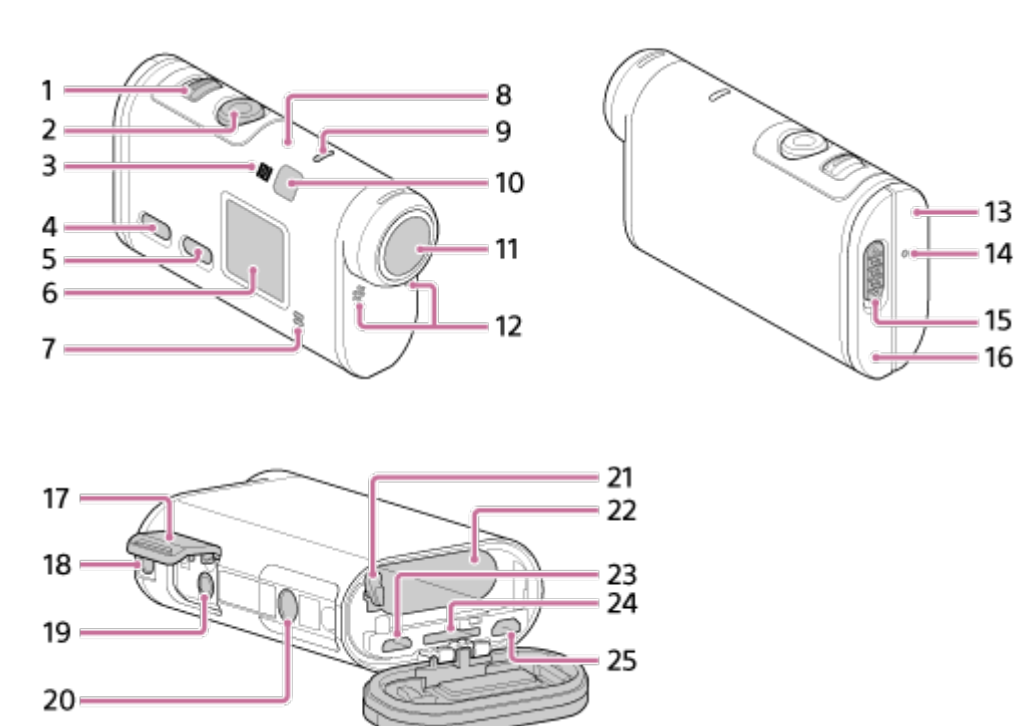

**HDR-AS200V**

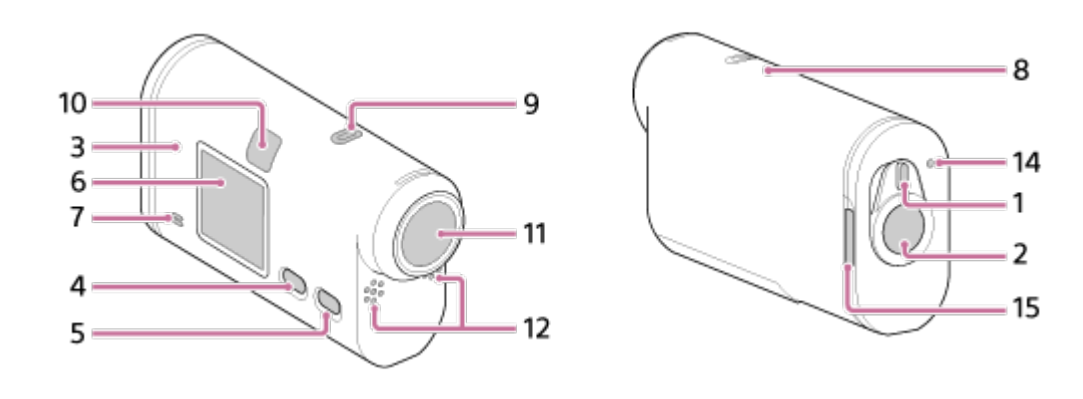

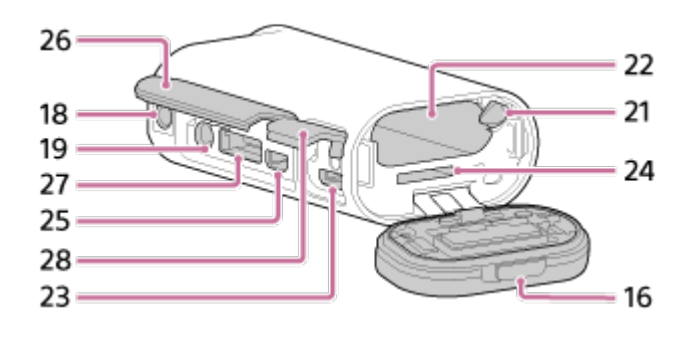

- 1. Lüliti REC HOLD
- 2. Nupp REC (video/foto) / nupp ENTER (menüükäivitus)
- 3. (N-märk)
- 4. Nupp PREV (eelmine menüü)
- 5. Nupp NEXT (järgmine menüü)
- 6. Erkraanipaneel
- 7. Kõlar
- 8. GPS-i andur
- 9. Lamp REC/LIVE
- 10. Infrapuna-kaugvastuvõtja
- 11. Objektiiv
- 12. Mikrofonid
- 13. Liitmikukate (pesa HDMI OUT, multi-/mikro-USB-liides) (ainult FDR-X1000V)
- 14. Lamp REC/juurdepääs/CHG (laadimine)
- 15. Lukustusnupp
- 16. Aku-/mälukaardipesa kate
- 17. Liitmikukate (mikrofonipesa (ainult FDR-X1000V)
- 18. Tarviku kinnituskruvi auk (ainult FDR-X1000V) Statiiviadapteri kinnitusauk (ainult HDR-AS200V)
- 19. Mikrofonipesa<sup>\*</sup>
- 20. Statiiviadapteri kruvi (ainult FDR-X1000V)
- 21. Aku väljastushoob
- 22. Aku sisestamise pesa
- 23. Multi-/mikro-USB-liides
- 24. Mälukaardi sisestamise pesa
- 25. Pistik HDMI OUT
- 26. Liitmikukate (pesa HDMI OUT, laiendusliitmik, mikrofonipesa) (ainult HDR-AS200V)
- 27. Laiendusliitmik (ainult HDR-AS200V)
- 28. Liitmikukate (multi-/mikro-USB-liides) (ainult HDR-AS200V)

<span id="page-10-0"></span>\* Kui ühendatud on väline mikrofon (müüakse eraldi), ei saa sissseehitatud mikrofoni kaudu heli salvestada.

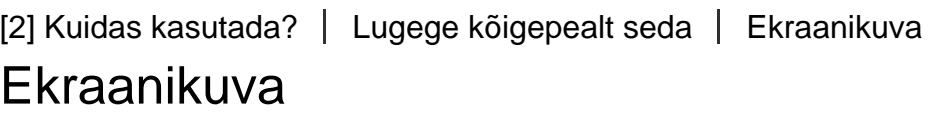

Selles kaameras kuvatakse allpool kirjeldatud näidikuid.

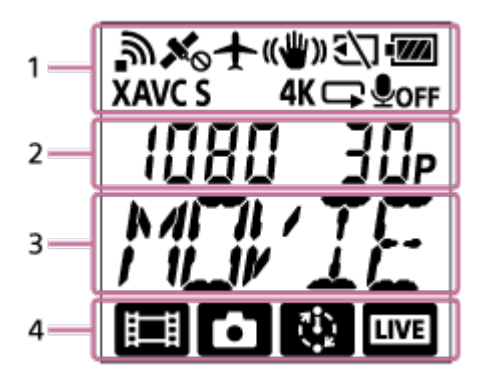

## **1. väljal kuvatavad ikoonid**

- : Wi-Fi-funktsioon on lubatud
- **X** : Asukohateavet ei saa vastu võtta, kuna kaamera otsib GPS-signaalide  $\bullet$ vastuvõtmiseks GPS-i satelliite.
- : Trianguleerimise ajal saab asukohateavet salvestada
- $\div$ : Lennurežiim on lubatud
- ((رس) : SteadyShot on lubatud
- :  $\sqrt{3}$ : Mälukaart pole sisestatud või ei saa seda lugeda.
- **· III** : Selle seadme akutaseme näidik
- **XAVC S**: Filmiseadistus XAVC S-iga
- $\bullet$  4K (ainult FDR-X1000V): Filmiseadistus 4K-ga
- : Filmiseadistus tsükkelsalvestuse režiimis

#### **ODFF** : Helisalvestus on välja lülitatud

## **2. väljal kuvatavad väärtused**

Eraldusvõime ja kaadrikiirus filmi salvestamise ajal

#### **3. väljal kuvatav üksus**

Valitud seadistusüksus või seadistusväärtus

# **4. väljal kuvatavad ikoonid**

- **· in** : Filmirežiim
- **• •** Pildistamisrežiim
- **· x** : Intervallfoto salvestusrežiim
- · **LIVE** : Reaalajas voogesitusrežiim

#### **Vihje**

<span id="page-11-0"></span>Soovitud seadistuse režiimiikoon vilgub seadistuse muutmise ajal.

[3] Kuidas kasutada? | Alustamine | Komplekti kuuluvate esemete kontrollimine Komplekti kuuluvate esemete kontrollimine

Veenduge, et järgmised komplekti kuuluvad esemed oleks olemas. Sulgudes olev arv näitab eseme kogust komplektis.

• Kaamera (1)

Kaamera on veekindlas korpuses. Avage korpuse kate järgmise joonise järgi. **FDR-X1000V**

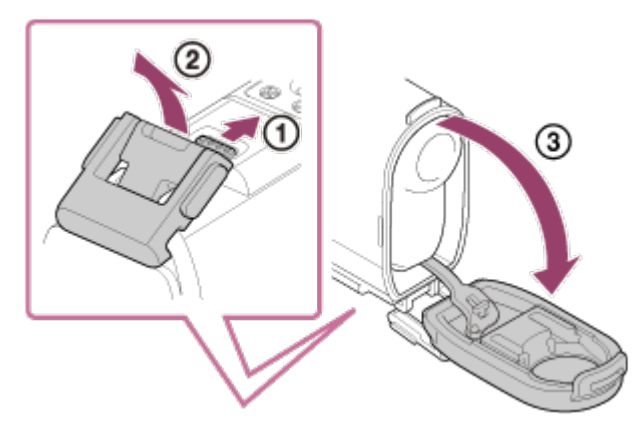

**HDR-AS200V**

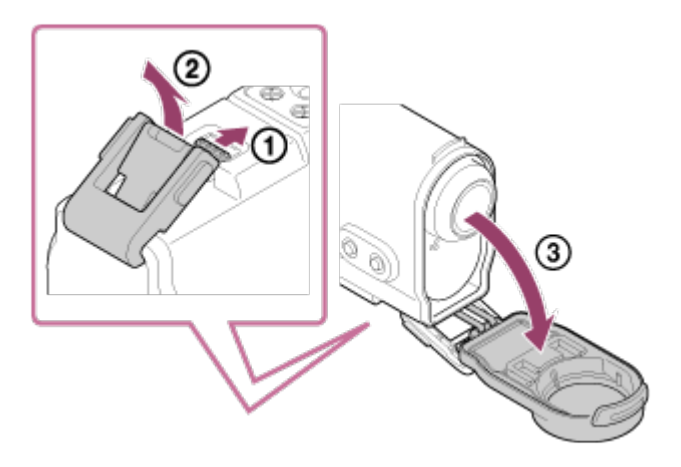

Mikro-USB-kaabel (1).

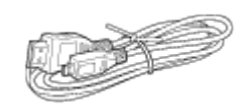

• Aku (NP-BX1) (1)

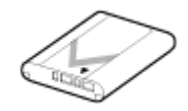

Veekindel korpus (1) **FDR-X1000V**

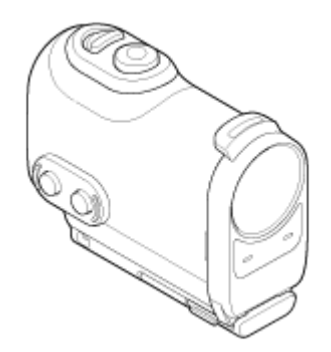

**HDR-AS200V**

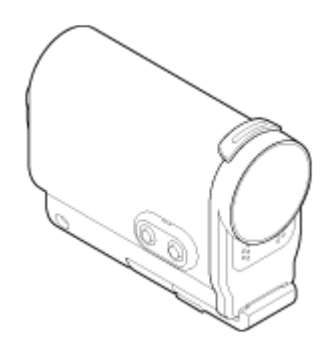

• Kinnituspannal (1)

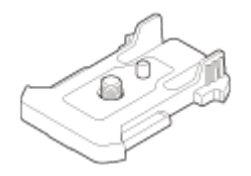

Lame kleepkinnitus (1)

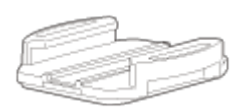

• Kumer kleepkinnitus (1)

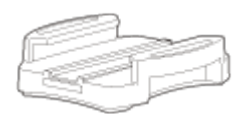

Statiiviadapter (1) (ainult HDR-AS200V)

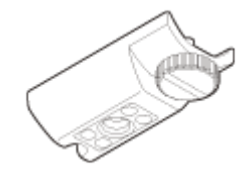

- Alustusjuhend (1)
- <span id="page-13-0"></span>Viitejuhend (1)

[4] Kuidas kasutada? | Alustamine | Aku sisestamine Aku sisestamine

1. Akukatte avamiseks lükake lukustushooba. **FDR-X1000V**

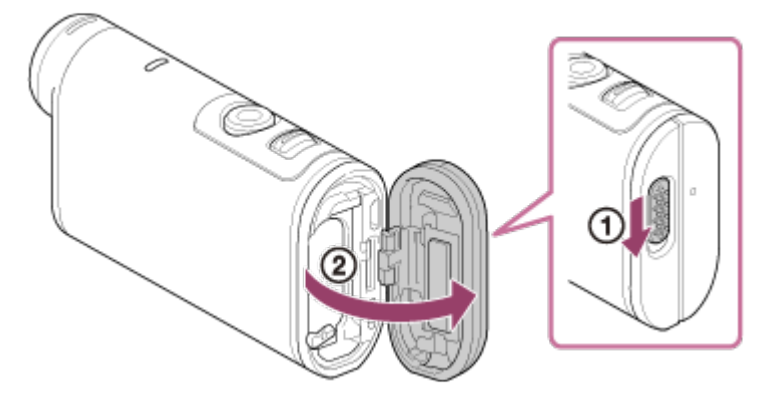

**HDR-AS200V**

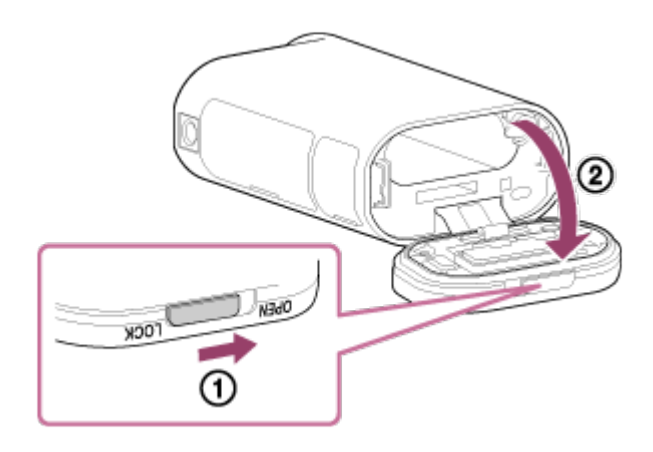

2. Sisestage aku.

### **FDR-X1000V**

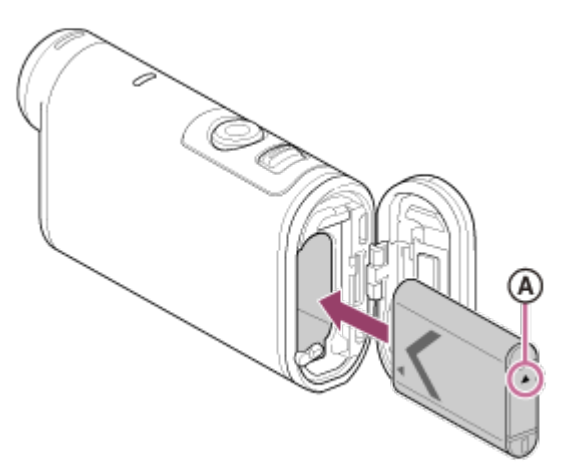

## **HDR-AS200V**

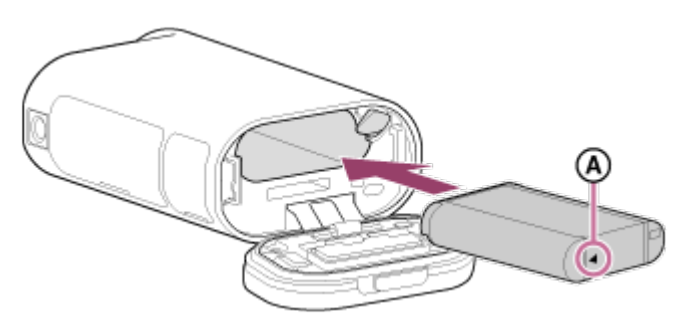

**AJoondage märk ▲ joonisel näidatud viisil.** 

- 3. Sulgege kate.
	- Veenduge, et lukustusnupul olevat kollast tähist poleks näha.

# **Aku eemaldamine**

Avage kate ja lükake akuväljastushooba, seejärel eemaldage aku.

# **Automaatse väljalülitumise funktsiooni seadistamine**

<span id="page-14-0"></span>Valige ekraanilt [SETUP] – [CONFG] suvand [A.OFF], seejärel seadistage automaatse väljalülitumise funktsioon. Vaikeseadistus on [60sec]. Muutke seadistust vajadust mööda. Üksikasju vt jaotisest ["Automaatne väljalülitumine](#page-69-0)".

- 1. Lülitage kaamera toide välja.
	- Laadimine pole võimalik, kui kaamera on sisse lülitatud.
- 2. Avage liitmikukate ja ühendage kaamera mikro-USB-kaabli (kaasas) kaudu mõne aktiveeritud arvutiga.
	- Tuli REC/juurdepääs/CHG (laadimine) süttib kollaselt.

### **FDR-X1000V**

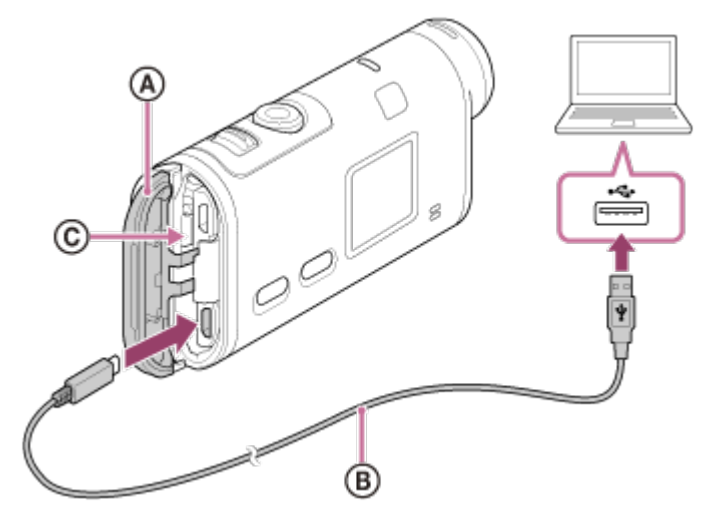

**HDR-AS200V**

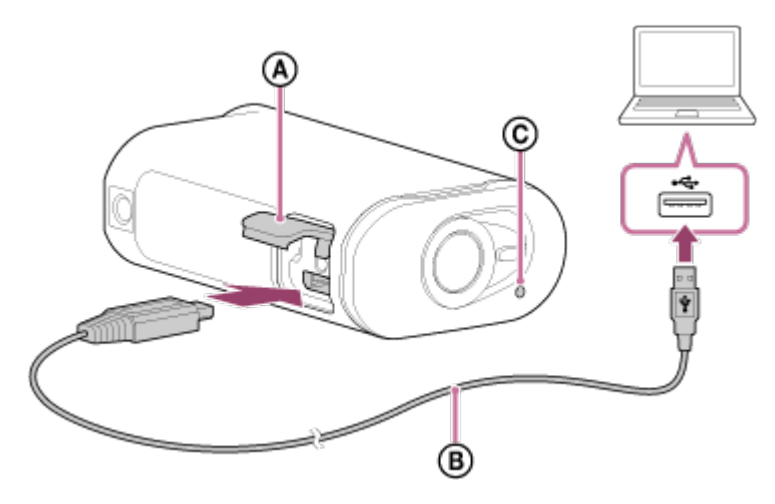

- (a): Liitmikukate
- : Mikro-USB-kaabel
- : Lamp REC/juurdepääs/CHG (laadimine)
- 3. Kui laadimine on lõppenud, katkestage kaamera ja arvuti vaheline USBühendus.
	- Laadimine on lõppenud, kui tuli REC/juurdepääs/CHG (laadimine) kustub (täis laetud).

# **Aku NP-BX1 (kaasas) laadimisaeg\*1 on järgmine**

Arvuti kaudu: ligikaudu 245 minutit

# AC-UD10\*2 (müüakse eraldi) kaudu: ligikaudu 175 minutit

\*1 Aeg, mis kulub täiesti tühja aku laadimiseks temperatuuril 25 °C. Teatud asjaoludel või tingimustel võib laadimine kauem kesta.

\*2 Kiirlaadimine on võimalik USB-laadija AC-UD10-ga (müüakse eraldi). Kasutage laadijaga ühendamiseks mikro-USB-kaablit (kaasas).

# **Aku laetuse taseme kontrollimine**

Laetusenäidik ilmub ekraani paneeli ülemisele paremale poolele.

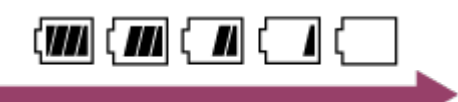

- Kuvatud laetusenäidik ei pruugi mõnes olukorras õige olla.
- Õige laetusenäidiku ilmumine võtab aega ligikaudu üks minut.

#### **Märkus**

- Selle kaameraga saab kasutada ainult X-tüüpi akut.
- Lülitage laadimise ajaks kaamera välja.
- Ärge kasutage kaamera arvutiga ühendamisel jõudu. See võib kaamerat või arvutit kahjustada.
- Kui ühendate kaamera sülearvutiga, mis pole vooluvõrgus, võib sülearvuti aku kiiresti tühjeneda. Ärge jätke kaamerat kauaks arvutiga ühendusse.
- Aku laadimine või ühendus kohandatud või iseehitatud arvutiga pole tagatud. Olenevalt kasutatava USB-seadme tüübist ei pruugi laadimine korralikult toimida.
- Töötamine kõigi arvutitega pole tagatud.
- <span id="page-16-0"></span>• Kui te ei kavatse kaamerat pikemat aega kasutada, laadige seda kord iga 6–12 kuu järel, et säilitada aku jõudlus.

[6] Kuidas kasutada? | Alustamine | Mälukaardi sisestamine Mälukaardi sisestamine

- 1. Avage kate.
- 2. Sisestage mälukaart, kuni klõpsab kohale.
	- $\bullet$  microSD-kaart sisestage see suunas  $\alpha$ .

Andmekandja Memory Stick Micro<sup>™</sup> (M2): sisestage see suunas ... **FDR-X1000V**

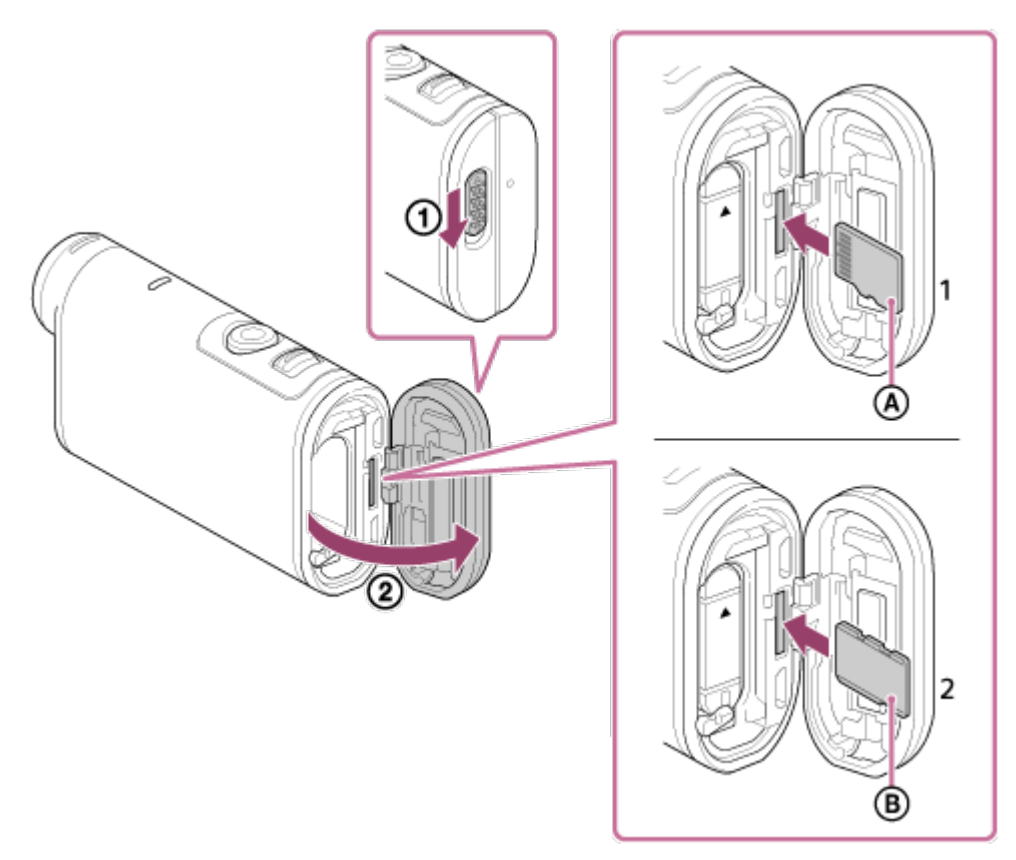

**HDR-AS200V**

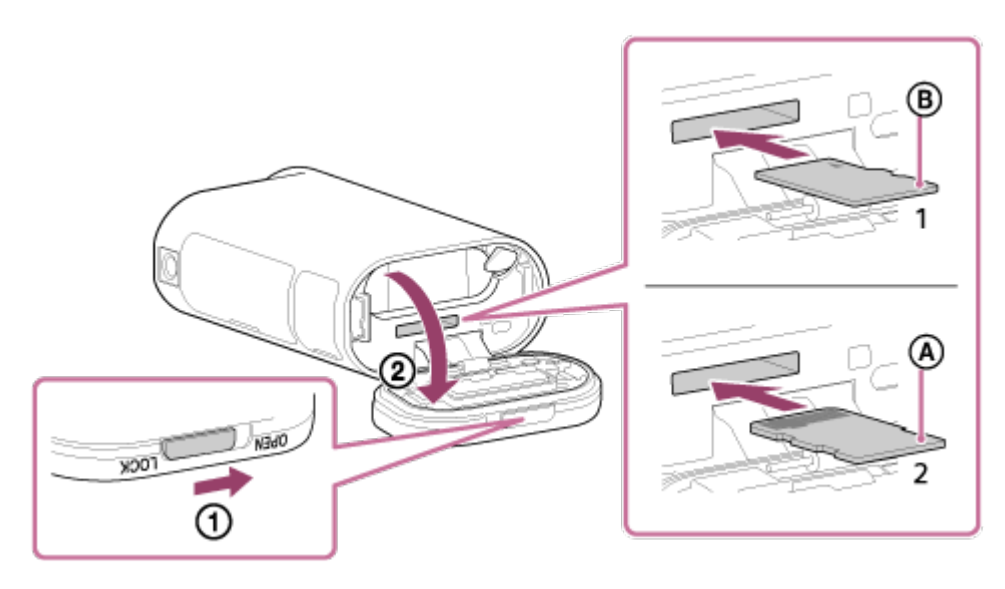

- 1: microSD-kaart
- 2: Andmekandja Memory Stick Micro (Mark2)
- : liidesega külg
- : kirjadega pool
- 3. Sulgege kate.

#### **Mälukaardi eemaldamine**

Avage kate ja seejärel lükake mälukaarti korraks sissepoole.

#### **Märkus**

- Sisestage mälukaart õigesti, veendudes, et kõik küljed jääks õigesse suunda.
- Kontrollige mälukaardi suunda. Kui lükkate mälukaarti jõuga vales suunas sisse, võivad mälukaart, mälukaardi pesa või pildi andmed kahjustuda.
- Vormindage mälukaart enne kasutamist.
- Enne mälukaardi vormindamist salvestage sellel olevad andmed muule andmekandjale, näiteks arvutisse.
- Ärge sisestage mälukaardipessa midagi muud peale sobiva suurusega mälukaardi. Muidu võib see põhjustada talitlushäire.
- <span id="page-18-0"></span>Mälukaardi sisestamisel või väljutamisel olge ettevaatlik, et mälukaart väljumisel maha ei kukuks.

[7] Kuidas kasutada? | Alustamine | Mälukaardi sisestamine Kaameraga kasutatavad mälukaardid

Kaameraga kasutatavad mälukaardid on loetletud allpool.

#### **SD-kaart**

Selles juhendis viidatakse microSD-mälukaartidele kui microSD-kaartidele. Kaameraga kasutatavad microSD-mälukaardid on järgmised.

- microSD-mälukaart
- microSDHC-mälukaart
- microSDXC-mälukaart

## **Andmekandja Memory Stick**

Selles juhendis viidatakse andmekandjale Memory Stick kui andmekandjale Memory Stick Micro (Mark2). Selle kaameraga saab kasutada järgmist andmekandjat Memory Stick Micro (Mark2).

Andmekandja Memory Stick Micro (Mark2)

#### **Märkus**

- Töötamine kõigi mälukaartidega pole tagatud.
- Kasutage XAVC S-is videote salvestamisel SDXC-kaarti, mis on kiirem kui Class10.

Filmide salvestamisel kiirusega 100 Mbit/s kasutage mälukaarti SDXC UHS-I (U3) (ainult FDR-X1000V).

<span id="page-19-0"></span>Mälukaardi maht on kuni 64 GB.

# [8] Kuidas kasutada? | Alustamine | Statiiviadapteri kasutamine Statiiviadapteri kasutamine (ainult HDR-AS200V)

Kaamera külge statiiviadapteri kinnitamine võimaldab kinnitada veekindla korpuseta kaamera külge lisatarvikuid.

- 1. Sisestage statiiviadapteri kruvi kaamera statiiviadapteri kinnitusauku.
- 2. Seadke see kaamera põhjaga kohakuti ja kinnitage tugevasti, keerates statiivikruvi noole suunas.

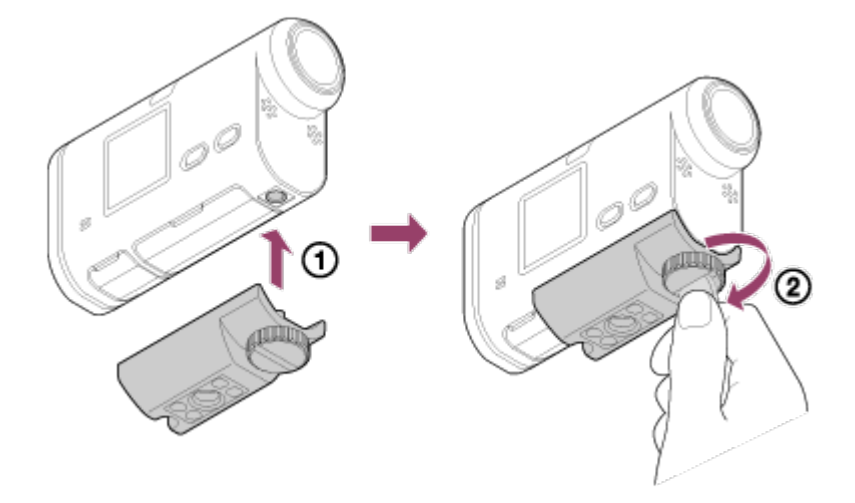

#### **Statiiviadapteri eemaldamine**

Keerake statiiviadapteri kruvi noole suunas lahti ja eemaldage statiiviadapter kaamera küljest.

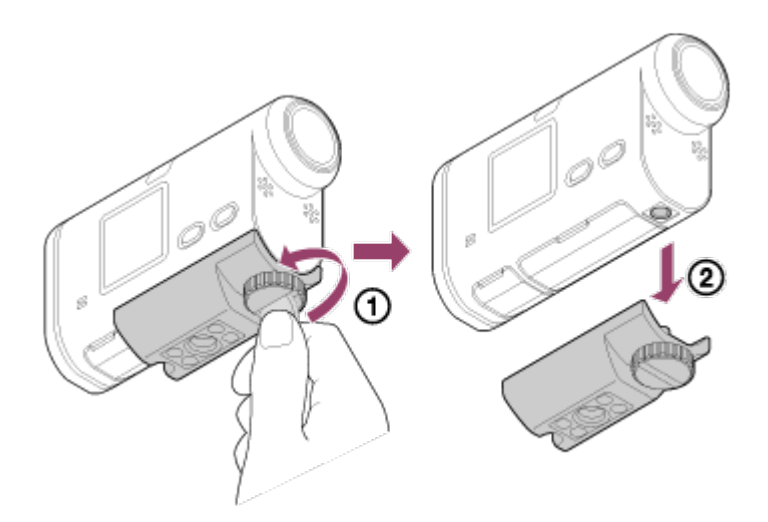

#### **Märkus**

<span id="page-20-0"></span>Vees kasutamisel paigaldage kaamerale veekindel korpus.

[9] Kuidas kasutada? | Alustamine | Veekindla korpuse kasutamine Osade tuvastamine (veekindel korpus)

# **SPK-X1 (kaasas kaameraga FDR-X1000V)**

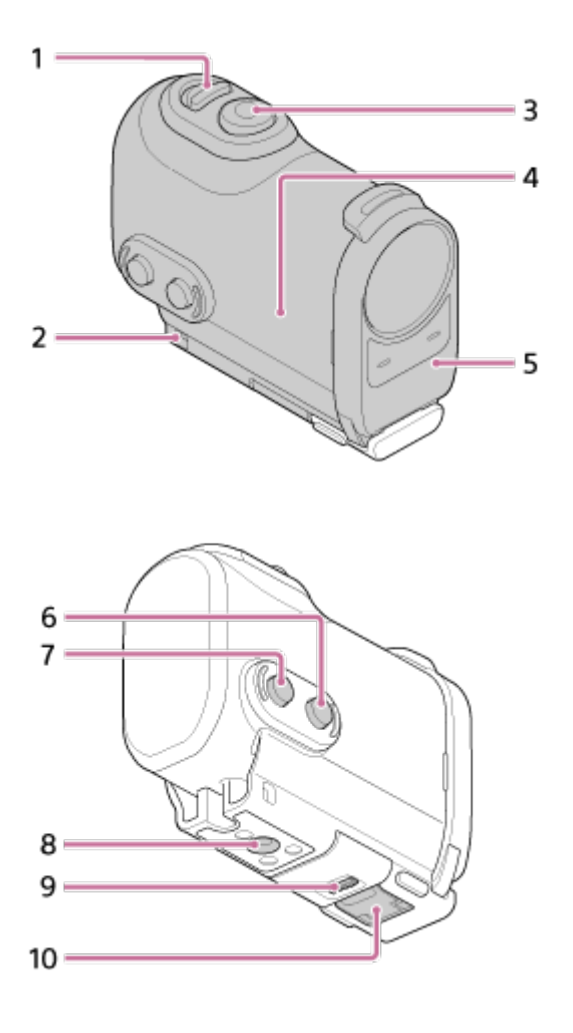

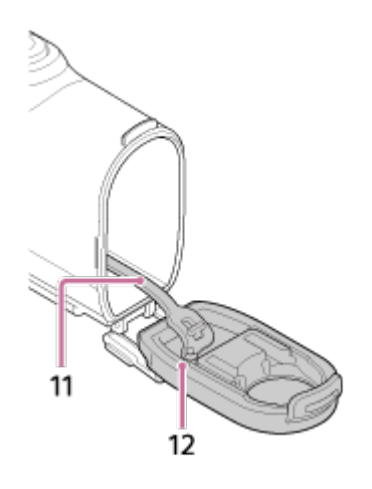

**SPK-AS2 (kaasas kaameraga HDR-AS200V)**

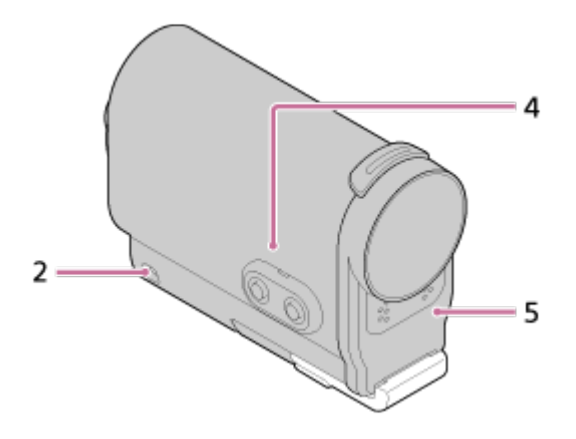

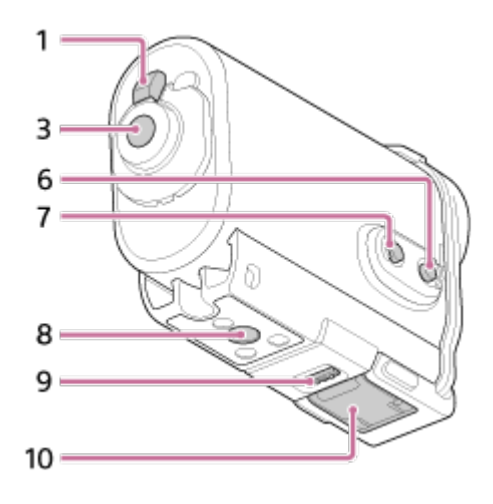

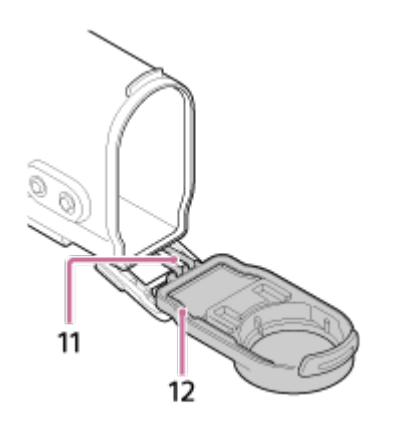

- 1. Lüliti REC HOLD (lukustamine)
- 2. Turvarihma kinnitusauk
- 3. Nupp REC (video/foto) / nupp ENTER (menüükäivitus)
- 4. Korpus
- 5. Korpuse kate
- 6. Nupp NEXT (järgmine menüü)
- 7. Nupp PREV (eelmine menüü)
- 8. Statiivikruvi auk
- 9. Pandla lukk
- 10. Pannal
- 11. Nöör
- <span id="page-22-0"></span>12. Veekindel tihend

[10] Kuidas kasutada? | Alustamine | Veekindla korpuse kasutamine Veekindla korpuse kasutamine

Kaamera sisestamisel veekindlasse korpusse saate filmida vee all.

1. Lükake pandla lukku suunas 1 ja hoidke seda kinni, seejärel võtke kinni ringiga märgitud kohtadest ja lükake pannalt suunas (2). **FDR-X1000V (SPK-X1)**

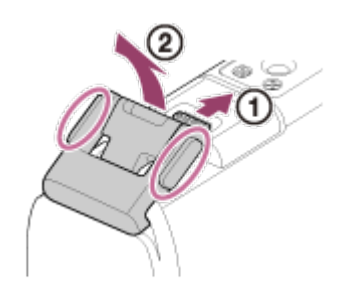

**HDR-AS200V (SPK-AS2)**

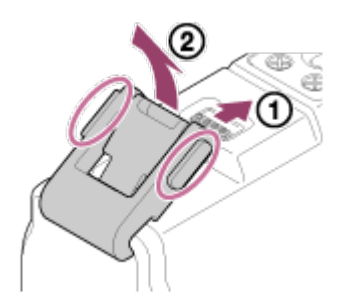

2. Avage korpuse kate.

- 3. Sisestage kaamera korpusse.
	- Vabastage kaamera lüliti REC HOLD (lukustamine).

# **FDR-X1000V (SPK-X1)**

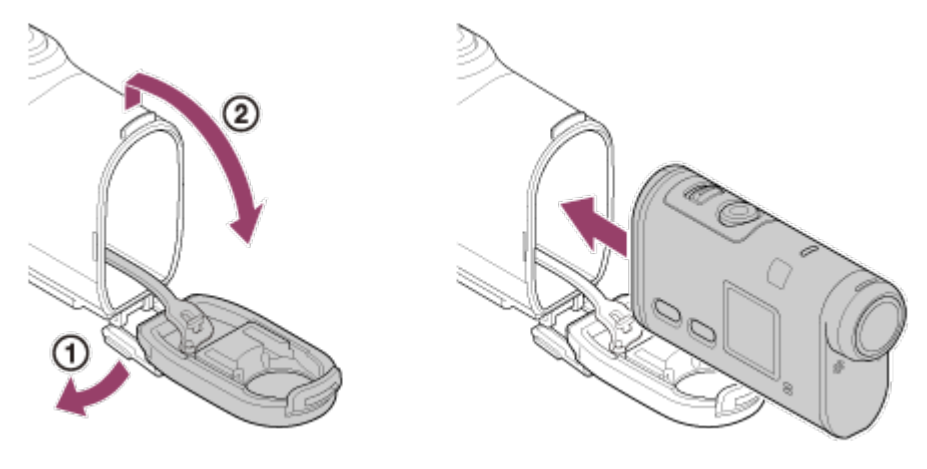

**HDR-AS200V (SPK-AS2)**

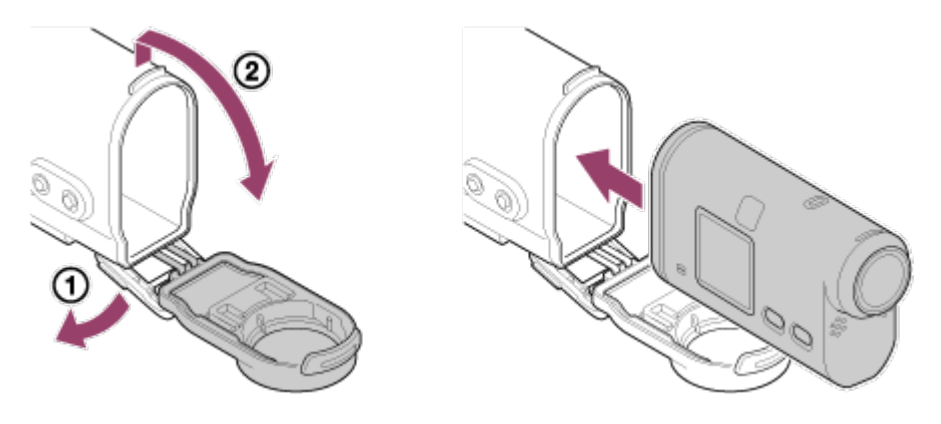

4. Sisestage korpuse sakk korpuse kattes olevasse pessa. **FDR-X1000V (SPK-X1)**

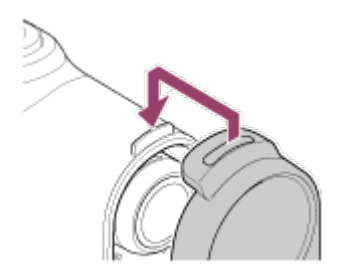

**HDR-AS200V (SPK-AS2)**

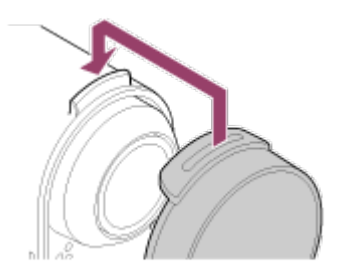

5. Kinnitage pannal korpuse alumisel osal olevale sakile (1), seejärel sulgege pannal suunas (2), kuni see paika klõpsab.

Veenduge, et pannal on pandla lukuga lukustatud.

# **FDR-X1000V (SPK-X1)**

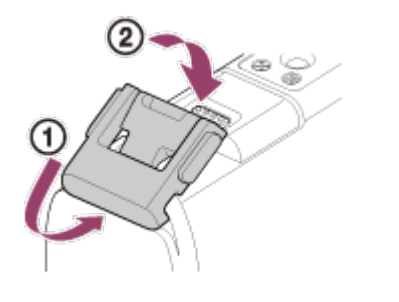

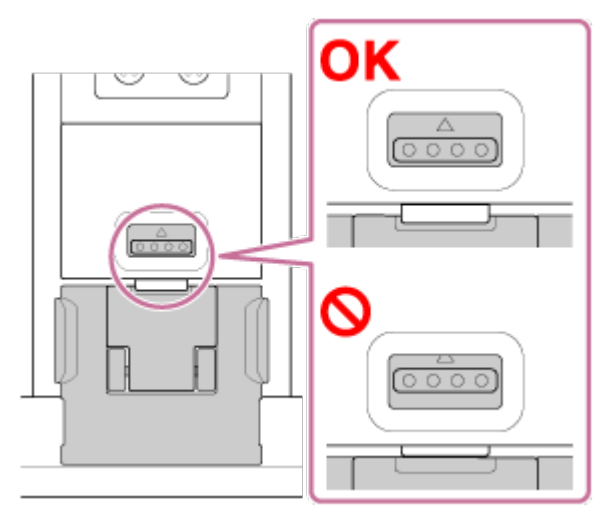

**HDR-AS200V (SPK-AS2)**

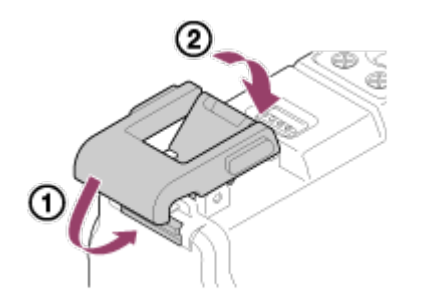

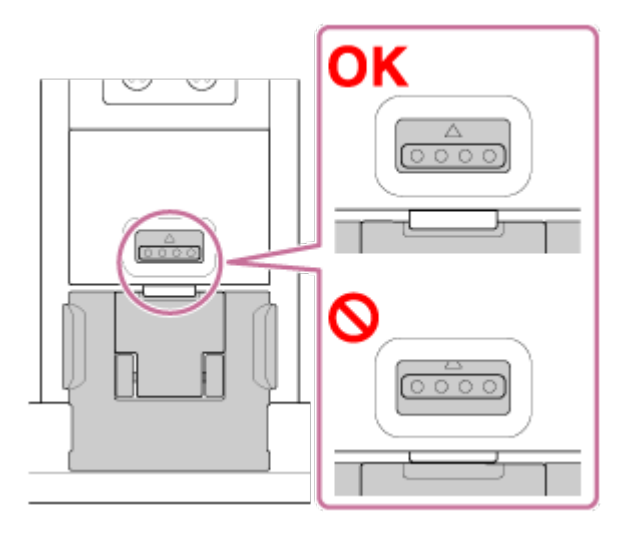

#### **Märkus**

Nuppu REC ei saa kasutada, kui lüliti REC HOLD on seatud lukustatud asendisse.

 Enne kasutamist vabastage lukk alloleval joonisel näidatud noole suunas. **FDR-X1000V (SPK-X1)**

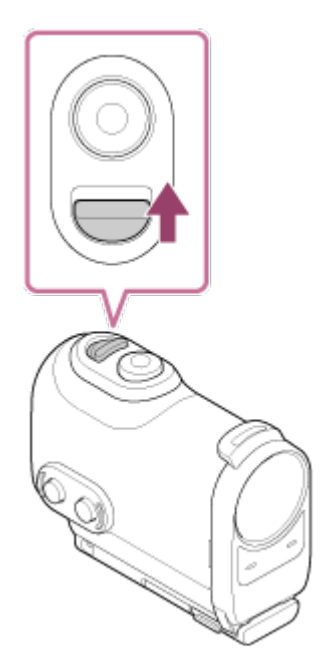

**HDR-AS200V (SPK-AS2)**

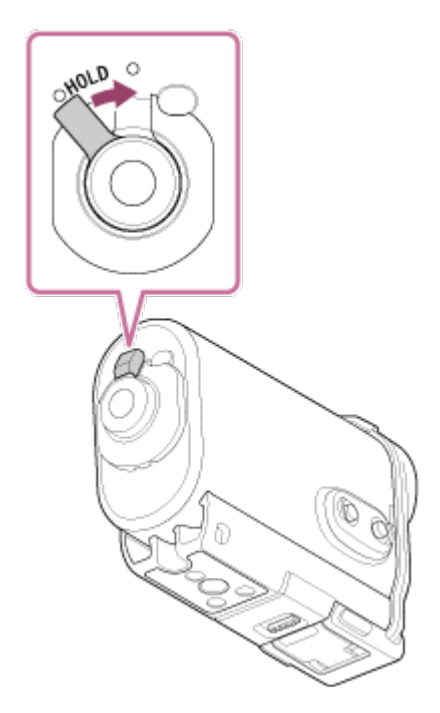

- Kuna kaamera ei saa veekindlas korpuses olles vee all fokuseerida, ei saa sellega vee all pildistada.
- Kui kaamera on veekindlas korpuses, saab heli salvestada, aga see on vaiksem.
- <span id="page-25-0"></span>Viige sobiv nöör läbi veekindla korpuse kinnitusaugu ja seejärel kinnitage nöör eseme külge, mida soovite kaameraga kasutada.

[11] Kuidas kasutada? | Alustamine | Veekindla korpuse kasutamine Veekindla korpuse veekindlus

- Kui kaamera on sisestatud kaasasolevasse veekindlasse korpusse, on veekindlus järgmine.
	- FDR-X1000V (SPK-X1) töötab kuni 10 m sügavusel vees 60 minutit.
	- HDR-AS200V (SPK-AS2) töötab kuni 5 m sügavusel vees 30 minutit.
- Veekindlus põhineb meie ettevõtte katsestandarditel.
- Arge rakendage veekindlale korpusele veesurvet (nt kraani all).
- Ärge kasutage veekindlat korpust kuumaveeallikates.
- Kasutage veekindlat korpust soovitatud veetemperatuurivahemikus –10 kuni +40  $^{\circ}C$ .
- Veekindel korpus ei pruugi enam veekindel olla, kui saab näiteks maha kukkudes tugeva löögi. Sellisel juhul soovitame veekindlat korpust volitatud paranduses kontrollida lasta (tasuline).
- Ei pea vastu pidevale vee all hoidmisele või karmidele keskkonnaoludele.

# **Uduvastase lehe kasutamine (ADA-AF1 (müüakse eraldi))**

- Sisestage uduvastane leht madala õhuniiskusega siseruumis.
- Sisestage uduvastane leht kaamerasse paar tundi enne pildistamist.
- Kui te uduvastast lehte ei kasuta, pange see kotti ja sulgege see hermeetiliselt.
- Uduvastase lehe piisaval kuivatamisel saate seda kasutada ligikaudu 200 korda.

# **SPK-X1 (kaasas kaameraga FDR-X1000V)**

Valikulise uduvastase lehe (AKA-AF1) kasutamisel pange see kaamera ekraani vastasküljel olevasse vahesse.

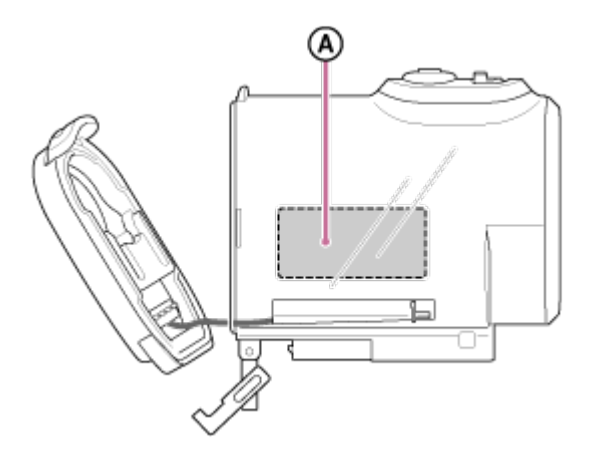

: Uduvastane leht

# **SPK-AS2 (kaasas kaameraga HDR-AS200V)**

Valikulise uduvastase lehe (AKA-AF1) kasutamisel pange see kaamera põhjal olevasse vahesse.

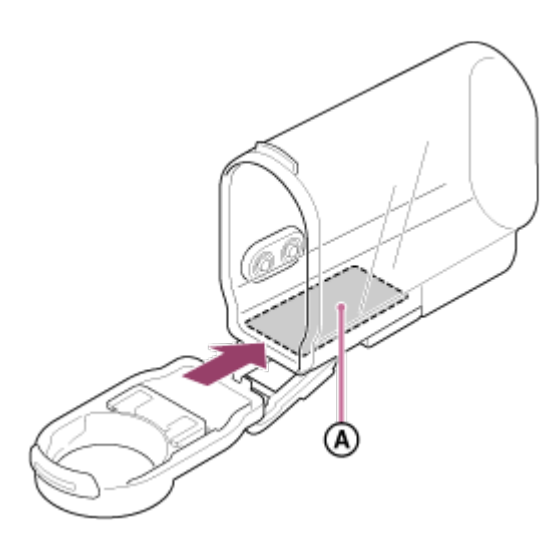

<span id="page-27-0"></span>: Uduvastane leht

# [12] Kuidas kasutada? | Alustamine | Veekindla korpuse kasutamine Märkused veekindla korpuse kasutamise kohta

- Ärge visake veekindlat korpust vette.
- Vältige veekindla korpuse kasutamist järgmistes olukordades. Sellistes olukordades võib niiskus kondenseeruda ja vesi lekkida ning kaamerat kahjustada.
	- Väga soe või niiske koht
	- Soojem kui +40 °C vesi
	- Temperatuur alla -10 °C
- Ärge jätke veekindlat korpust pikaks ajaks otsese päikesevalguse kätte ega väga kuuma ja niiskesse kohta. Kui veekindla korpuse päikese kätte jätmist ei saa vältida, katke see kindlasti näiteks rätiku või muu kaitsva esemega.
- Ülekuumenemise korral võib kaamera automaatselt välja lülituda või salvestamine nurjuda. Kaamera uuesti kasutamiseks jätke see mõneks ajaks külmemasse kohta jahtuma.
- <span id="page-27-1"></span>Kui veekindlale korpusele satub päevitusõli, peske seda põhjalikult leige veega. Kui veekindlale korpusele jääb päevitusõli, võib selle pind värvi muuta või kahjustada saada (nt mõraneda).

# Veeleke

Vähetõenäolisel juhul, kui veekindla korpuse talitlushäire põhjustab vee lekkimise tõttu kahju, ei anna Sony selles olevatele seadmetele (kaamera, aku jne), salvestatud sisule ega pildistamisega kaasnevatele kuludele garantiid.

<span id="page-28-0"></span>[14] Kuidas kasutada? | Alustamine | Veekindla korpuse kasutamine Veekindel tihend

See seade kasutab veekindluse säilitamiseks veekindlat tihendit. Veekindla tihendi hooldamine on väga tähtis. Kui veekindlat tihendit ei hooldata juhiste järgi, võib tekkida lekkeid ja seade võib põhja vajuda.

#### **Veekindla tihendi kontrollimine**

- Kontrollige hoolikalt, et veekindlal tihendil ei oleks mustust, liiva, karvu, tolmu, soola, niite jne. Mustuse leidmisel pühkige tihendit pehme lapiga.
- Katsuge sõrmega õrnalt kogu veekindlat tihendit, et leida nähtamatut mustust.
- Kontrollige, et veekindlale tihendile ei jääks pärast selle pühkimist lapi kiude.
- Kontrollige, et veekindlal tihendil ei oleks pragusid, moonutusi, väikesi lõhesid, kriimustusi, kinni jäänud liiva jne. Vahetage veekindel tihend välja, kui leiate mõne sellise kahjustuse.
- <span id="page-28-1"></span>Kontrollige samamoodi korpuse veekindla tihendiga kokku puutuvat pinda.

[15] Kuidas kasutada? | Alustamine | Veekindla korpuse kasutamine Lekete kontrollimine

Enne kaamera seadmesse sisestamist sulgege alati veekindel korpus ja kastke see vette kindlustamaks, et vesi ei satuks korpusesse.

#### **Veenkindla korpuse talitlushäire avastamine**

Kui leiate veekindla tihendi või lekete kontrollimisel talitlushäire, lõpetage seadme kasutamine viivitamatult ja viige see lähima Sony edasimüüja juurde.

# [16] Kuidas kasutada? | Alustamine | Veekindla korpuse kasutamine **Hooldus**

- Pärast mereõhu käes salvestamist peske seade soola ja liiva eemaldamiseks hoolikalt puhta mageveega puhtaks, nii et pannal on kinnitatud, ning seejärel kuivatage pehme kuiva lapiga. Soovitatav on hoida veekindlat korpust ligikaudu 30 minutit puhtas magevees. Kui jätate selle soolasena seisma, võivad metallosad kahjustuda või tekkida rooste ja põhjustada vee lekkimist.
- Kui veekindlale korpusele satub päevitusõli, peske seda põhjalikult leige veega.
- Pühkige veekindla korpuse sisemust pehme kuiva lapiga. Ärge peske seda veega.

Tehke ülaltoodud hooldust iga kord, kui veekindlat korpust kasutate. Ärge kasutage puhastamiseks mingeid lahusteid, nagu alkohol, bensiin või vedeldi, kuna need võivad veekindla korpuse pinnaviimistlust kahjustada.

### **Veekindla korpuse hoiulepanek**

- Veekindla tihendi seisundi halvenemise vältimiseks hoidke veekindlat korpust jahedas ja hästiventileeritud kohas. Ärge kinnitage pannalt.
- Vältige tolmu kogunemist veekindlale tihendile.
- Vältige veekindla korpuse hoidmist külmas, väga soojas või niiskes kohas või koos naftaliini või kampriga, kuna need tingimused võivad veekindlat korpust kahjustada.

<span id="page-29-0"></span>[17] Kuidas kasutada? | Alustamine | Kleepkinnituse kasutamine Kleepkinnituse kasutamine

Kleepkinnitust kasutatakse veekindla korpuse või statiiviadapteri kinnitamiseks eseme külge, mida soovite kasutada. Kleepkinnitus on üldmõiste kinnituspandla, lameda kleepkinnituse ja kumera kleepkinnituse kohta. Enne kinnitamist pange kaamera veekindlasse korpusse või kinnitage statiiviadapter.

Kleepkinnituse saab kinnitada FDR-X1000V külge ilma veekindlat korpust või statiiviadapterit paigaldamata.

Kleepkinnituse veekindla korpuse külge kinnitamine toimub järgmiselt.

1. Joondage veekindla korpuse põhjal olev statiivikruvi auk kinnituspandla statiivikruvi auguga ja ühendage need tugevasti statiivikruviga. Seadke kaamera põhjaga kohakuti ja kinnitage tugevasti statiivikruviga.

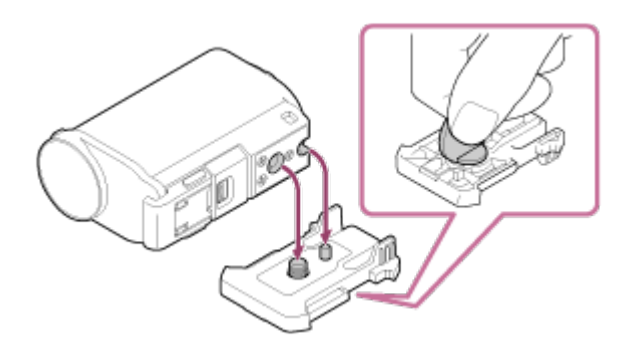

2. Kinnitage kinnituspannal (koos 1. etapis paigaldatud veekindla korpusega) lamedale kleepkinnitusele või kumerale kleepkinnitusele, lükates selle klõpsuga paika.

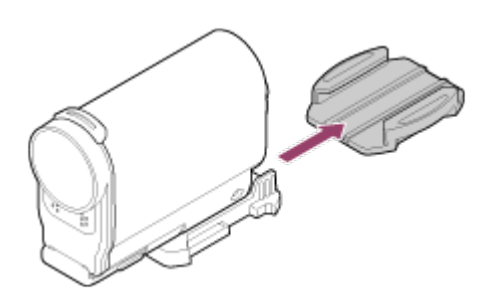

- 3. Eemaldage kleepkinnituse paigaldamise pinnalt täielikult tolm, vesi ja õli.
- 4. Eemaldage kleepküljelt paber ja kinnitage kleepkinnitus soovitud kohta. Maksimaalne kleepuvus saavutatakse 24 tundi pärast kleepkinnituse kinnitamist soovitud kohta.

#### **Kinnituspandla kinnitamine või eemaldamine**

Vajutage ja hoidke osa, millele on ring ümber tõmmatud, avamiseks all, seejärel libistage see 2. sammus näidatule vastassuunas.

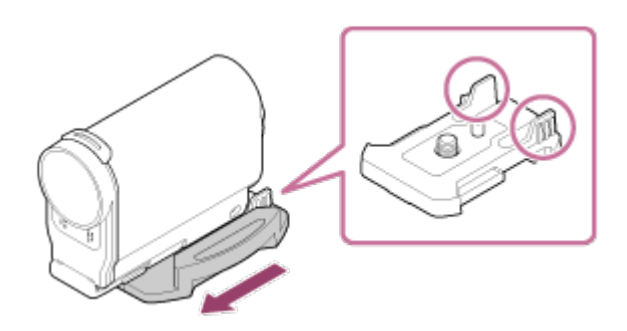

#### **Märkus**

- Lamedat kleepkinnitust ega kumerat kleepkinnitust ei saa pärast pinnalt eemaldamist enam uuesti kasutada.
- Eemaldamisel tõmmake kleepkinnitus aeglaselt maha. Jõuga tõmbamisel võib kinnituse aluspind kahjustada saada.
- Enne kinnitamist kontrollige kasutatavat pinda. Kui see on määrdunud, tolmune, niiske või rasvane, võib kleepuvus nõrgeneda ja ese kergesti maha tulla.
- Kasutage kaamera paigalduspinnale sobivat kleepkinnitust (lamedat või kumerat). Kui kinnitus ei sobi pinnale, võib see kerge jõuga maha tulla.
- Viige sobiv turvarihm läbi veekindla korpuse kinnitusaugu ja seejärel kinnitage rihm eseme külge, mida soovite kaameraga kasutada.
- <span id="page-31-0"></span>Enne kasutamist veenduge, et kinnituspandla kruviauk poleks lõtv ning et lame või kumer kleepkinnitus oleks tugevasti pinnale kinnitunud.

[18] Kuidas kasutada? | Jäädvustamine | Filmimine ja pildistamine Teave lüliti REC HOLD (lukustamine) kohta

Lülitiga REC HOLD (lukustamine) saab takistada juhuslikku kasutamist. Lükake lüliti REC HOLD (lukustus) suunas HOLD, et nupp REC lukustada. Luku vabastamiseks lükake seda vastassuunas.

- Enne salvestamist vabastage lukk.
- Kui lukustate kaamera salvestamise ajal, säilib salvestusolek\* .
- Kui lukustate kaamera pärast salvestamise lõppu, säilib seisatud olek\* .

\* Seadistuse muutmiseks vabastage lukk.

#### **FDR-X1000V**

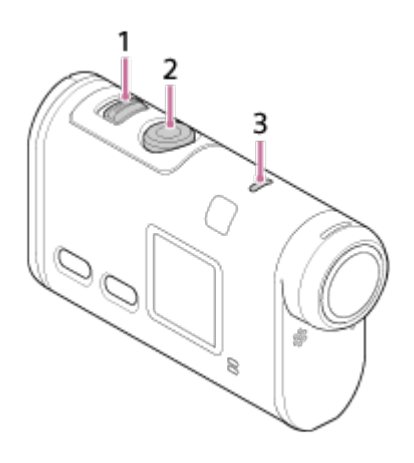

#### **HDR-AS200V**

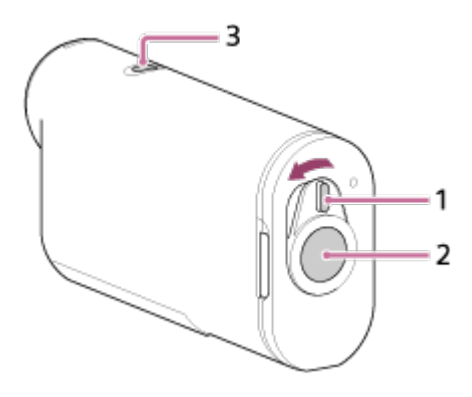

- 1. Lüliti REC HOLD (lukustamine)
- 2. Nupp REC
- <span id="page-32-0"></span>3. Lamp REC/LIVE

# [19] Kuidas kasutada? | Jäädvustamine | Filmimine ja pildistamine Filmimine (filmirežiim)

Filmide salvestamiseks tehke järgmist.

- 1. Vajutage toite sisselülitamiseks nuppu NEXT või PREV.
- 2. Vajutage suvandi [MOVIE] kuvamiseks nuppu NEXT või PREV.
- 3. Jäädvustamise alustamiseks vajutage nuppu REC.

#### **Jäädvustamise lõpetamine**

Vajutage jäädvustamise ajal nuppu REC.

**Vihje**

<span id="page-32-1"></span>Kui määrate kinnitusseadistuse enne esiletõstefilmi loomist, suureneb filmi esiletõstestseenide arv.

Liikumatute piltide salvestamiseks tehke järgmist.

- 1. Vajutage toite sisselülitamiseks nuppu NEXT või PREV.
- 2. Vajutage suvandi [PHOTO] kuvamiseks nuppu NEXT või PREV.
- <span id="page-33-0"></span>3. Jäädvustamiseks vajutage nuppu REC.

[21] Kuidas kasutada? | Jäädvustamine | Filmimine ja pildistamine Tsükkelsalvestuse režiim

Kaamera pildistab tsükkelsalvestuse ajaga määratud jäädvustusaja jooksul pidevalt.

- 1. Vajutage toite sisselülitamiseks nuppu NEXT või PREV.
- 2. Vajutage suvandi [LOOP] kuvamiseks nuppu NEXT või PREV.
- 3. Jäädvustamise alustamiseks vajutage nuppu REC.

#### **Jäädvustamise lõpetamine**

Vajutage jäädvustamise ajal nuppu REC.

#### **Vihje**

- Filme ja liikumatuid pilte ei saa enne tsükkelsalvestuse käivitamist kustutada.
- Salvestusmeediumi kasutusiga ja kirjutusaeg
	- Kui salvestate tsükkelsalvestuse režiimis pikka aega suure bitikiirusega, võib mälukaardi kasutusiga märkimisväärselt lüheneda. Kui langetate pikaajalisel salvestamisel salvestamise bitikiirust, saate negatiivset efekti mälukaardi kasutuseale vähendada.
	- Kui salvestate tsükkelsalvestuse režiimis pikka aega suure filme, võivad mälukaardil olevad andmed jaotuda väiksemateks osadeks. Mälukaardi andmefragmentimise tõttu võib kaameral automaatselt filmisalvestise kirjutamine ja peatamine aega võtta. Mälukaardi vormindamine võib salvestustingimusi parandada.

Samuti saate andmefragmentimise negatiivset mõju vähendada mälukaardi eelneva vormindamisega, et suurendada vaba mälumahtu.

# [22] Kuidas kasutada? | Jäädvustamine | Filmimine ja pildistamine Intervallfoto salvestusrežiim

Kaamera salvestab liikumatuid pilte regulaarse intervalliga, kuni jäädvustamise lõpetate.

- 1. Vajutage toite sisselülitamiseks nuppu NEXT või PREV.
- 2. Vajutage suvandi [INTVL] kuvamiseks nuppu NEXT või PREV.
- 3. Jäädvustamise alustamiseks vajutage nuppu REC.

# **Jäädvustamise lõpetamine**

<span id="page-34-0"></span>Vajutage jäädvustamise ajal nuppu REC.

[23] Kuidas kasutada? | Jäädvustamine | Filmimine ja pildistamine Märkused pikaajalise salvestamise kohta

Pikaajalise salvestamise kirjeldus.

- Pikaajalise salvestamise korral tõuseb kaamera temperatuur. Kui temperatuur ületab teatud taset, seiskub jäädvustamine automaatselt. Laske kaameral 10 minutit või kauem seista, võimaldades selle sisetemperatuuril ohutu tasemeni langeda.
- Kõrge õhutemperatuuri korral tõuseb kaamera temperatuur kiiresti.
- Kui kaamera temperatuur tõuseb, võib pildikvaliteet halveneda. Soovitatav on enne jäädvustamise jätkamist oodata, kuni kaamera temperatuur on langenud.
- <span id="page-34-1"></span>• Kaamera pind võib muutuda soojaks. See ei viita häiretele seadme toimimises.

### **Režiimide loend**

- LOOP**:** tsükkelsalvestuse režiim
- MOVIE**:** Filmirežiim
- PHOTO**:** Pildistamisrežiim
- INTVL**:** Intervallfoto salvestusrežiim
- LIVE**:** Reaalajas voogesitusrežiim
- SETUP**:** seadistusrežiim
- PLAY**:** esitusrežiim
- PwOFF**:** toide on väljas

### **Režiimis SETUP seadistatavad üksused (seadistusrežiim**

- VMODE**:** pildikvaliteedi seadistused
- V.FMT**:** videovorming
- STEDY**:** SteadyShot
- AUDIO**:** helisalvestus
- WIND**:** tuulemüravähendus
- COLOR**:** värvirežiim
- L.OPT**:** tsükkelsalvestuse aeg
- DRIVE**:** pildirežiimi vahetamine
- FPS**:** pildistamisintervall
- SELF**:** aegvõte
- ANGLE**:** pildi vaatenurk
- LAPSE**:** intervallfoto salvestamine
- FLIP**:** ümberpööramine
- SCENE**:** stseen
- WB**:** valge tasakaalustus
- AESFT**:** AE-nihe
- CONFG**:** konfiguratsiooniseadistused

#### **Menüüs CONFG seadistatavad üksused (konfiguratsiooniseadistused)**

- Wi-Fi**:** Wi-Fi-ühendus
- GPS**:** GPS-i logi
- PLANE**:** lennurežiim
- MOUNT**:** paigaldus
- TC/UB**:** ajakood / kasutaja bitt
- IR-RC**:** infrapuna-kaugjuhtimispult
- HDMI**:** HDMI-seadistused
BGM**:** taustamuusika

- USBPw**:** USB toiteallikas
- A.OFF**:** automaatne väljalülitumine
- BEEP**:** piiks
- DATE**:** kuupäeva ja kellaaja / piirkonna seadistus
- DST**:** suveaja seadistus
- LANG**:** keele seadistus
- V.SYS**:** NTSC/PAL-i vahetamine
- VER.**:** version
- FORMT**:** vorming
- RESET**:** seadistuste lähtestamine

[25] Kuidas kasutada? | Seadistuste muutmine | Seadistusüksuste loend

# Seadistusüksuste määramine

# **FDR-X1000V**

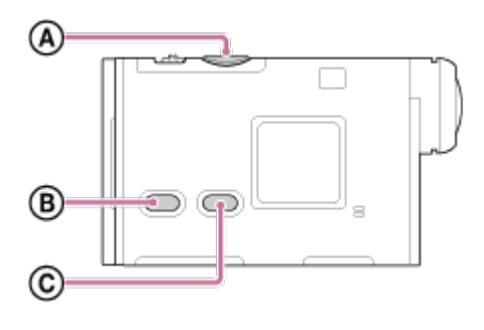

# **HDR-AS200V**

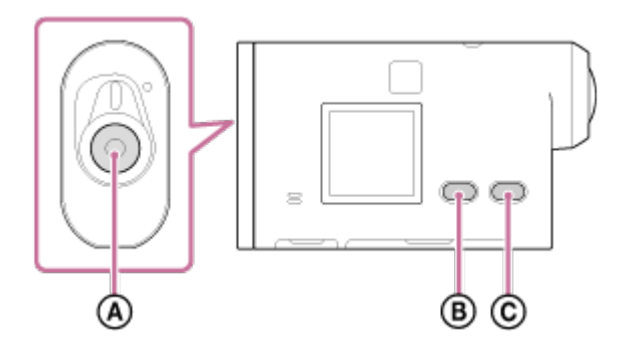

Üksusi saate määrata kaamera järgmise kolme nupuga.

- **: Nupp** REC/ENTER täidab menüü.
- **: Nupp** PREV

liigub eelmisesse menüüsse.

- **: Nupp** NEXT liigub järgmise menüü juurde.
	- 1. Vajutage toite sisselülitamiseks nuppu NEXT või PREV. Toite väljalülitamiseks vajutage nuppu NEXT või PREV, et kuvada suvand [PwOFF], seejärel vajutage nuppu ENTER.
	- 2. Vajutage nuppu NEXT või PREV, et kuvada menüü [SETUP], seejärel vajutage nuppu ENTER.
	- 3. Vajutage nuppu NEXT või PREV, et kuvada seadistusüksus, seejärel vajutage nuppu ENTER. Menüüsse [SETUP] naasmiseks valige suvand [BACK] ja vajutage nuppu ENTER.

## **Vihje**

Seadistusüksuste valimise ajal vilguvad ekraanil vastavad ikoonid.

[26] Kuidas kasutada? | Seadistuste muutmine | Jäädvustamise seadistused Pildikvaliteedi seadistus

Saate määrata filmimiseks ja tsükkelsalvestuseks pildi eraldusvõime ja kaadrikiiruse. Saadaolevad pildikvaliteedi seadistused olenevad suvandi [V.FMT] seadistusest.

- 1. Vajutage nuppu NEXT või PREV, et valida suvandid [SETUP] [VMODE], seejärel vajutage nuppu ENTER.
- 2. Vajutage nuppu NEXT või PREV, et valida järgmised seadistused, seejärel vajutage nuppu ENTER.

# **Kui suvandi [V.FMT] seadistuseks on valitud [MP4] (salvestamine vormingus MP4)**

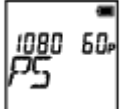

**1080 60p PS** Salvestatud pilt: Suurim eraldusvõime (sujuv pilt salvestatuna 2-kordse kaadrikiirusega) Eraldusvõime: 1920 × 1080 Jäädvustamise kaadrikiirus\*1: 60p/50p: Taasesituse kaadrikiirus\*1: 60p/50p:

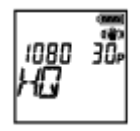

# **1080 30p HQ** Salvestatud pilt: Suurim eraldusvõime Eraldusvõime: 1920 × 1080 Jäädvustamise kaadrikiirus\*1: 30p/25p Taasesituse kaadrikiirus\*1: 30p/25p

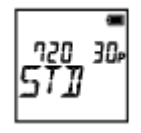

**720 30p STD** Salvestatud pilt: Suur eraldusvõime Eraldusvõime: 1280 × 720 Jäädvustamise kaadrikiirus\*1: 30p/25p Taasesituse kaadrikiirus\*1: 30p/25p

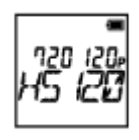

# **720 120p HS120**

Salvestatud pilt: Kiire salvestamine (sujuv pilt salvestatuna 4-kordse kaadrikiirusega)\*2,\*4 Eraldusvõime: 1280 × 720 Jäädvustamise kaadrikiirus\*1: 120p/100p Taasesituse kaadrikiirus\*1: 120p/100p\*3

**480 240p HS240** Salvestatud pilt: Kiire salvestamine (sujuv pilt salvestatuna 8-kordse kaadrikiirusega)\*2,\*4 Eraldusvõime: 800 × 480 Jäädvustamise kaadrikiirus\*1: 240p/200p Taasesituse kaadrikiirus\*1: 240p/200p\*3

# **Kui suvandi [V.FMT] seadistuseks on valitud [HD] (salvestamine vormingus XAVC S)**

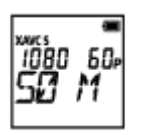

**1080 60p 50 M** Salvestatud pilt: XAVC S 50 Mbit/s Eraldusvõime: 1920 × 1080 Jäädvustamise kaadrikiirus\*1: 60p/50p: Taasesituse kaadrikiirus\*1: 60p/50p:

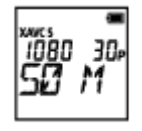

**1080 30p 50 M** Salvestatud pilt: XAVC S 50 Mbit/s Eraldusvõime: 1920 × 1080 Jäädvustamise kaadrikiirus\*1: 30p/25p Taasesituse kaadrikiirus\*1: 30p/25p

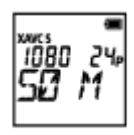

**1080 24p 50 M (ainult juhul, kui suvandi [V.SYS] seadistuseks on valitud [NTSC])**

Salvestatud pilt: XAVC S 50 Mbit/s

Eraldusvõime: 1920 × 1080 Jäädvustamise kaadrikiirus: 24p Taasesituse kaadrikiirus: 24p

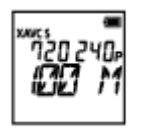

# **720 240p 100 M (ainult FDR-X1000V)**

Salvestatud pilt: XAVC S 100 Mbit/s kiire salvestamine<sup>\*2,\*4</sup> Eraldusvõime: 1280 × 720 Jäädvustamise kaadrikiirus\*1: 240p/200p Taasesituse kaadrikiirus<sup>\*1</sup>: 240p/200p<sup>\*3</sup>

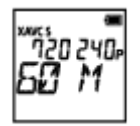

# **720 240p 60 M (ainult FDR-X1000V)**

Salvestatud pilt: XAVC S 60 Mbit/s kiire salvestamine\*2,\*4 Eraldusvõime: 1280 × 720 Jäädvustamise kaadrikiirus\*1: 240p/200p Taasesituse kaadrikiirus\*1: 240p/200p\*3

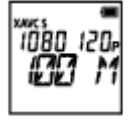

# **1080 120p 100 M (ainult FDR-X1000V)**

Salvestatud pilt: XAVC S 100 Mbit/s kiire salvestamine<sup>\*2,\*4</sup> Eraldusvõime: 1920 × 1080 Jäädvustamise kaadrikiirus\*1: 120p/100p Taasesituse kaadrikiirus\*1: 120p/100p\*3

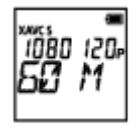

# **1080 120p 60 M (ainult FDR-X1000V)**

Salvestatud pilt: XAVC S 60 Mbit/s kiire salvestamine<sup>\*2,\*4</sup> Eraldusvõime: 1920 × 1080

Jäädvustamise kaadrikiirus\*1: 120p/100p Taasesituse kaadrikiirus\*1: 120p/100p\*3

# **Kui suvandi [V.FMT] seadistuseks on valitud [4K] (salvestamine vormingus XAVC S) (ainult FDR-X1000V)**

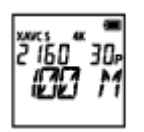

**2160 30p 100 M** Salvestatud pilt: XAVC S 100 Mbit/s\*4 Eraldusvõime: 3840 × 2160 Jäädvustamise kaadrikiirus\*1: 30p/25p Taasesituse kaadrikiirus\*1: 30p/25p

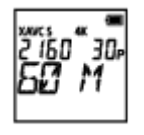

# **2160 30p 60 M**

Salvestatud pilt: XAVC S 60 Mbit/s<sup>\*4</sup> Eraldusvõime: 3840 × 2160 Jäädvustamise kaadrikiirus\*1: 30p/25p Taasesituse kaadrikiirus\*1: 30p/25p

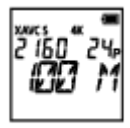

**2160 24p 100 M (ainult juhul, kui suvandi [V.SYS] seadistuseks on valitud [NTSC])**

Salvestatud pilt: XAVC S 100 Mbit/s\*4 Eraldusvõime: 3840 × 2160 Jäädvustamise kaadrikiirus: 24p Taasesituse kaadrikiirus: 24p

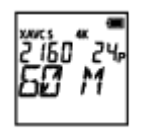

# **2160 24p 60 M (ainult juhul, kui suvandi [V.SYS] seadistuseks on valitud [NTSC])**

Salvestatud pilt: XAVC S 60 Mbit/s\*4 Eraldusvõime: 3840 × 2160 Jäädvustamise kaadrikiirus: 24p Taasesituse kaadrikiirus: 24p

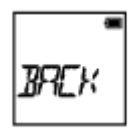

# **BACK:** naaseb menüüsse [VMODE].

\*1 Kaadrikiirus oleneb NTSC/PAL-i seadistusest.

\*2 Action Cam Movie Creator™ teisendab kaadrikiiruse väärtusele 60p/50p ja taasesitab pilte standardkiirusel. Samuti võimaldab see pilte taasesitada aegluubis ja neid aegluubis taasesituse ajal redigeerida.

<sup>\*3</sup> Olenevalt teie seadmest ja tarkvarast taasesitatakse pilte kiirusega 60p/50p.

\*4 Steadyshot on keelatud ja vaatenurk muutub.

## **Märkus**

- Pideva filmijäädvustamise aeg on ligikaudu 13 tundi.
- Kui esitate kiiresti salvestatud pilte, muutub kaadrikiiruse väärtuseks 60p/50p ja taasesitus toimub standardkiirusel.

[27] Kuidas kasutada? | Seadistuste muutmine | Jäädvustamise seadistused **SteadyShot** 

Saate jäädvustamisel aktiveerida kaamera värisemise vähendaja.

- 1. Vajutage nuppu NEXT või PREV, et valida suvandid [SETUP] [STEDY], seejärel vajutage nuppu ENTER.
- 2. Vajutage nuppu NEXT või PREV, et valida järgmine seadistus, seejärel vajutage nuppu ENTER.

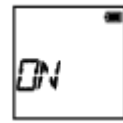

**ON:** kasutab funktsiooni SteadyShot (vaatenurk: 120°).

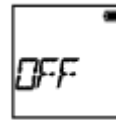

**OFF:** ei kasuta funktsiooni SteadyShot (vaatenurk: 170°).

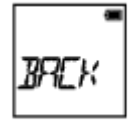

**BACK:** naaseb menüüsse [STEDY].

## **Märkus**

- Vaatenurga vaikeseadistus on 120°. Laiema vaatenurga jaoks valige suvandi [STEDY] seadistuseks [OFF].
- Vaatenurk muutub, kui pildikvaliteedi seadistus on määratud 4K-kvaliteedile või kiire salvestamise kvaliteedile.
- SteadyShot ei rakendu järgmiste seadistuste puhul.
	- Kui pildikvaliteedi seadistus on määratud 4K-kvaliteedile või kiire salvestamise kvaliteedile
	- Fotorežiimis
	- Intervallfoto salvestusrežiimis

[28] Kuidas kasutada? | Seadistuste muutmine | Jäädvustamise seadistused Ümberpööramine

Saate pilte tagurpidi salvestada. See funktsioon on kasulik, kui kaamera on kinnitatud tagurpidi.

- 1. Vajutage nuppu NEXT või PREV, et valida suvandid [SETUP] [FLIP], seejärel vajutage nuppu ENTER.
- 2. Vajutage nuppu NEXT või PREV, et valida järgmine seadistus, seejärel vajutage nuppu ENTER.

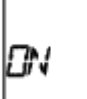

**ON:** pöörab pilti vertikaalselt ning vahetab vasakut ja paremat helikanalit.

**OFF:** ei pööra pilti.

**BACK:** naaseb menüüsse [FLIP].

[29] Kuidas kasutada? | Seadistuste muutmine | Jäädvustamise seadistused Stseen

Saate valida võttestseenile sobiva pildikvaliteedi.

- 1. Vajutage nuppu NEXT või PREV, et valida suvandid [SETUP] [SCENE], seejärel vajutage nuppu ENTER.
- 2. Vajutage nuppu NEXT või PREV, et valida järgmine seadistus, seejärel vajutage nuppu ENTER.

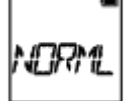

**NORML:** Jäädvustab pildid standardkvaliteedis.

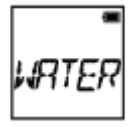

**WATER:** jäädvustab veealuse pildistamise jaoks sobiva pildikvaliteediga pilte.

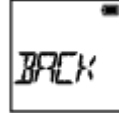

**BACK:** naaseb menüüsse [SCENE].

## **Märkus**

Kui valite suvandi [WATER], ei saa valge tasakaalustust määrata.

- Veealuseks pildistamiseks on nõutav sukeldumiskate (AKA-DDX1, müüakse eraldi). (Ainult FDR-X1000V)
- Veealuseks pildistamiseks on nõutav veealune korpus (MPK-AS3, müüakse eraldi). (Ainult HDR-AS200V)

[30] Kuidas kasutada? | Seadistuste muutmine | Jäädvustamise seadistused Valge tasakaalustus

Saate reguleerida värvitasakaalu salvestuskeskkonna järgi.

- 1. Vajutage nuppu NEXT või PREV, et valida suvandid [SETUP] [WB], seejärel vajutage nuppu ENTER.
- 2. Vajutage nuppu NEXT või PREV, et valida järgmine seadistus, seejärel vajutage nuppu ENTER.

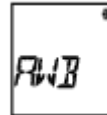

**AWB:** reguleerib valge tasakaalustust automaatselt, et värvid näiksid loomulikud.

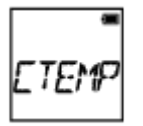

**CTEMP:** reguleerib valgusallika värvitemperatuuri (2500 K kuni 9900 K).

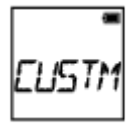

**CUSTM:** Kasutab suvandis C.SET salvestatud seadistust.

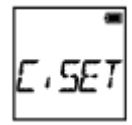

**C.SET:** Salvestab valge baasvärvi valgusallika all pildistamiseks.

Pange valge etalonobjekt samadesse valgusoludesse, nagu pildistamisobjekt, ja vajutage nuppu REC/ENTER.

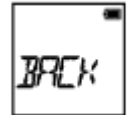

**BACK:** naaseb menüüsse [WB].

## **Märkus**

• Kui valite suvandi [SCENE] seadistuseks [WATER], ei saa te valge tasakaalustust määrata.

```
[31] Kuidas kasutada? | Seadistuste muutmine | Jäädvustamise seadistused
AE-nihe
```
Saate säritust reguleerida vastavalt oma eelistusele.

- 1. Vajutage nuppu NEXT või PREV, et valida suvandid [SETUP] [AESFT], seejärel vajutage nuppu ENTER.
- 2. Vajutage nuppu NEXT või PREV, et valida järgmine seadistus, seejärel vajutage nuppu ENTER.

$$
\mathcal{B}\cdot\mathcal{B}
$$

**0.0:** ei kasuta AE-nihet.

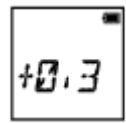

- **+0.3:** kasutab AE-nihet (seatud näiteks väärtusele +0,3 EV).
- Valige sellel seadmel eelseadistatud väärtus, seejärel vajutage nuppu ENTER.

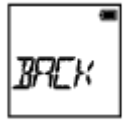

**BACK:** naaseb menüüsse [AESFT].

[32] Kuidas kasutada? | Seadistuste muutmine | Jäädvustamise seadistused Värvirežiim

Saate muuta filmimise / tsükkelsalvestuse / reaalajas voogesituse ajal pildi värvitooni.

- 1. Vajutage nuppu NEXT või PREV, et valida suvandid [SETUP] [COLOR], seejärel vajutage nuppu ENTER.
- 2. Vajutage nuppu NEXT või PREV, et valida järgmine seadistus, seejärel vajutage nuppu ENTER.

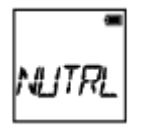

**NUTRL:** salvestab loomulike värvidega.

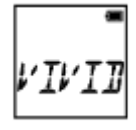

**VIVID:** salvestab erksate värvidega.

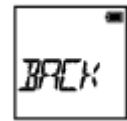

**BACK:** naaseb menüüsse [COLOR].

### **Märkus**

• Kui pildistate suvandiga [NUTRL], võib pildi kontrast olla väike. See ei viita häiretele seadme toimimises.

[33] Kuidas kasutada? | Seadistuste muutmine | Jäädvustamise seadistused Filmivorming

Määrake videode või tsükkelsalvestuseks filmivorming.

- 1. Vajutage nuppu NEXT või PREV, et valida suvandid [SETUP] [V.FMT], seejärel vajutage nuppu ENTER.
- 2. Vajutage nuppu NEXT või PREV, et valida järgmine seadistus, seejärel vajutage nuppu ENTER.

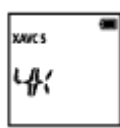

**4K:** salvestab 4K-filmi (XAVC S) (ainult FDR-X1000V).

Valige soovitud pildikvaliteet.

HТ

**HD:** salvestab HD-filmi.

Valige soovitud pildikvaliteet.

**MP4:** salvestab MP4-filmi.

Valige see seadistus, kui soovite filmi üles laadida nutitelefoni või veebisaidile.

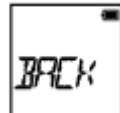

**BACK:** naaseb menüüsse [V.FMT].

[34] Kuidas kasutada? | Seadistuste muutmine | Jäädvustamise seadistused Helisalvestamise seadistus

Seadistage helisalvestus olekusse ON/OFF.

1. Vajutage nuppu NEXT või PREV, et valida suvandid [SETUP] – [AUDIO], seejärel vajutage nuppu ENTER.

2. Vajutage nuppu NEXT või PREV, et valida järgmine seadistus, seejärel vajutage nuppu ENTER.

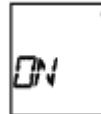

**ON:** salvestab filmimisel heli.

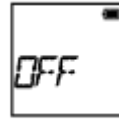

**OFF:** ei salvesta filmimisel heli.

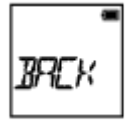

**BACK:** naaseb menüüsse [AUDIO].

[35] Kuidas kasutada? | Seadistuste muutmine | Jäädvustamise seadistused Tuulemüra vähendus

See funktsioon vähendab mürataseme järgi automaatselt madalatoonilist tuulemüra, kui kasutate salvestamisel sisseehitatud mikrofoni.

- 1. Vajutage nuppu NEXT või PREV, et valida suvandid [SETUP] [WIND], seejärel vajutage nuppu ENTER.
- 2. Vajutage nuppu NEXT või PREV, et valida järgmine seadistus, seejärel vajutage nuppu ENTER.

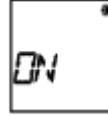

**ON:** piirab madalat vahemikku tuulemüra vähendamiseks.

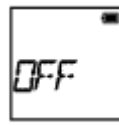

**OFF:** Ei vähenda tuulemüra.

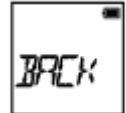

**BACK:** naaseb menüüsse [WIND].

## **Märkus**

See funktsioon ei aktiveeru, kui tootega on ühendatud väline mikrofon.

[36] Kuidas kasutada? | Seadistuste muutmine | Jäädvustamise seadistused Tsükkelsalvestuse aeg

Saate määrata tsükkelsalvestuse aja.

- 1. Vajutage nuppu NEXT või PREV, et valida suvandid [SETUP] [L.OPT], seejärel vajutage nuppu ENTER.
- 2. Vajutage nuppu NEXT või PREV, et valida järgmine seadistus, seejärel vajutage nuppu ENTER.

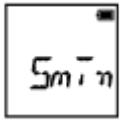

**5min:**määrab tsükkelsalvestuse ajaks 5 minutit. Loodud filmi suurus on üks minut faili kohta.

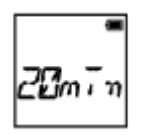

**20min:** määrab tsükkelsalvestuse ajaks 20 minutit. Loodud filmi suurus on viis minutit faili kohta.

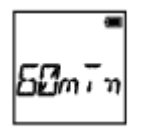

**60min:** määrab tsükkelsalvestuse ajaks 60 minutit. Loodud filmi suurus on 15 minutit faili kohta.

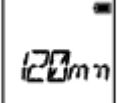

**120mn:** määrab tsükkelsalvestuse ajaks 120 minutit. Loodud filmi suurus on 15 minutit faili kohta.

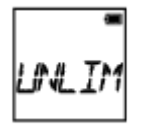

**UNLIM:** Salvestab pidevalt kuni vaba mälumahu lõppemiseni.

 Loodud filmi suurus on 15 minutit faili kohta. Filmifaili luuakse seni, kuni vaba mälumaht lõpeb.

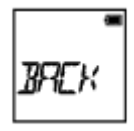

**BACK:** naaseb menüüsse [L.OPT].

## **Vihje**

# **Kui suvandi [L.OPT] seadistuseks on valitud [5min]**

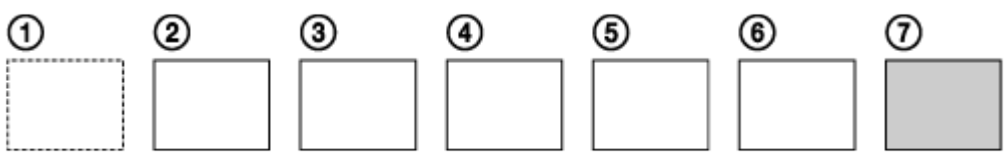

- Luuakse järjest filmifailid, millest igaühe pikkus on üks minut.
- Kui salvestusaeg ületab viit minutit, luuakse kuues filmifail  $(6)$ .
- Enne seitsmenda faili ( $\binom{n}{k}$ ) loomist kustutab kaamera esimese filmifaili ( $\binom{n}{k}$ ) ja jätkab salvestamist.

[37] Kuidas kasutada? | Seadistuste muutmine | Jäädvustamise seadistused Liikumatu pildi vaatenurk

Saate reguleerida kaamera vaatenurka liikumatute piltide salvestamiseks. See seadistus on saadaval ainult fotorežiimis või intervallfoto salvestusrežiimis.

1. Vajutage nuppu NEXT või PREV, et valida suvandid [SETUP] – [ANGLE],

seejärel vajutage nuppu ENTER.

2. Vajutage nuppu NEXT või PREV, et valida järgmine seadistus, seejärel vajutage nuppu ENTER.

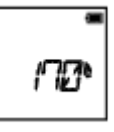

**170°:** salvestab vaatenurgaga 170°.

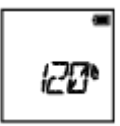

**120°:** salvestab vaatenurgaga 120°.

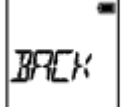

**BACK:** naaseb menüüsse [ANGLE].

[38] Kuidas kasutada? | Seadistuste muutmine | Jäädvustamise seadistused Liikumatute piltide režiimi vahetamine

Saate valida liikumatute piltide salvestusrežiimi.

- 1. Vajutage nuppu NEXT või PREV, et valida suvandid [SETUP] [DRIVE], seejärel vajutage nuppu ENTER.
- 2. Vajutage nuppu NEXT või PREV, et valida järgmine seadistus, seejärel vajutage nuppu ENTER.

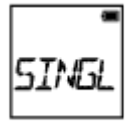

**SINGL:** üksikvõte (pildi suurus 5,4 M)

jäädvustab ühe pildi.

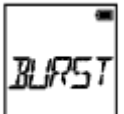

**BURST:** sarivõte (pildi suurus 5,4 M)

Jäädvustab liikumatute piltide jäädvustamise seadetes määratud pideva jäädvustamise intervalliga [FPS].

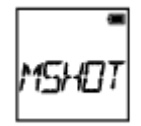

**MSHOT:** liikumisvideo LE (pildi suurus 2,2 M)

Loob liikumatu pildi liikumatutest piltidest, mis on jäädvustatud liikumatute piltide jäädvustamise seadetes määratud intervalliga [FPS].

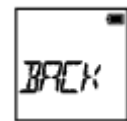

**BACK:** naaseb menüüsse [DRIVE].

# **Edukas jäädvustamine liikumisvideo LE režiimis**

Proovige järgmisi jäädvustusviise.

- Stabiliseerige kaamera, et vältida kaamera värisemist.
- Paremate tulemuste saamiseks kasutage nutitelefoni või Live-View' kaugjuhtimispuldiga kaugjuhtimisfunktsiooni või aegvõttefunktsiooni, et vältida kaamera värisemist.
- Veenduge, et liikuvad objektid poleks liiga suured või neid poleks liiga palju.
- Jäädvustage heledas kohas ja vältige heleduse muutumist.

# **Edukas jäädvustamine sarivõtterežiimis**

Proovige järgmisi jäädvustusviise.

- Stabiliseerige kaamera, et vältida kaamera värisemist.
- Paremate tulemuste saamiseks kasutage nutitelefoni või Live-View' kaugjuhtimispuldiga kaugjuhtimisfunktsiooni või aegvõttefunktsiooni, et vältida kaamera värisemist.

## **Märkus**

- Kui automaatne loomine liikumisvideo LE režiimis nurjub, kuvatakse ekraanipaneelil tekst [FAIL]. Olenevalt teksti [FAIL] kuvamise ajast ei pruugita pilti salvestada.
- Pärast sarivõtte- või liikumisvideo LE režiimis jäädvustamist toimub töötlemine, mille ajal ei saa järgmist toimingut teha.
- Nutitelefoni saab edastada ainult ühe liikumatu pildi.

(Sarivõtterežiimis saab edastada viimase liikumatu pildi. Liikumisvideo LE režiimis saab edastada loodud pildi.)

[39] Kuidas kasutada? | Seadistuste muutmine | Jäädvustamise seadistused Liikumatute piltide jäädvustamise intervall

Saate valida pideva jäädvustamise seadistuse sarivõtte- või liikumisvideo LE režiimi kasutamiseks.

- 1. Vajutage nuppu NEXT või PREV, et valida suvandid [SETUP] [FPS], seejärel vajutage nuppu ENTER.
- 2. Vajutage nuppu NEXT või PREV, et valida järgmine seadistus, seejärel vajutage nuppu ENTER.

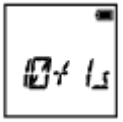

**10f1s:** Jäädvustab 10 liikumatut pilti ühe sekundiga.

Sobib kiiresti liikuvate objektide jäädvustamiseks.

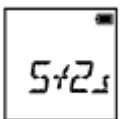

**5f2s:** Jäädvustab 10 liikumatut pilti 2 sekundiga.

Sobib objektide tegevusvõtete jaoks.

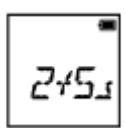

**2f5s:** Jäädvustab 10 liikumatut pilti 5 sekundiga.

Sobib aeglaselt liikuvate objektide jäädvustamiseks.

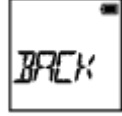

**BACK:** naaseb menüüsse [FPS].

#### **Märkus**

• [10f1s], [5f2s], [2f5s] on maksimaalse kiiruse hinnangulised väärtused. Olenevalt võtteoludest ei pruugita maksimaalset kiirust saavutada.

[40] Kuidas kasutada? | Seadistuste muutmine | Jäädvustamise seadistused Aegvõte

Saate kasutada liikumatute piltide jäädvustamisel aegvõtet.

- 1. Vajutage nuppu NEXT või PREV, et valida suvandid [SETUP] [SELF], seejärel vajutage nuppu ENTER.
- 2. Vajutage nuppu NEXT või PREV, et valida järgmine seadistus, seejärel vajutage nuppu ENTER.

$$
\boxed{\text{SFE}}
$$

**OFF:** ei kasuta aegvõtet.

$$
\boxed{2.566}
$$

**2sec:** määrab aegvõtte 2 sekundi järele.

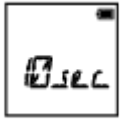

**10sec:** määrab aegvõtte 10 sekundi järele.

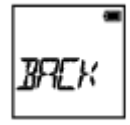

**BACK:** naaseb menüüsse [SELF].

## **Märkus**

- Filmimise ajal ei saa aegvõtet kasutada.
- Aegvõtte funktsioon on aktiivne seni, kuni see tühistatakse. Pärast kasutamist seadke aegvõte olekusse [OFF].

[41] Kuidas kasutada? | Seadistuste muutmine | Jäädvustamise seadistused Intervallfoto salvestamine

Saate intervallfoto salvestamisrežiimile valida ajavahemiku seadistuse.

- 1. Vajutage nuppu NEXT või PREV, et valida suvandid [SETUP] [LAPSE], seejärel vajutage nuppu ENTER.
- 2. Vajutage nuppu NEXT või PREV, et valida järgmine seadistus, seejärel vajutage nuppu ENTER.

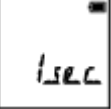

**1sec:** jätkab liikumatute piltide salvestamist ligikaudu 1-sekundilise intervalliga.

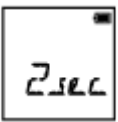

**2sec:** jätkab liikumatute piltide salvestamist ligikaudu 2-sekundilise intervalliga.

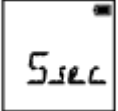

**5sec:** jätkab piltide salvestamist ligikaudu 5-sekundiliste intervallidega.

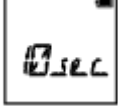

**10sec:** jätkab piltide salvestamist ligikaudu 10-sekundiliste intervallidega.

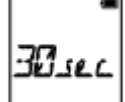

**30sec:** jätkab liikumatute piltide salvestamist ligikaudu 30-sekundilise intervalliga.

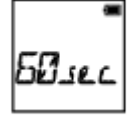

**60sec:** jätkab liikumatute piltide salvestamist ligikaudu 60-sekundilise

intervalliga.

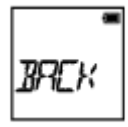

**BACK:** naaseb menüüsse [LAPSE].

## **Märkus**

Esimene foto salvestatakse kohe, kui salvestamine algab, ootamata määratud intervalli lõppu. Teine ja sellele järgnevad liikumatud pildid salvestatakse määratud intervallidega.

[42] Kuidas kasutada? | Seadistuste muutmine | Kaamera seadistused Wi-Fi-ühendus

Saate juhtida kaamerat ühilduvate seadmetega (Live-View' kaugjuhtimispult, nutitelefon jne), mis on kaameraga Wi-Fi kaudu ühendatud.

- 1. Vajutage nuppu NEXT või PREV, et valida suvandid [SETUP] [CONFG] [Wi-Fi], seejärel vajutage nuppu ENTER.
- 2. Vajutage nuppu NEXT või PREV, et valida kaameral järgmine seadistus, seejärel vajutage nuppu ENTER.

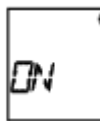

**ON:** saate juhtida ühilduva seadmega üht kaamerat.

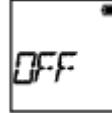

**OFF:** ühilduva seadmega ei saa kaamerat juhtida.

$$
\begin{array}{c} \n\text{PUL} & \text{PUL} \\
\text{PUL} & \text{PUL} \\
\end{array}
$$

**MULTI:** saate juhtida ühilduva seadmega mitut kaamerat.

**NEW:** valige suvand [NEW], kui ühendate ühilduva seadme esimest korda.

**CRRNT:** valige suvand [CRRNT], kui olete ühilduva seadme varem ühendanud.

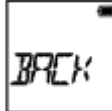

**BACK:** naaseb ekraanile [Wi-Fi].

- 3. Kuvab suvandi [MOVIE], [LOOP], [PHOTO] või [INTVL].
- 4. Ühendage kaamera Wi-Fi kaudu ühilduva seadmega.
- 5. Juhtige kaamerat ühilduva seadmega.

## **Märkus**

- Kui juhite kaamerat ühilduva seadmega, tühjeneb aku kiiremini.
- Kui ühendate ühilduva seadme esimest korda, ei kuvata menüüs [MULTI] suvandit [CRRNT].
- Kaamera tohib ühendada Wi-Fi kaudu ainult jaotises "Teiste seadmetega Wi-Fi kaudu ühendatud kaamera kasutamine" kirjeldatud kaameratega, mitte muude Wi-Fi-pääsupunktidega. Kui otsustate kaamera ühendada muude Wi-Fipääsupunktidega, toimub see ainult teie enda riisikol. Sellistel juhtudel võib kaamerale pääseda lubamatult juurde ja mis tahes side võidakse kinni püüda.

```
[43] Kuidas kasutada? | Seadistuste muutmine | Kaamera seadistused
GPS-i logi
```
Saate salvestada filmimisel asukohateavet ja liikumiskiirust, kasutades kaamera GPS-funktsiooni.

Action Cam Movie Creator<sup>TM</sup> võimaldab teil importida GPS-i logiga salvestatud filme arvutisse ja vaadata neid kaardil, kuvades liikumiskiiruse ja teekonnatoimingud.

- 1. Vajutage nuppu NEXT või PREV, et valida suvandid [SETUP] [CONFG] [GPS], seejärel vajutage nuppu ENTER.
- 2. Vajutage nuppu NEXT või PREV, et valida järgmine seadistus, seejärel vajutage

nuppu ENTER.

**ON:** salvestab filme GPS-i logiga või liikumatuid pilte asukohateabega.

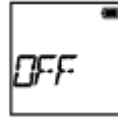

**OFF:** ei kasuta GPS-funktsiooni.

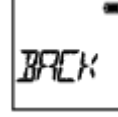

**BACK:** naaseb menüüsse [GPS].

# **Trianguleerimisoleku kontrollimine**

näidik muutub GPS-signaali vastuvõtutugevuse järgi, kui GPS on aktiveeritud.

- **Näidikut ei kuvata (väljas):** GPS-i logi on seatud olekusse [OFF] või tekkis tõrge.
- **K**<sub>o</sub> (otsimine/raskused): kaamera otsib GPS-i satelliite. (Trianguleerimise alustamine võib mitu minutit aega võtta.)
- **\* \* (Trianguleerimine):** kaamera võtab GPS-signaali vastu. (Kaamera saab asukohateavet salvestada.)

## **Teave GPS-i abiandmete kohta**

GPS-i asukohateabe saamise aega saab lühendada, kui kasutate GPS-i abiandmeid. Kui Interneti-ühendus on loodud tarkvaraga Action Cam Movie Creator, saab GPS-i abiandmeid automaatselt värskendada.

- Kui kuupäev ja kellaaeg pole seadistatud või seadistatud aeg on tunduvalt nihkes, ei saa GPS-i asukohateabe hankimise aega lühendada.
- Kui GPS-i abiandmete kehtivusaeg on möödas, ei saa GPS-i asukohateabe hankimise aega lühendada.

## **Toetööriista kasutamine**

GPS-i abiandmeid saate värskendada ka mälukaardi sisestamisega arvutisse. Avage Action Cam Movie Creatori kaameraseadistuste ekraan ja valige suvand Update GPS Assist Data ja arvutisse paigaldatav soovitud mälukaardidraiv ning seejärel värskendage GPS-i abiandmeid. Kui sisestate selle mälukaardi kaamerasse, kajastuvad GPS-i abiandmed kaameras.

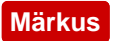

- GPS-i logi salvestatakse ainult filmimisel. Liikumatute piltide jäädvustamisel salvestatakse ainult asukohateave.
- Kui te asukohateavet ei salvesta, valige GPS-i logi seadistuseks [OFF].
- Lennuki õhkutõusmise ja maandumise ajal valige lennurežiimi seadistuseks [ON].
- Kasutage GPS-i asukoha või olukorra määruste kohaselt.
- Kui kasutate GPS-i esimest korda või uuesti pärast pikemat aega, võib asukohateabe salvestamiseks kuluda kümneid sekundeid kuni minuteid. Trianguleerimisaega saab lühendada, kasutades GPS-i abiandmeid.
- Ärge katke GPS-andurit GPS-i satelliidi otsimise ega trianguleerimise ajal sõrmega. See vähendab GPS-anduri tundlikkust ja trianguleerimine võib nurjuda.
- Sony ei kogu asukoha- ega teekonnateavet.
- Asukohateabe ja teekonnateabe kuvamiseks arvutis kaardina edastab Sony asukohateabe ja teekonnateabe andmed ettevõttele Google Inc.
- Kuigi kaameral pole logifailide kustutamise funktsiooni, saate need kustutada andmekandja vormindamisega.
- Päevas saab salvestada kuni 256 logifaili. Kui salvestatud logifailide maksimaalne arv on täis, saate edasi pildistada, kuid mitte logifaile salvestada.

[44] Kuidas kasutada? | Seadistuste muutmine | Kaamera seadistused Lennurežiim

Kui olete lennukis või muus piirangutega kohas, saate kaamera seadistada kõiki juhtmevabade rakendustega (nt Wi-Fi/GPS jne) seotud funktsioone ajutiselt keelama. Kui valige lennurežiimi seadistuseks [ON], kuvatakse ekraanipaneelil lennukiikoon.

- 1. Vajutage nuppu NEXT või PREV, et valida suvandid [SETUP] [CONFG] [PLANE], seejärel vajutage nuppu ENTER.
- 2. Vajutage nuppu NEXT või PREV, et valida järgmine seadistus, seejärel vajutage nuppu ENTER.

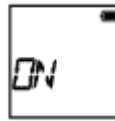

**ON:** valige see, kui olete lennukis (Wi-/Fi-/GPS-funktsioon on keelatud).

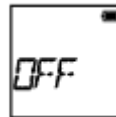

**OFF:** valige see tavakasutuseks (Wi-/Fi-/GPS-funktsioon on lubatud).

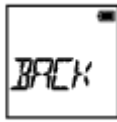

**BACK:** naaseb menüüsse [PLANE].

[45] Kuidas kasutada? | Seadistuste muutmine | Kaamera seadistused Paigaldamine

Registreerige eelnevalt kaamera paigalduskoht.

Kui alustate jäädvustamist pärast paigalduskoha registreerimist, tuvastab kaamera iga esiletõstetud stseeni, võimaldades teil luua Highlight Movie Makeriga pilkupüüdva esiletõstufilmi.

- 1. Vajutage nuppu NEXT või PREV, et valida suvandid [SETUP] [CONFG] [MOUNT], seejärel vajutage nuppu ENTER.
- 2. Vajutage nuppu NEXT või PREV, et valida järgmine seadistus, seejärel vajutage nuppu ENTER.

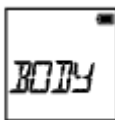

**BODY:** valige see funktsioon, kui kaamera on kinnitatud filmiva inimese külge.

Paigaldusnäited: pea küljes, rinnal, seljakotil, randmel, pulkstatiivil

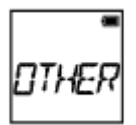

**OTHER:** valige see funktsioon, kui kaamera on kinnitatud rula, jalgratta jne külge.

Paigaldusnäited: kaitseraua, leistangi, surfilaua, iminapa küljes

**BACK:** naaseb menüüsse [MOUNT].

[46] Kuidas kasutada? | Seadistuste muutmine | Kaamera seadistused Ajakood/kasutaja bitt (Kaamera)

# **Teave ajakoodi kohta**

Ajakood on edasijõudnud pilditöötluseks kasulik funktsioon, mis salvestab pildiandmele tunde/minuteid/sekundeid/kaadreid.

# **Teave kasutaja biti kohta**

Kasutaja bitt on funktsioon, millega saab salvestada teavet, nagu (8-kohalised kuueteistkümnendnumbreid) kuupäeva/aja/stseeni numbrid. See funktsioon on kasulik filmide töötlemisel, mis on filmitud kahe või enama kaameraga.

- 1. Vajutage nuppu NEXT või PREV, et valida suvandid [SETUP] [CONFG] [TC/UB], seejärel vajutage nuppu ENTER.
- 2. Vajutage nuppu NEXT või PREV, et valida suvand [DISP], [TCSET] või [UBSET], seejärel vajutage nuppu ENTER.

## **Kui valite suvandi [DISP]**

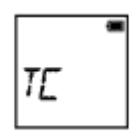

**TC:** kuvab ajakoodi.

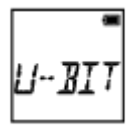

**U-BIT:** kuvab kasutaja biti.

**OFF:** ei kuva ajakoodi / kasutaja bitti.

# **Kui valite suvandi [TCSET]**

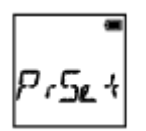

**PrSet:** seadistab ajakoodi.

- Määrake neli 2-kohalist arvu, seejärel vajutage nuppu ENTER.
- Ajakoodi saab valida järgnevas vahemikus.
	- Kui valite 30p või 60p 00:00:00:00–23:59:59:29
	- Kui valite 25p või 50p 00:00:00:00–23:59:59:24
	- Kui valite 24p, saate kaadrite kaks viimast ajakoodi numbrit määrata nelja korrutistena vahemikus 0 kuni 23.

**RESET:** lähtestab ajakoodi.

Vajutage suvandi [OK] kuvamise ajal nuppu ENTER, et kuvada tekst [SURE?], seejärel vajutage uuesti nuppu ENTER.

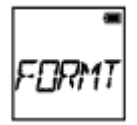

**FORMT:** valib ajakoodi salvestamise meetodi.

- **DF:** salvestab ajakoodi drop-frame-süsteemis.
- **NDF:** Salvestab ajakoodi mitte-drop-frame-süsteemis.
- Järgmistes olukordades on ajakood fikseeritud seadistusele [NDF].
	- Kui suvandi [VMODE] seadistuseks on valitud 24p
	- Kui suvandi [V.SYS] seadistuseks on valitud [PAL]

**RUN:** seadistab ajakoodi edenemise.

- **REC:** ajakood edeneb ainult XAVC S-filmide salvestamise ajal. See salvestatakse järjest alates viimati salvestatud pildil olevast ajakoodist.
- **FREE:** Ajakood edeneb järjest, sõltumata kaamera kasutusest.

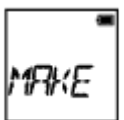

**MAKE:** määrab salvestatava ajakoodi.

- **PrSet:** Uus seadistatud ajakood salvestatakase salvestusmeediumile.
- **REGEN:** Viimane ajakood eelmisest salvestamisest loetakse salvestusmeediumilt ja uus ajakood salvestatakse järjest alates viimasest ajakoodist.

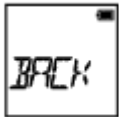

**BACK:** naaseb menüüsse [TCSET].

# **Kui valite suvandi [UBSET]**

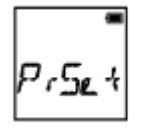

**PrSet:** seadistab kasutaja biti.

- Määrake neli 2-kohalist arvu, seejärel vajutage nuppu ENTER.
- Kasutaja bitti saab valida järgmises vahemikus.
	- $-00,00,00,00 FF FF FF$

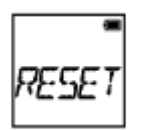

**RESET:** lähtestab kasutaja biti.

Vajutage suvandi [OK] kuvamise ajal nuppu ENTER, et kuvada tekst [SURE?], seejärel vajutage uuesti nuppu ENTER.

**T.REC:** määrab kasutaja biti salvestusaja.

- **OFF:** ei salvesta aega kasutaja bitina.
- **ON:** salvestab aega kasutaja bitina.

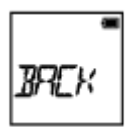

**BACK:** naaseb menüüsse [UBSET].

## **Märkus**

• Kui suvandi [V.FMT] seadistuseks on valitud [MP4], pole [TC/UB] saadaval.

[47] Kuidas kasutada? | Seadistuste muutmine | Kaamera seadistused Infrapuna-kaugjuhtimispult

Saate salvestamist alustada/peatada ja ajakoodi lähtestada infrapunakaugjuhtimispuldiga (RMT-845, müüakse eraldi).

- 1. Vajutage nuppu NEXT või PREV, et valida suvandid [SETUP] [CONFG] [IR-RC], seejärel vajutage nuppu ENTER.
- 2. Vajutage nuppu NEXT või PREV, et valida järgmine seadistus, seejärel vajutage nuppu ENTER.

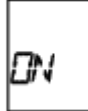

**ON:** lubab juhtida kaamerat infrapuna-kaugjuhtimispuldiga.

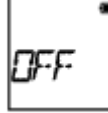

**OFF:** takistab kaamera infrapuna-kaugjuhtimispuldi kasutamist.

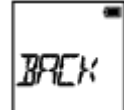

**BACK:** naaseb menüüsse [IR-RC].

## **Märkus**

Selle funktsiooni kasutamiseks on vaja infrapuna-kaugjuhtimispulti RMT-845 (müüakse eraldi).

Ostke see Sony teeninduskeskusest.

- Te saate puldiga RMT-845 (müüakse eraldi) kasutada ainult järgimis seadistusi. Teised on kasutuskõlbmatud.
	- Lähtestage ajakood. Seadistuse lähtestamisel põleb lamp REC siniselt.
	- Salvestamise alustamine/peatamine

[48] Kuidas kasutada? | Seadistuste muutmine | Kaamera seadistused HDMI seadistused

Saate seadistada HDMI-väljundsignaali.

- 1. Vajutage nuppu NEXT või PREV, et valida suvandid [SETUP] [CONFG] [HDMI], seejärel vajutage nuppu ENTER.
- 2. Vajutage nuppu NEXT või PREV, et valida järgmine seadistus, seejärel vajutage nuppu ENTER.

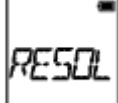

**RESOL:** määrab HDMI-signaali väljunderaldusvõime

- AUTO: määrab HDMI-signaali eraldusvõime automaatselt.
- 2160p (ainult FDR-X1000V): määrab HDMI-signaali eraldusvõime seadistusele 2160p.
- 1080p: määrab HDMI-signaali eraldusvõime seadistusele 1080p.
- 1080i: määrab HDMI-signaali eraldusvõime seadistusele 1080i.
- 720p: määrab HDMI-signaali eraldusvõime seadistusele 720p.
- BACK: naaseb menüüsse [HDMI].

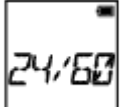

**24/60:** määrab HDMI-väljundsignaali kaadrikiiruse.

- 60p: HDMI-väljundsignaal on 60p.
- 24p: HDMI-väljundsignaal on 24p.
- BACK: naaseb menüüsse [24/60].

\* Saadaval ainult filmirežiimis (taasesituse ajal pole saadaval).

\* See seadistus on keelatud, kui suvandi VMODE seadistuseks on valitud midagi muud kui 1080 24p.

\* See seadistus on keelatud, kui HDMI eraldusvõime seadistuseks on valitud midagi muud kui 1080.

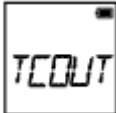

**TCOUT:** saadab ajakoodi või kasutaja biti teabe HDMI kaudu ühendatud seadmesse.

- ON: saadab ajakoodi või kasutaja biti teabe.
- OFF: ei saada ajakoodi ega kasutaja biti teavet.
- BACK: naaseb menüüsse [TCOUT].

\* Pole saadaval, kui suvandi [V.FMT] seadistuseks on valitud [MP4].

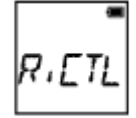

**R.CTL:** juhib salvestamist HDMI kaudu ühendatud seadmes.

- ON: juhib seadmes salvestamist.
- OFF: ei juhi seadmes salvestamist.
- BACK: naaseb menüüsse [R.CTL].

\* Pole saadaval, kui suvandi [V.FMT] seadistuseks on valitud [MP4].

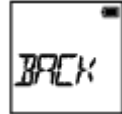

**BACK:** naaseb menüüsse [HDMI].

[49] Kuidas kasutada? | Seadistuste muutmine | Kaamera seadistused USB-toiteallikas

Kui ühendate kaamera arvuti või USB-seadmega mikro-USB-kaabli kaudu (kaasas), saab kaamera seadistada toidet saama ühendatud seadmelt.

- 1. Vajutage nuppu NEXT või PREV, et valida suvandid [SETUP] [CONFG] [USBPw], seejärel vajutage nuppu ENTER.
- 2. Vajutage nuppu NEXT või PREV, et valida järgmine seadistus, seejärel vajutage nuppu ENTER.

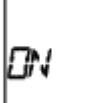

**ON:** saab toidet mikro-USB-kaabli kaudu ühendatud seadmelt.

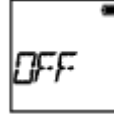

**OFF:** ei saa toidet mikro-USB-kaabli kaudu ühendatud seadmelt.

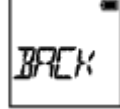

**BACK:** naaseb menüüsse [USBPw].

## **Märkus**

- Kui mikro-USB-kaabel on ühendatud ja soovite USB-toiteallika seadistust muuta, lahutage esmalt kaabel ja seejärel ühendage uuesti.
- USB-seadmelt, mille toitevõime on väiksem kui 1,5 A, ei pruugi toidet saada.
- Kui lülitate kaamera aku laadimise ajal välja, siis laadimine seiskub ja kaamera saab toidet USB kaudu ühendatud seadmelt.
- Saate pilte jäädvustada ja taasesitada USB-toiteallikaga, kuid akut samal ajal ei laeta.

# **Toite edastamine seinakontaktist (pistikupesast)**

Kasutage USB-laadijat AC-UD10 (müüakse eraldi). Kasutage kaamera laadijaga

ühendamiseks mikro-USB-kaablit (kaasas).

[50] Kuidas kasutada? | Seadistuste muutmine | Kaamera seadistused Automaatne väljalülitumine

Saate muuta automaatse väljalülitumise funktsiooni seadistust.

- 1. Vajutage nuppu NEXT või PREV, et valida suvandid [SETUP] [CONFG] [A.OFF], seejärel vajutage nuppu ENTER.
- 2. Vajutage nuppu NEXT või PREV, et valida järgmine seadistus, seejärel vajutage nuppu ENTER.

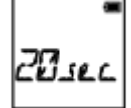

**20sec:** Lülitab toite ligikaudu 20 sekundit hiljem välja.

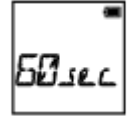

**60sec:** Lülitab toite ligikaudu 60 sekundit hiljem välja.

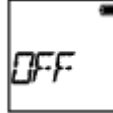

**OFF:** ei lülitu automaatselt välja.

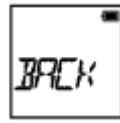

**BACK:** naaseb menüüsse [A.OFF].

### **Märkus**

- Automaatne väljalülitumine pole saadaval järgmistel juhtudel.
	- Andmete salvestamisel meediumile
	- Filmimisel või intervallfoto salvestusrežiimis jäädvustamisel
	- Video taasesituse ajal
	- Wi-Fi-ühenduse loomise ajal, Wi-Fi-kaugjuhtimispuldi ühendamisel, pildi üleslaadimise

ajal nutitelefoni või reaalajas voogesituse ajal

- HDMI-ühenduse loomise ajal
- Toite saamisel ühendatud USB-seadmelt
- Massmäluseadme ühendamisel
- Infrapuna-kaugjuhtimispult on sisse lülitatud
- Järgmistel juhtudel pikeneb toite väljalülitumiseni jäänud aeg isegi siis, kui olete valinud automaatse väljalülitumise funktsioonis seadistuse [20sec] või [60sec].
	- Suvandi [SETUP] seadistuste reguleerimise ajal
	- Liikumatute piltide taasesitamise ajal
	- Kui [Wi-Fi] on seatud olekusse [ON] ja kuvatakse Wi-Fi ikoon.

[51] Kuidas kasutada? | Seadistuste muutmine | Kaamera seadistused Piiks

Saate seada toimingute helimärguande sisse/välja.

- 1. Vajutage nuppu NEXT või PREV, et valida suvandid [SETUP] [CONFG] [BEEP], seejärel vajutage nuppu ENTER.
- 2. Vajutage nuppu NEXT või PREV, et valida järgmine seadistus, seejärel vajutage nuppu ENTER.

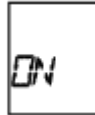

**ON:** Kõik tööhelid on lubatud.

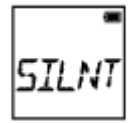

**SILNT:** Tööhelid kostuvad ainult järgmiste tegevustega.

- Toide on sisse lülitatud.
- Salvestamine algas
- Salvestamine lõppes
- Vajutati katikunuppu
- Valiti blokeeritud tegevus või tekkis viga.
- Wi-Fi ühenduse kinnituspiiks

**OFF:** Kõik tööhelid on blokeeritud.

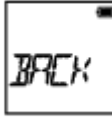

**BACK:** naaseb menüüsse [BEEP].

[52] Kuidas kasutada? | Seadistuste muutmine | Kaamera seadistused Kuupäeva ja kellaaja / piirkonna seadistus

Saate määrata aasta/kuu/päeva ja piirkonna.

- 1. Vajutage nuppu NEXT või PREV, et valida suvandid [SETUP] [CONFG] [DATE], seejärel vajutage nuppu ENTER.
- 2. Vajutage nuppu NEXT või PREV, et valida soovitud kuupäev, kellaaeg ja piirkond, seejärel vajutage kinnitamiseks nuppu ENTER.

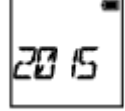

**2015 (vaikeväärtus):** määrab aasta.

n 1-

**01 (vaikeväärtus):** määrab kuu.

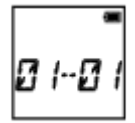

**01 (vaikeväärtus):** määrab päeva.

ורותו

**00 (vaikeväärtus):** määrab tunni.
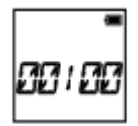

**00 (vaikeväärtus):** määrab minutid.

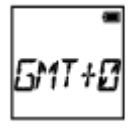

**GMT+0 (vaikeväärtus):** Määrab piirkonna, kus kaamerat kasutate. (Piirkonnad on määratletud ajanihkega Greenwichi aja järgi (GMT).)

### **Piirkonna seadistus**

Saate seadistada külastatava riigi kohaliku kellaaja, valides piirkonna. Piirkonnad on määratletud ajanihkega Greenwichi aja järgi (GMT). Vt ka jaotist ["Maailma pealinnade ajanihke loend](#page-105-0)".

#### **Märkus**

- Valige 00:00 kesköö jaoks ja 12:00 keskpäeva jaoks.
- Kui seate GPS-i logi olekusse [ON], reguleerib kaamera kuupäeva, kellaaega ja piirkonda võtterežiimis automaatselt.

[53] Kuidas kasutada? | Seadistuste muutmine | Kaamera seadistused Suveaja seadistus

- 1. Vajutage nuppu NEXT või PREV, et valida suvandid [SETUP] [CONFG] [DST], seejärel vajutage nuppu ENTER.
- 2. Vajutage nuppu NEXT või PREV, et valida järgmine seadistus, seejärel vajutage nuppu ENTER.

**ON:** määrab suveaja.

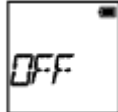

**OFF:** ei määra suveaega.

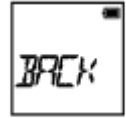

**BACK:** naaseb menüüsse [DST].

[54] Kuidas kasutada? | Seadistuste muutmine | Kaamera seadistused Keele seadistus

Saate määrata kuvatava keele.

- 1. Vajutage nuppu NEXT või PREV, et valida suvandid [SETUP] [CONFG] [LANG], seejärel vajutage nuppu ENTER.
- 2. Vajutage nuppu NEXT või PREV, et valida järgmine seadistus, seejärel vajutage nuppu ENTER.

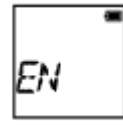

**EN:** määrab inglise keele.

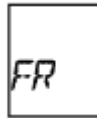

**FR:** määrab prantsuse keele.

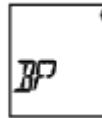

**BP:** määrab Brasiilia portugali keele.

TR.

**TR:** määrab türgi keele.

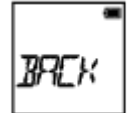

[55] Kuidas kasutada? | Seadistuste muutmine | Kaamera seadistused NTSC/PAL-i vahetamine

Saate NTSC/PAL-i seadistuse valida olenevalt riigi või piirkonna TV-süsteemist, kus seda kaamerat kasutate.

- 1. Vajutage nuppu NEXT või PREV, et valida suvandid [SETUP] [CONFG] [V.SYS], seejärel vajutage nuppu ENTER.
- 2. Vajutage nuppu NEXT või PREV, et valida järgmine seadistus, seejärel vajutage nuppu ENTER.

**NTSC:** valige see, kui TV-süsteem on NTSC.

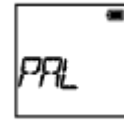

**PAL:** valige see, kui TV-süsteem on PAL.

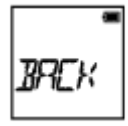

**BACK:** naaseb menüüsse [V.SYS].

3. Vajutage nuppu NEXT või PREV ja kui ekraanipaneelil kuvatakse [OK], vajutage nuppu ENTER.

NTSC/PAL-i seadistuse tühistamiseks vajutage [OK] kuvamise ajal nuppu NEXT või PREV, et valida suvand [CANCL], seejärel vajutage nuppu ENTER.

#### **Märkus**

NTSC/PAL-i seadistuse muutmisel taaskäivitub kaamera automaatselt.

Kuvab kaamera tarkvaraversiooni.

1. Vajutage nuppu NEXT või PREV, et valida suvandid [SETUP] – [CONFG] – [VER.], seejärel vajutage nuppu ENTER.

[57] Kuidas kasutada? | Seadistuste muutmine | Kaamera seadistused Vormindamine

Vormindamine on protsess, mis kustutab mälukaardilt kõik pildid ja taastab mälukaardi algseisundi.

- 1. Vajutage nuppu NEXT või PREV, et valida suvandid [SETUP] [CONFG] [FORMT], seejärel vajutage nuppu ENTER.
- 2. Vajutage suvandi [OK] kuvamise ajal nuppu ENTER, et kuvada tekst [SURE?], seejärel vajutage uuesti nuppu ENTER. Vormindamine algab ja selle lõppemisel kuvatakse tekst [DONE]. Vormindamise tühistamiseks vajutage teksti [SURE?] või [OK] kuvamise ajal nuppu NEXT või PREV, et kuvada tekst [CANCL], seejärel vajutage nuppu ENTER.

#### **Märkus**

- Enne vormindamist salvestage olulised pildid.
- Ärge tehke vormindamise ajal järgmisi toiminguid.
	- Nupu vajutamine
	- Mälukaardi eemaldamine
	- Kaabli ühendamine/lahutamine
	- Aku sisestamine/eemaldamine

[58] Kuidas kasutada? | Seadistuste muutmine | Kaamera seadistused Seadistuste lähtestamine

Saate seadistused vaikeväärtustele lähtestada.

- 1. Vajutage nuppu NEXT või PREV, et valida suvandid [SETUP] [CONFG] [RESET], seejärel vajutage nuppu ENTER.
- 2. Vajutage suvandi [OK] kuvamise ajal nuppu ENTER, et kuvada tekst [SURE?], seejärel vajutage uuesti nuppu ENTER.
	- Kui lähtestamine on lõppenud, taaskäivitub kaamera automaatselt.
	- Lähtestamise tühistamiseks vajutage teksti [SURE?] või [OK] kuvamise ajal nuppu NEXT või PREV, et kuvada tekst [CANCL], seejärel vajutage nuppu ENTER.

[59] Kuidas kasutada? | Vaatamine | Piltide vaatamine teleris Piltide vaatamine teleris

Ühendage kaamera HDMI-terminaliga varustatud teleriga mikro-HDMI-kaabli kaudu (müüakse eraldi). Vaadake ka teleri kasutusjuhendit.

- 1. Lülitage välja nii kaamera kui ka teler.
- 2. Avage liitmikukate ja ühendage kaamera mikro-HDMI-kaabli (müüakse eraldi) kaudu teleriga.
- 3. Lülitage teler sisse ja seadistage selle sisendiks [HDMI input].
- 4. Vajutage kaamera sisselülitamiseks nuppu NEXT või PREV.
- 5. Vajutage nuppu NEXT või PREV, et kuvada menüü [PLAY], seejärel vajutage nuppu ENTER.
- 6. Vajutage nuppu NEXT või PREV, et kuvada soovitud pilt, seejärel vajutage

nuppu ENTER.

- Valige alljärgnevaid seadistusi.
	- [MP4]: MP4-filmid
	- [PHOTO]: Liikumatud pildid
	- [4K30p]: XAVC S-film (ainult FDR-X1000V) Kui valitud on NTSC, kuvatakse [4K30p], ja kui valitud on PAL, kuvatakse [4K25p].
	- [4K24p]: XAVC S-film (ainult FDR-X1000V) [4K24p] kuvatakse ainult siis, kui valitud on NTSC.
	- [HD]: XAVC S-film
- Kui soovite taasesitada mõnd filmi, valige üksus ja vajutage taasesituse käivitamiseks nuppu ENTER.
- 7. Vajutage nuppu ENTER.

Taasesitus lõpeb.

# **Taasesitatava sisu juhtimine**

- Eelmise/järgmise pildi kuvamine: vajutage nuppu PREV/NEXT.
- Tagasi-/edasikerimine (ainult filmid): vajutage pikalt nuppu PREV/NEXT.
- Paus (ainult filmid): vajutage korraga nuppe PREV ja NEXT. Pausi ajal nupu PREV või NEXT vajutamisel saate filmi aeglaselt tagasi või edasi kerida.
- Helitugevuse reguleerimine (ainult filmid): vajutage korraga pikalt nuppe PREV ja NEXT.
- Slaidiseansi käivitamine (ainult liikumatud pildid): vajutage korraga nuppe PREV ja NEXT.
- Taasesituse lõpetamine: Vajutage nuppu ENTER.

# **Märkused muudes seadmetes taasesitamise kohta**

Selle kaameraga salvestatud filmide taasesitus ei pruugi teistes seadmetes õnnestuda. Samuti ei pruugi seadmetega salvestatud filmide taasesitus selles kaameras õnnestuda.

Soovimatud pildid saate mälukaardilt kustutada nutitelefoni installitud rakenduse PlayMemories Mobile või Live-View' kaugjuhtimispuldiga.

Vaadake veebisaidil olevast juhendist, kuidas kasutada rakendust PlayMemories Mobile või Live-View' kaugjuhtimispulti.

#### **Märkus**

Kui soovite mälukaardilt kõik pildid kustutada, vormindage mälukaart arvutis.

[61] Kuidas kasutada? | Filmi loomine | Highlight Movie Maker Esiletõstufilmi loomine

Kaamera tuvastab endaga jäädvustatud filmidest erilised stseenid ja loob neist automaatselt filmi (esiletõstufilm).

 Saate esiletõstufilme kopeerida nutitelefoniga. Nutitelefoniga saate käivitada esiletõstufilmi loomise ja valida selle seadistusi.

1. Avage nutitelefonis rakendus PlayMemories Mobile ja ühendage telefon Wi-Fi kaudu kaameraga.

Vaadake kaamera ja nutitelefoni ühendamise juhiseid jaotisest "Ühendamine nutitelefoniga".

2. Valige rakenduses PlayMemories Mobile suvandid Settings – In-Camera Application Setting – Highlight Movie Maker.

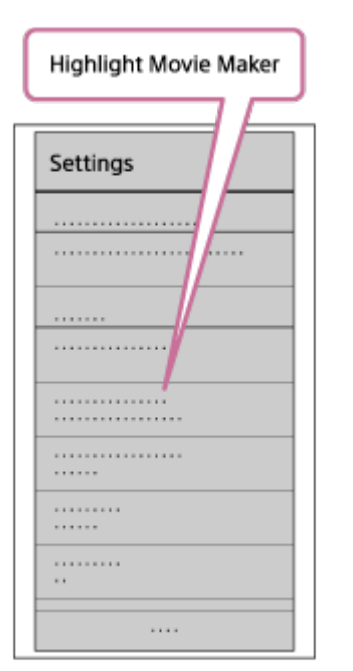

3. Vajutage ikooni **isu**, et valida sisuvorming, mille soovite esiletõstufilmile lisada.

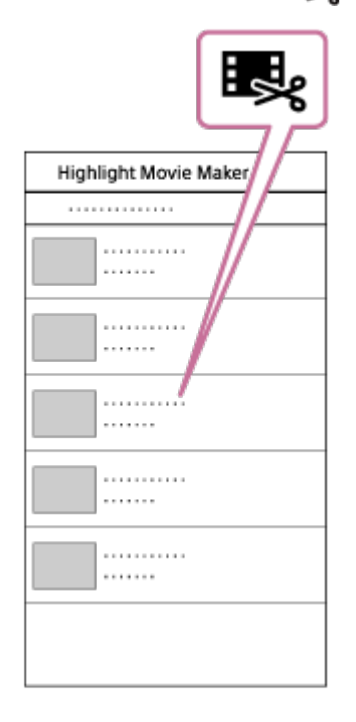

- 4. Valige kuupäeva- või sisuloendist film, mille soovite esiletõstufilmi lisada, seejärel vajutage nuppu Next. Esiletõstufilmi loomine käivitub.
	- MP4- ja XAVC S-vormingus sisu ei saa üheaegselt valida.
	- Ühe kuupäeva või faili kohta saate valida kuni 100 filmi.
	- Kui lahutate esiletõstufilmi loomise ajal kaamera arvuti küljest, jätkab kaamera filmi loomist.
	- Esiletõstufilmi loomise lõpetamiseks vajutage kaamera nuppu REC.

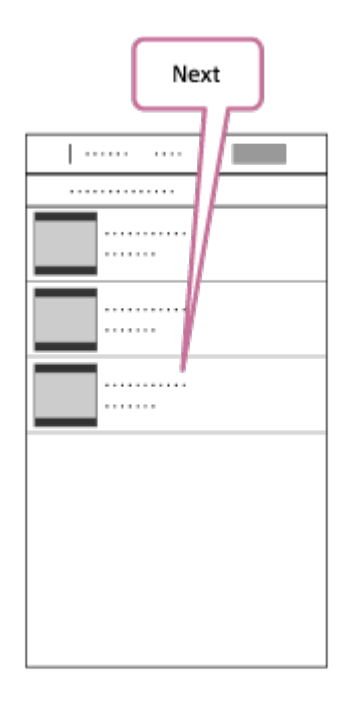

#### **Vihje**

Filmi pikkuse, taustamuusika ja helimiksi muutmiseks kasutage menüüd

Settings.

5. Pärast esiletõstufilmi loomist saate selle kopeerida nutitelefoni.

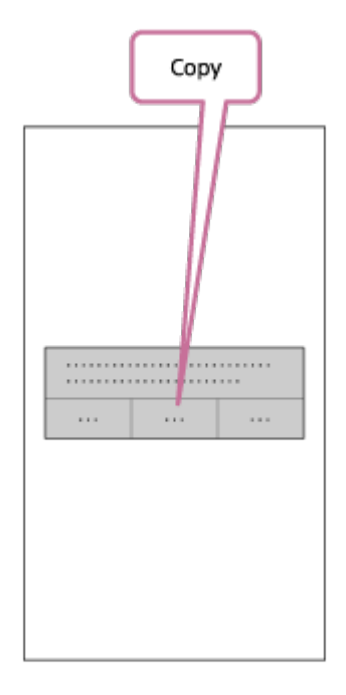

**Vihje**

Kasutage kopeeritud esiletõstufilmi esitamiseks nutitelefoni filmiesitusrakendust.

### **Märkus**

- Eelnevalt värskendage PlayMemories Mobile uusimale püsivarale.
- Loodud esiletõstufilmi vorming on MP4.
- Esiletõstufilmiga ei ühildu järgmist tüüpi sisu.
	- VGA
	- XAVC S 4K
	- XAVC S HD 24p
	- Kiire salvestamine
- Rakenduse kasutusviisid või ekraanid võivad tulevikus ette teatamata muutuda.
- Lisateavet rakenduse PlayMemories Mobile kohta leiate järgmiselt veebisaidilt. [\(http://www.sony.net/pmm/](http://www.sony.net/pmm/))

[62] Kuidas kasutada? | Filmi loomine | Highlight Movie Maker Taustamuusika importimine

 Vaikimisi sisaldab see kaamera kaheksa laulu, mida saate esiletõstufilmi taasesitamise ajal taustamuusikana kasutada.

 Kui kasutate Action Cam Movie Creatorit, ühendades kaamera arvutiga, saate kaamera taustamuusika asendada arvutis oleva muusikaga. Installige Action Cam Movie Creator eelnevalt arvutisse.

- 1. Vajutage nuppu NEXT või PREV, et valida suvandid [SETUP] [CONFG] [BGM] – [DL], seejärel vajutage nuppu ENTER. Kuvatakse tekst [USB].
- 2. Ühendage kaamera kaasasoleva mikro-USB-kaabli kaudu arvutiga. Rakenduse Action Cam Movie CreatorTM funktsioon Music Transfer käivitub automaatselt.
- 3. Kasutage taustamuusika importimiseks Action Cam Movie Creatori funktsiooni Music Transfer.

## **Taustamuusika eelvaade**

 Vaadake kaamerasse eelinstallitud taustamuusika eelvaatamise juhiseid järgmiselt veebisaidilt.

[http://guide.d-imaging.sony.co.jp/mt\\_bgm/index.html](http://guide.d-imaging.sony.co.jp/mt_bgm/index.html)

## **Kogu taustamuusika kustutamine**

Valige suvandid [SETUP] – [CONFG] – [BGM] – [FORMT] – [OK] – [SURE?], seejärel vajutage nuppu ENTER. Kui vormindamine lõpeb, kuvatakse tekst [DONE].

**Vihje**

• Kui kaamerat ja Action Cam Movie Creatorit ei saa ühendada, vormindage taustamuusika, valides suvandid [BGM] – [FORMT].

**Märkus**

See funktsioon ei ole mõnes riigis/piirkonnas saadaval.

Registreerige eelnevalt kaamera paigalduskoht.

Kui alustate jäädvustamist pärast paigalduskoha registreerimist, tuvastab kaamera iga esiletõstetud stseeni, võimaldades teil luua Highlight Movie Makeriga pilkupüüdva esiletõstufilmi.

- 1. Vajutage nuppu NEXT või PREV, et valida suvandid [SETUP] [CONFG] [MOUNT], seejärel vajutage nuppu ENTER.
- 2. Vajutage nuppu NEXT või PREV, et valida järgmine seadistus, seejärel vajutage nuppu ENTER.

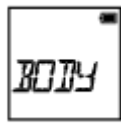

**BODY:** valige see funktsioon, kui kaamera on kinnitatud filmiva inimese külge.

Paigaldusnäited: pea küljes, rinnal, seljakotil, randmel, pulkstatiivil

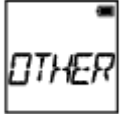

**OTHER:** valige see funktsioon, kui kaamera on kinnitatud rula, jalgratta jne külge.

Paigaldusnäited: kaitseraua, leistangi, surfilaua, iminapa küljes

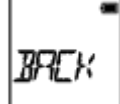

**BACK:** naaseb menüüsse [MOUNT].

[64] Kuidas kasutada? | Reaalajas filmi voogesitus filmide voogesitussaidile | Reaalajas voogesitus kaameraga (reaalajas filmi voogesitus)

# Reaalajas voogesitus

Saate edastada videoid reaalajas võrgus asuvale videojagamissaitidele, nagu USTREAM, kasutades Wi-Fi-ruuterit või nutitelefoni, mille saab kaameraga ühendada. Samuti saate saata sõnumeid oma registreeritud suhtlusvõrgusaidile ja teavitada, et olete alustanud video reaalajas voogesitust<sup>\*</sup>.

\* Nõutav on registreerumine video voogesitussaidil või suhtlusvõrgusaidil.

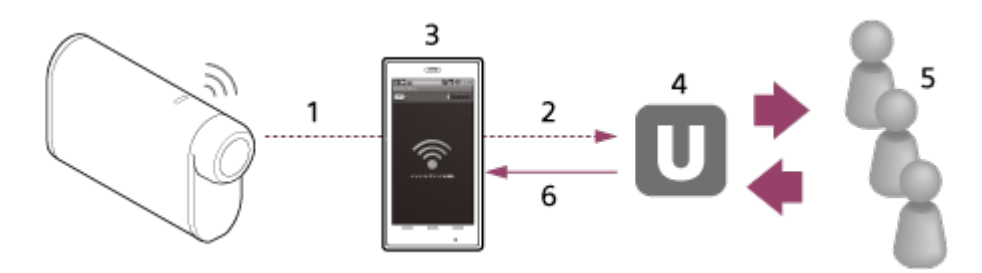

- 1. Wi-Fi
- 2. 3G/LTE
- 3. Ühendusrežiim
- 4. USTREAM
- 5. Vaatajad
- 6. Vaatajate kommentaarid

# **Reaalajas voogesituseks konfigureeritavad seadistused**

Valige kaamera reaalajas voogesituse seadistustes järgmised jagamisseadistused.

- Kasutajaks registreerumine USTREAMIS
- Nutitelefon (ühendusvõimeline) või Wi-Fi-võrgukeskkond

\* Lisateavet nutitelefoni ühendusseadistuste või Wi-Fi-võrgu seadistuste kohta vaadake nutitelefoni või võrguteenuse kasutusjuhistest. Lisateavet võrgukeskkonna kohta küsige oma võrguteenuse osutajalt. Reaalajas voogesituse funktsioon sõltub muu osapoole Interneti-teenuse osutaja teenusest ja tingimustest teie piirkonnas. Funktsioon ei pruugi teie piirkonna lairiba ja Interneti-teenuse piirangu tõttu olla saadaval.

[65] Kuidas kasutada? | Reaalajas filmi voogesitus filmide voogesitussaidile | Reaalajas voogesitus kaameraga (reaalajas filmi voogesitus)

# Reaalajas voogesituseks valmistumine

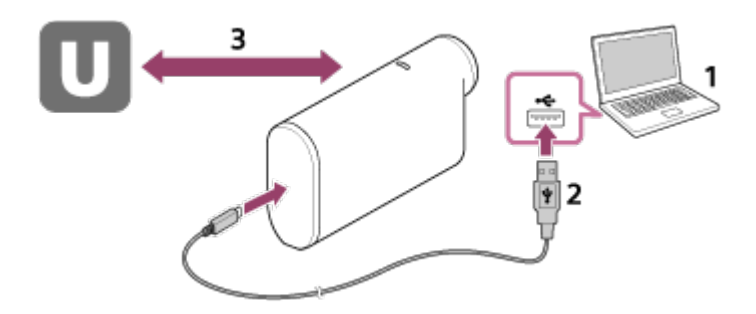

- 1. Enne reaalajas voogesituse käivitamist minge voogesitussaidi kontole ja installige arvutirakendus Action Cam Movie Creator. Laadige Action Cam Movie Creator alla järgmiselt veebisaidilt. <http://www.sony.net/acmc/>
- 2. Ühendage kaamera kaasasoleva mikro-USB-kaabli kaudu arvutiga.
- 3. Konfigureerige võrguseadistused, registreerige konto videojagamissaidil ja konfigureerige Action Cam Movie Creatori kaameraseadete suvandis Camera Settings for Live Streaming suhtlusvõrgusaidi seadistused. Saate seadistada suvandi Camera Settings for Live Streaming. Teavet Action Cam Movie Creatori kasutamise kohta leiate järgmiselt veebisaidilt.

<http://www.sony.net/guide/nst/>

## **Kaamera seadistused reaalajas voogesituseks**

Võrguseadistused

Saate seadistada Wi-Fi-võrgu, millega kaamera ühendate.

- Võrgu SSID, parool, turvarežiim
- Voogesituse seadistused

Saate määrata videote voogesitusmeetodi ja -teabe.

- Voogesitussait, kanal, pildikvaliteet ja voogesitussaidi salvestusseadistused
- Voogesitatava video pealkiri ja kirjeldus
- SNS-seadistused

Selle seadistuse konfigureerimisel saate video voogesituse käivitamisel postitada suhtlusvõrguteenuste kaudu kommentaari.

- Võrguteenuste ühendusseadistused
- Teie postituse kommentaarid

# **Teave USTREAMI kohta**

USTREAM on videojagamissait, mille kaudu saate selle kaamera reaalajas voogesitusfunktsiooniga videoid voogesitada ja vaadata. Üksikasju USTREAMI kohta vaadake järgmiselt saidilt.

<http://www.ustream.tv/>

### **Märkus**

Selles kaameras seadistatakse teie isiklik teave (suhtlusvõrgusaiti sisselogimisel nõutav teave).

Kaamera äraviskamisel või üleandmisel valige suvandid [SETUP] – [CONFG] – [RESET] ja kustutage seadistused.

[66] Kuidas kasutada? | Reaalajas filmi voogesitus filmide voogesitussaidile | Reaalajas voogesitus kaameraga (reaalajas filmi voogesitus)

# Reaalajas voogesitamine

Saate reaalajas voogesituse käivitada pärast ettevalmistuse lõpulejõudmist. Esimest korda reaalajas voogesitades on soovitatav voogesitust esmalt harjutada ettevalmistatud keskkonnas pärast selle seadistamist arvutiga.

- 1. Vajutage suvandi [LIVE] kuvamiseks nuppu NEXT või PREV.
- 2. Voogesituse käivitamiseks vajutage nuppu REC. Tuli REC kaamera ülaosas süttib siniselt.

## **Ekraan reaalajas voogesituse ajal**

PREP: ettevalmistamine videovoogesitussaidiga ühendamiseks ONAIR: voogesitus algab 00020: kuvab vaatajate arvu

#### **Märkus**

- Kaameras reaalajas voogesituse käivitumise ja video voogesituse vahel videovoogesitussaidil võib olla ajaline viivitus 10–20 sekundit.
- Saate reaalajas jagatavaid filme salvestada selle kaamera mälukaardile. Kui mälukaart on juba sisestatud, salvestatakse filmid voogesituse ajal\* .
- Kui mälukaart saab täis, peatub filmi salvestamine, aga mitte voogesitus. Kui mälukaarti pole sisestatud, saab filmi ainult voogesitada.

\* Samaaegselt salvestatud filme töödeldakse MP4-/HQ-režiimis.

# **Reaalajas voogesituse ajal vilgub näidik REC**

Kui valite reaalajas voogesituse režiimis, näete voogesituse olekut kaamera tule REC järgi.

**FDR-X1000V**

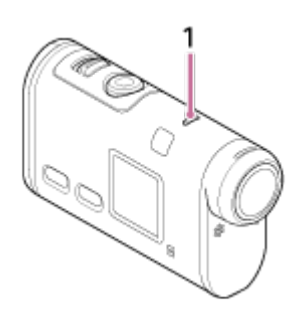

### **HDR-AS200V**

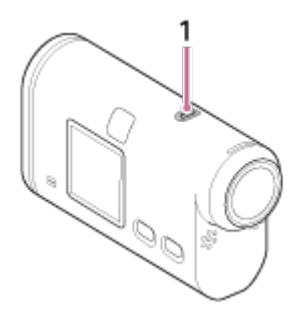

### 1**:** Lamp REC/LIVE

- Ei põle: enne jagamist
- **P**õleb siniselt: jagamine
- Vilgub aeglaselt siniselt (ligikaudu üks kord sekundis): jagamine
- (vaatajaskond on olemas)
- Vilgub kiiresti punaselt (ligikaudu kolm korda sekundis): Jagamistõrge

## **Reaalajas jagamise peatamine**

Vajutage uuesti nuppu REC.

[67] Kuidas kasutada? | Reaalajas filmi voogesitus filmide voogesitussaidile | Reaalajas voogesitus kaameraga (reaalajas filmi voogesitus)

# Piirangud

Märkused reaalajas voogesituse piirangute kohta.

## **USTREAMI piirangud**

Video voogesitusel USTREAMIS kehtivad teatud piirangud. Üksikasju vaadake USTREAMI saidilt.

## **Reaalajas voogesitusel kehtivad GPS-i ja Wi-Fi-funktsiooni piirangud**

Reaalajas voogesitusel keelatakse GPS-funktsioon automaatselt. Samuti ei saa te reaalajas voogesituse ajal pilte nutitelefoni ega Live-View' kaugjuhtimispuldiga jälgida.

# **Võrguühendus**

Kasutage reaalajas voogesituseks ühendusvõimelist nutitelefoni või Wi-Fi-ruuterit. Kõigi nutitelefonide või Wi-Fi-ruuteritega ei ole korralik töö siiski tagatud. Avalikke traadita kohtvõrke ei saa reaalajas voogesituse jaoks ühendusena kasutada.

## **Samaaegne reaalajas voogesitus mitme kaameraga**

Videoid ei saa sama kontoga reaalajas voogesitada rohkem kui ühes kaameras. Peate ühendamiseks kasutama teist kontot.

# **Mõjud juhtmeta side tingimustes**

Kui loote ühenduse nutitelefoni ühendusfunktsiooni või Wi-Fi-ruuteri kaudu, võivad juhtmeta side tingimuste tõttu pildid ja helid olla häiritud või ühendus katkeda.

# **Reaalajas voogesituse ühendus**

Sideaeg, mida saate reaalajas voogesituseks kasutada, on piiratud olenevalt teie nutitelefoni või Wi-Fi-ruuteri lepingu tingimustest. Kontrollige see eelnevalt üle.

# **Pidev voogesitusaeg**

Selle kaamera pidev reaalajas voogesituse aeg on piiratud 13 tunniga.

# **Võrguühenduse piirangud**

Mõnes riigis ei saa te reaalajas voogesituse saitidega ühendust luua. Kasutage seda funktsiooni selle riigi seaduste järgi.

[68] Kuidas kasutada? | Teiste seadmetega Wi-Fi kaudu ühendatud kaamera kasutamine | Nutitelefoniga ühendamine Nutitelefoni ühendamiseks valmistumine

# **Rakenduse installimine nutitelefoni**

Installige rakendus PlayMemories Mobile™ nutitelefoni. Kui PlayMemories Mobile on teie nutitelefoni juba installitud, värskendage see kindlasti uusimale versioonile.

Uusimat teavet rakenduse PlayMemories Mobile funktsioonide kohta leiate järgmiselt veebisaidilt.

# <http://www.sony.net/pmm/>

Otsige teenusest Google Play rakendust PlayMemories Mobile ja installige see.

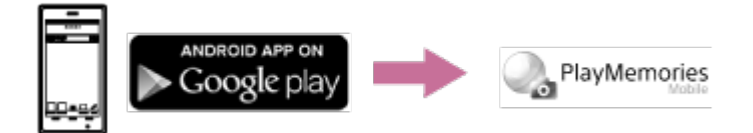

Ühe puutega funktsioonide kasutamiseks (NFC) on vaja Android 4.0 või Androidi uuemat versiooni.

Otsige App Store'ist rakendust PlayMemories Mobile ja installige see.

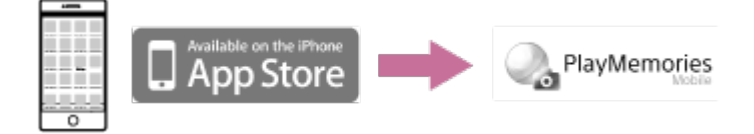

iOS-i kasutamisel pole ühe puutega funktsioonid (NFC) saadaval.

## **Kui parool on kadunud**

- 1. Ühendage kaamera mikro-USB-kaabli (kaasas) kaudu arvutiga.
- 2. Lülitage kaamera sisse.

3. Valige arvutis suvandid [Arvuti] – [PMHOME] – [INFO] – [WIFI\_INF.TXT], seejärel kontrollige kasutajatunnust ja parooli.

#### **Märkus**

- Olenevalt riigist või piirkonnast ei pruugi Google Play toetatud olla. Sellisel juhul otsige Internetist rakendust PlayMemories Mobile ja installige see.
- Ühe puutega funktsioonide jaoks on vajalik NFC-toega nutitelefon või tahvelarvuti.
- Siin kirjeldatud Wi-Fi-funktsioon ei pruugi kõigi nutitelefonide ja tahvelarvutitega töötada.

[69] Kuidas kasutada? | Teiste seadmetega Wi-Fi kaudu ühendatud kaamera kasutamine | Nutitelefoniga ühendamine

# Nutitelefoni ekraani näide

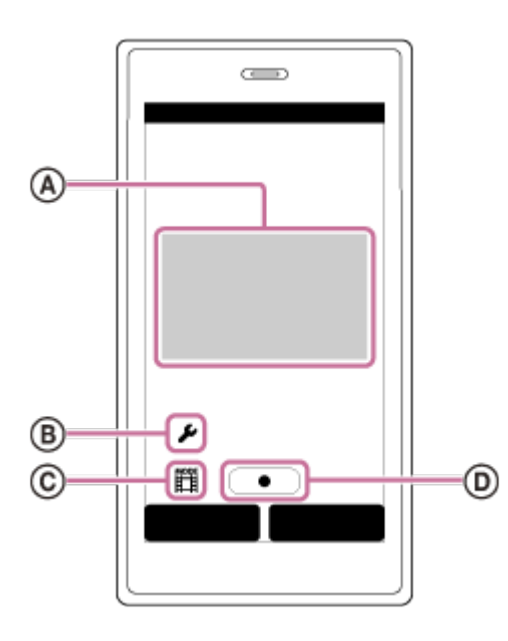

# **: Wi-Fi-kaugjuhtimisfunktsiooni võimalused**

- Vaatevälja kontrollimine enne salvestamist ja selle ajal
- Piltide jälgimine salvestamise ajal

## **: Mitmesugused seadistused**

## **: Võtterežiimi seadistused**

- [Movie] (Film)
- [Photo] (Foto)
- [Interval photo recording] (Intervallfoto salvestamine)
- [coop recording] (Tsükkelsalvestus)

## **: Salvestamise alustamine/peatamine**

### **Märkus**

- Kui lennurežiim on seatud olekusse [ON], ei ole Wi-Fi-funktsioon saadaval.
- Olenevalt kohalikest elektrilistest häiretest või nutitelefoni võimalustest ei pruugi reaalajas piltide kuvamine sujuv olla.

[70] Kuidas kasutada? | Teiste seadmetega Wi-Fi kaudu ühendatud kaamera kasutamine | Nutitelefoniga ühendamine

# Ühe puutega funktsioonide kaudu NFC-toega Androidi nutitelefoni ühendamine

- 1. Valige kaameras suvandid [SETUP] [CONFG] [Wi-Fi] [ON].
- 2. Veenduge, et kaamera oleks võtterežiimis.
	- LOOP: tsükkelsalvestuse režiim
	- MOVIE: Filmirežiim
	- PHOTO: Pildistamisrežiim
	- INTVL: Intervallfoto salvestusrežiim
- 3. Valige nutitelefonis menüü [Settings], seejärel suvand [More...] ja kontrollige, kas [NFC] on lubatud.
- 4. Puudutage kaamerat nutitelefoniga.
	- Esmalt tühistage nutitelefoni unerežiim ja ekraanilukk.
	- Jätkake puudutamist ilma seadet liigutamata, kuni rakendus PlayMemories Mobile käivitub (1–2 sekundit).
	- Puudutage nutitelefoni tähisega (N-märk) kaamera tähist (N-märk). Kui nutitelefonil ei ole N-märki, vaadake puuteala asukohta nutitelefoni kasutusjuhendist.
	- Kui kaamerat ja nutitelefoni ei saa NFC kaudu ühendada, vt jaotist ["Nutitelefoniga ühendamine NFC-d kasutamata](#page-90-0)" ja ühendage need.

# **Teave NFC kohta**

NFC on tehnoloogia lühikese ulatusega juhtmeta side loomiseks mitmesuguste seadmete (nt mobiiltelefonide ja IC-siltide) vahel. Andmeside luuakse lihtsalt seadmeid kindlas punktis kokku viies.

NFC (lähivälja side) on lühikese ulatusega juhtmeta sidetehnoloogia rahvusvaheline standard.

### **Märkus**

- Kui lennurežiim on seatud olekusse [ON], ei ole Wi-Fi-funktsioon saadaval.
- Nutitelefoni ei saa korraga ühendada mitme kaameraga.
- <span id="page-90-0"></span>Olenevalt kohalikest elektrilistest häiretest või nutitelefoni võimalustest ei pruugi reaalajas piltide kuvamine sujuv olla.

Nutitelefoniga ühendamine NFC-d kasutamata

Nutitelefoniga ühendamiseks valmistumine

- 1. Valige kaameras suvandid [SETUP] [CONFG] [Wi-Fi] [ON].
- 2. Veenduge, et kaamera oleks võtterežiimis.
	- LOOP: tsükkelsalvestuse režiim
	- MOVIE: Filmirežiim
	- PHOTO: Pildistamisrežiim
	- INTVL: Intervallfoto salvestusrežiim
- 3. Looge nutitelefoniga ühendus. **Android**
	- 1. Käivitage nutitelefonis rakendus PlayMemories Mobile.

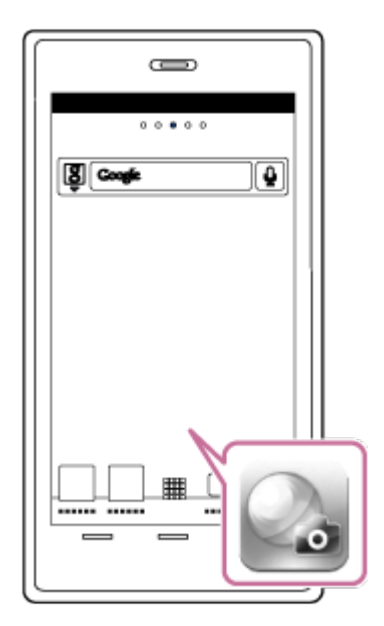

2. Valige SSID, mis on trükitud juhendil Startup Guide olevale kleebisele.

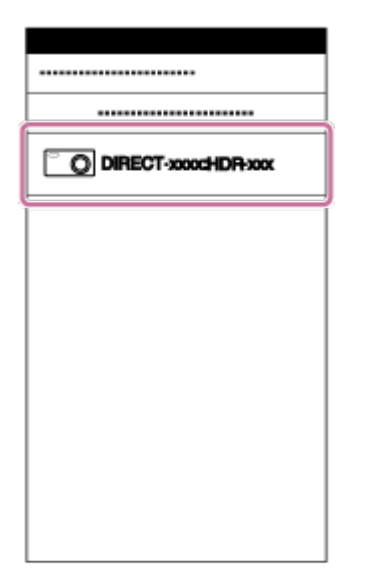

3. Sisestage parool, mis on trükitud samale kleebisele (ainult esimesel korral).

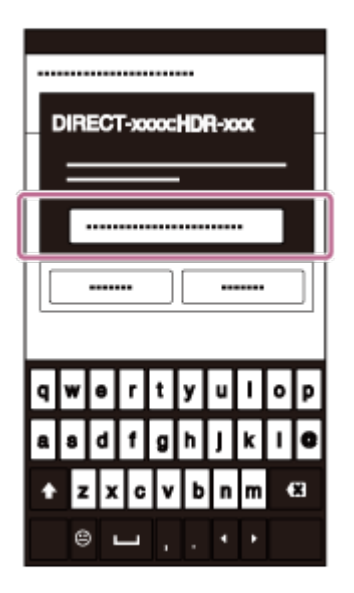

## **iPhone/iPad**

1. Avage nutitelefonis menüü [Settings] ja valige suvand [Wi-Fi]. Valige SSID, mis on trükitud juhendil Startup Guide olevale kleebisele.

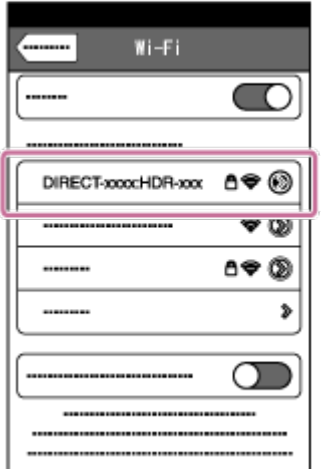

2. Sisestage parool, mis on trükitud samale kleebisele (ainult esimesel korral).

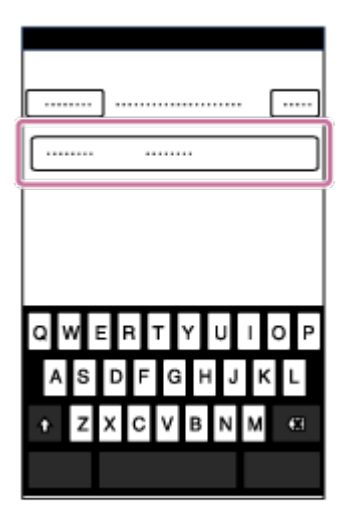

3. Veenduge, et kaamera SSID kuvatakse nutitelefonis.

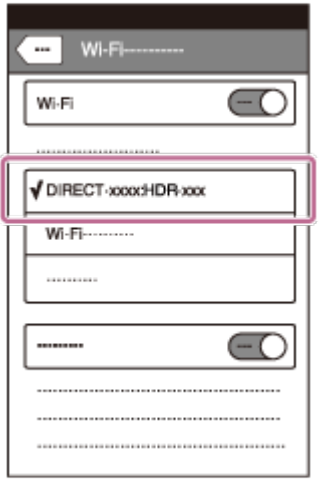

4. Naaske ekraanile Home ja käivitage rakendus PlayMemories Mobile.

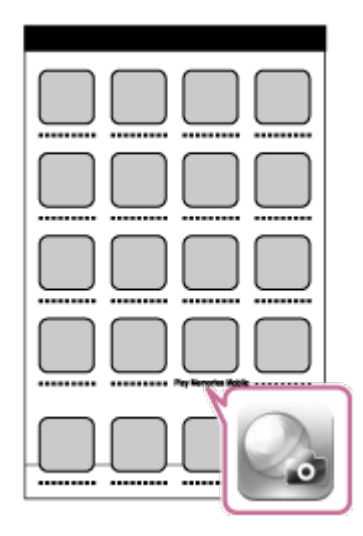

#### **Märkus**

- Kui lennurežiim on seatud olekusse [ON], ei ole Wi-Fi-funktsioon saadaval.
- Nutitelefoni ei saa korraga ühendada mitme kaameraga.
- Olenevalt kohalikest elektrilistest häiretest või nutitelefoni võimalustest ei pruugi reaalajas piltide kuvamine sujuv olla.

[72] Kuidas kasutada? | Teiste seadmetega Wi-Fi kaudu ühendatud kaamera kasutamine | Live-View' kaugjuhtimispuldiga ühendamine

# Ühe kaamera ühendamine Live-View' kaugjuhtimispuldiga (üksikühendus)

- 1. Lülitage Live-View' kaugjuhtimispult sisse. Vaadake üksikasju Live-View' kaugjuhtimispuldi (RM-LVR2) juhendi Help Guide jaotisest "Connecting this unit to a single camera via Wi-Fi". [http://rd1.sony.net/help/cam/1530/h\\_zz/](http://rd1.sony.net/help/cam/1530/h_zz/)
- 2. Seadistage kaamera ühendusrežiim. Vajutage nuppu NEXT või PREV, et valida suvandid [SETUP] – [CONFG] – [Wi-Fi] – [ON], seejärel vajutage nuppu ENTER.
- 3. Valige SSID, mis on trükitud juhendil Startup Guide olevale kleebisele.
- 4. Kui kaamera piiksub ja selle ekraanipaneelil kuvatakse tekst [ACPT?], vajutage kaamera nuppu ENTER.

### **Märkus**

Kui suvandi [BEEP] seadeks on valitud [OFF], siis ühenduspiiksu ei kõla.

[73] Kuidas kasutada? | Teiste seadmetega Wi-Fi kaudu ühendatud kaamera kasutamine | Live-View' kaugjuhtimispuldiga ühendamine

# Mitme kaamera ühendamine Live-View' kaugjuhtimispuldiga (mitu ühendust)

1. Lülitage Live-View' kaugjuhtimispult sisse. Vaadake üksikasju Live-View' kaugjuhtimispuldi (RM-LVR2) juhendi Help Guide jaotisest "Connecting this unit to multiple cameras via Wi-Fi". [http://rd1.sony.net/help/cam/1530/h\\_zz/](http://rd1.sony.net/help/cam/1530/h_zz/)

- 2. Seadistage kaamera.
	- Kui ühendate kaamera esimest korda Live-View' kaugjuhtimispuldiga Vajutage nuppu NEXT või PREV, et valida suvandid [SETUP] – [CONFG] – [Wi-Fi] – [MULTI] – [NEW], seejärel vajutage nuppu ENTER. Kui kaamera piiksub ja selle ekraanipaneelil kuvatakse tekst [AWAIT], registreerige kaamera Live-View' kaugjuhtimispuldiga. Kui ühendus on loodud, kuvatakse kaamera ekraanipaneelil tekst [DONE].
	- Kui ühendate kaamera teist või enamat korda Live-View' kaugjuhtimispuldiga Vajutage nuppu NEXT või PREV, et valida suvandid [SETUP] – [CONFG] – [Wi-Fi] – [MULTI] – [CRRNT], seejärel vajutage nuppu ENTER.
- 3. Kui te jätkate mitme kaamera ühendamist, korrake punkti 2.

#### **Märkus**

Kui suvandi [BEEP] seadeks on valitud [OFF], siis ühenduspiiksu ei kõla.

[74] Kuidas kasutada? | Teiste seadmetega Wi-Fi kaudu ühendatud kaamera kasutamine | Handycamiga ühendamine

Ühe kaamera ühendamine Handycamiga (üksikühendus)

Saate seda kaamerat juhtida Handycamiga, mis toetab mitme kaamera juhtimise funktsiooni.

1. Lülitage Handycam sisse.

Vaadake üksikasju Handycami juhendi Help Guide jaotisest "Connecting this product to one camera with Multi Camera Control (Single Connection)". Näide: FDR-AX30/AXP35 Help Guide [http://rd1.sony.net/help/cam/1510/h\\_zz/](http://rd1.sony.net/help/cam/1510/h_zz/)

- 2. Seadistage kaamera ühendusrežiim. Vajutage nuppu NEXT või PREV, et valida suvandid [SETUP] – [CONFG] – [Wi-Fi] – [ON], seejärel vajutage nuppu ENTER.
- 3. Valige SSID, mis on trükitud käivitusjuhendil olevale kleebisele.
- 4. Kui kaamera piiksub ja selle ekraanipaneelil kuvatakse tekst [ACPT?], vajutage

kaamera nuppu ENTER.

#### **Märkus**

Kui suvandi [BEEP] seadeks on valitud [OFF], siis ühenduspiiksu ei kõla.

[75] Kuidas kasutada? | Teiste seadmetega Wi-Fi kaudu ühendatud kaamera kasutamine | Handycamiga ühendamine

# Mitme kaamera ühendamine Handycamiga (mitu ühendust)

Saate seda kaamerat juhtida Handycamiga, mis toetab mitme kaamera juhtimise funktsiooni.

1. Lülitage Handycam sisse.

Vaadake üksikasju Handycami juhendi Help Guide jaotisest "Connecting this product to more than one camera with Multi Camera Control (Multi Connection)". Näide: FDR-AX30/AXP35 Help Guide

[http://rd1.sony.net/help/cam/1510/h\\_zz/](http://rd1.sony.net/help/cam/1510/h_zz/)

- 2. Seadistage kaamera ühendusrežiim.
	- Kui ühendate kaamera esimest korda Handycamiga Vajutage nuppu NEXT või PREV, et valida suvandid [SETUP] – [CONFG] – [Wi-Fi] – [MULTI] – [NEW], seejärel vajutage nuppu ENTER. Kui kaamera piiksub ja selle ekraanipaneelil kuvatakse tekst [AWAIT], registreerige kaamera Handycamiga. Kui ühendus on loodud, kuvatakse kaamera ekraanipaneelil tekst [DONE].
	- Kui ühendate kaamera teist või enamat korda Handycamiga Vajutage nuppu NEXT või PREV, et valida suvandid [SETUP] – [CONFG] – [Wi-Fi] – [MULTI] – [CRRNT], seejärel vajutage nuppu ENTER.
- 3. Kui te jätkate mitme kaamera ühendamist, korrake punkti 2.

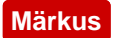

Kui suvandi [BEEP] seadeks on valitud [OFF], siis ühenduspiiksu ei kõla.

[76] Kuidas kasutada? | Arvutisse imporditud piltide redigeerimine | Action Cam Movie Creatori kasutamine

Action Cam Movie Creatori kasulikud funktsioonid

Action Cam Movie Creator<sup>TM</sup> võimaldab videoid erineval otstarbel kasutamiseks arvutisse importida.

Tarkvara installimiseks vaadake järgmist veebisaiti.

<http://www.sony.net/acmc/>

Korraga installitakse Action Cam Movie Creator, millega saate filme redigeerida, ja PlayMemories Home, millega saate filme ja fotosid hallata.

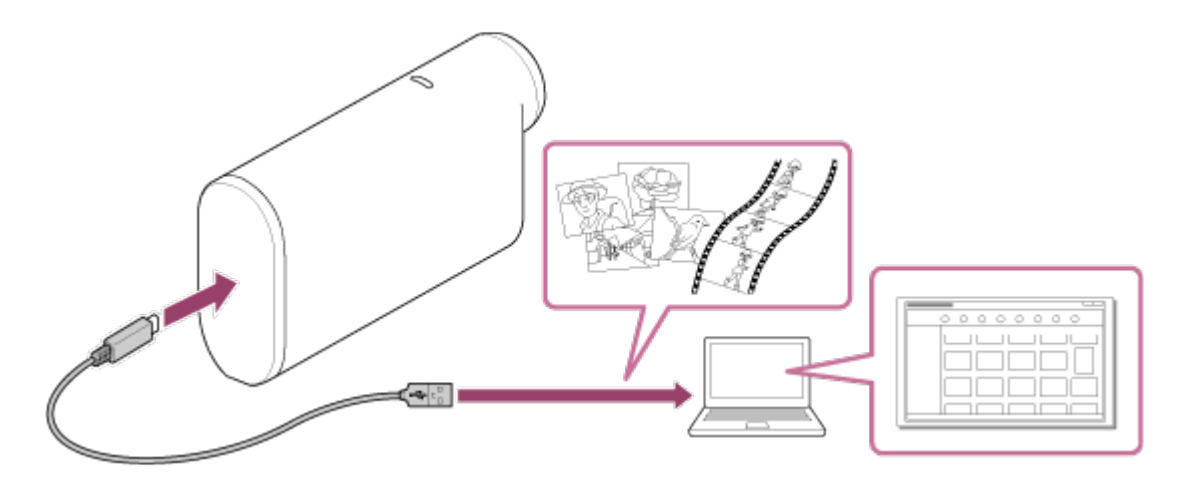

### **Action Cam Movie Creatori kasulikud funktsioonid**

Filmide redigeerimine ja kuvamine jälgimisteabe ning liikumiskiirusega.

### **Rakenduse PlayMemories Home kasulikud funktsioonid**

Filmide ja liikumatute piltide importimine ning taasesitamine

#### **Märkus**

- Kasutage filmide arvutisse importimiseks rakendust PlayMemories Home. Kui impordite filme teise meetodiga, võib GPS-teave kaduma minna.
- Kasutage kaamera ühendamiseks arvutiga mikro-USB-kaablit (komplektis).

Installige Action Cam Movie Creator™ arvutisse. Järgige allolevaid etappe.

- 1. Lülitage arvuti sisse.
	- Logige administraatorina sisse.
	- Sulgege enne tarkvara installimist kõik töötavad rakendused.
- 2. Avage arvuti veebibrauseris järgmine URL ja installige Action Cam Movie Creator.
	- <http://www.sony.net/acmc/>
	- Kui installimine on lõpule jõudnud, käivitub Action Cam Movie Creator.
- 3. Ühendage kaamera kaasasoleva mikro-USB-kaabli kaudu arvutiga.
	- Action Cam Movie Creatorile võidakse lisada uusi funktsioone. Ühendage kaamera arvutiga isegi juhul, kui Action Cam Movie Creator on juba arvutisse installitud.

# **FDR-X1000V**

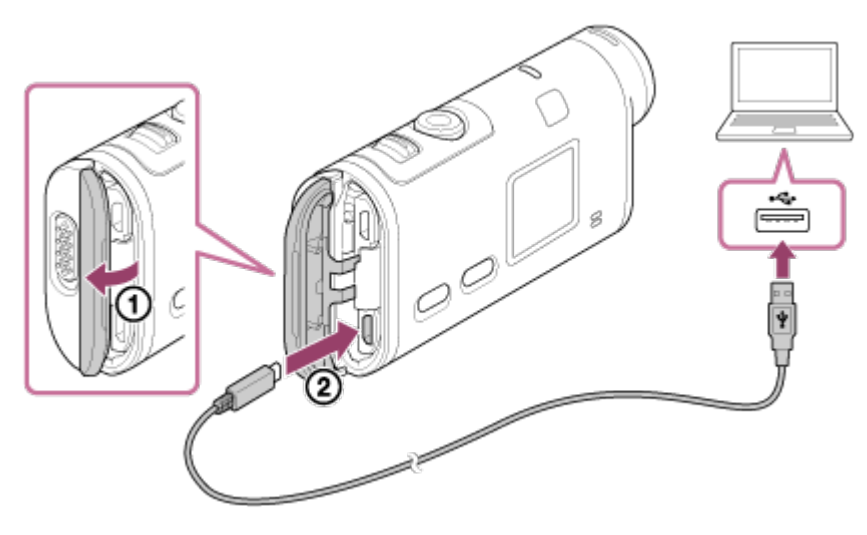

**HDR-AS200V**

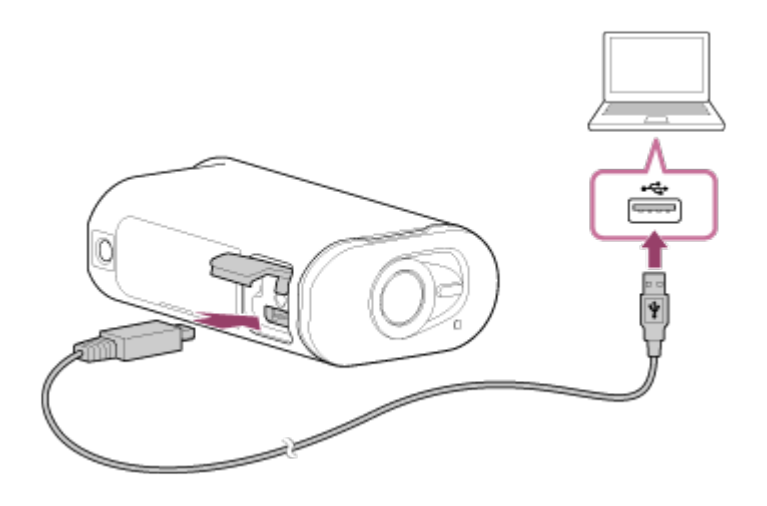

### **Märkus**

- Ärge eemaldage mikro-USB-kaablit (kaasas) kaamera küljest sel ajal, kui arvutiekraanil kuvatakse teave, et kaamera on kasutuses. See võib põhjustada andmerikke.
- Kaamera eemaldamiseks arvuti küljest klõpsake süsteemisalves ikooni  $\boxed{\triangle}$  ja siis ikooni (ühenduse katkestamise ikoon). Kui kasutate Windows Vistat, klõpsake süsteemisalves ikooni ...

# [78] Kuidas kasutada? | Muud | Salvestusaeg Salvestamise ja taasesitamise hinnanguline kestus kaasasolevat akut kasutades

# **Salvestusaeg**

Ligikaudne saadaolev aeg täis laetud aku kasutamisel.

# **FDR-X1000V**

Pildikvaliteet: 4K30P

 Pidev salvestusaeg: 50 minutit (50 minutit) Tavaline salvestusaeg: 30 minutit (30 minutit)

Pildikvaliteet: HQ Pidev salvestusaeg: 115 minutit (125 minutit) Tavaline salvestusaeg: 70 minutit (75 minutit)

# **HDR-AS200V**

Pildikvaliteet: HQ

Pidev salvestusaeg: 115 minutit (125 minutit)

Tavaline salvestusaeg: 75 minutit (80 minutit)

- Salvestusaeg on mõõdetud üht täislaetud akut kasutades
- Salvestusaeg võib olenevalt salvestustingimustest lühem olla.
- ( ) näitab salvestusaega, kui Wi-Fi-kaugjuhtimisfunktsioon on seatud olekusse [OFF].
- Kui seate Wi-Fi või GPS-i olekusse OFF (väljas), võib salvestusaeg olla pikem.

# **Esitusaeg**

Ligikaudne saadaolev aeg täis laetud aku kasutamisel.

Ligikaudne aeg, mille vältel pilte mikro-HDMI-kaabli (müüakse eraldi) kaudu ühendatud teleris taasesitatakse.

# **FDR-X1000V**

- Pildikvaliteet: 4K30P Esitusaeg: 100 minutit
- Pildikvaliteet: HQ Esitusaeg: 215 minutit

# **HDR-AS200V**

Pildikvaliteet: HQ Esitusaeg: 205 minutit

[79] Kuidas kasutada? | Muud | Salvestusaeg

# Filmide hinnanguline salvestusaeg

# **XAVC S 4K keskmine salvestusaeg (FDR-X1000V)**

# **Salvestatud pilt: 100 Mbit/s**

64 GB mälukaardi kasutamisel: Ligikaudu 75 minutit

# **Salvestatud pilt: 60 Mbit/s**

64 GB mälukaardi kasutamisel: Ligikaudu 125 minutit

# **XAVC S HD keskmine salvestusaeg (FDR-X1000V)**

# **Salvestatud pilt: 100 Mbit/s**

64 GB mälukaardi kasutamisel: Ligikaudu 75 minutit

### **Salvestatud pilt: 60 Mbit/s**

64 GB mälukaardi kasutamisel: Ligikaudu 125 minutit

### **Salvestatud pilt: 50 Mbit/s**

64 GB mälukaardi kasutamisel: Ligikaudu 155 minutit

# **XAVC S HD keskmine salvestusaeg (HDR-AS200V)**

### **Salvestatud pilt: 50 Mbit/s**

64 GB mälukaardi kasutamisel: Ligikaudu 155 minutit

## **MP4 keskmine salvestusaeg**

### **Pildikvaliteet: PS**

8 GB mälukaardi kasutamisel: 35 minutit 16 GB mälukaardi kasutamisel: 75 minutit 32 GB mälukaardi kasutamisel: 155 minutit 64 GB mälukaardi kasutamisel: 320 minutit

## **Pildikvaliteet: HS120/HS100/HS240/HS200**

8 GB mälukaardi kasutamisel: 35 minutit 16 GB mälukaardi kasutamisel: 75 minutit 32 GB mälukaardi kasutamisel: 155 minutit 64 GB mälukaardi kasutamisel: 320 minutit

### **Pildikvaliteet: HQ**

8 GB mälukaardi kasutamisel: 60 minutit 16 GB mälukaardi kasutamisel: 125 minutit 32 GB mälukaardi kasutamisel: 250 minutit 64 GB mälukaardi kasutamisel: 505 minutit

Sony mälukaardi kasutamisel.

#### **Märkus**

- Salvestusaeg võib oleneda ka salvestustingimustest, objektidest ja pildikvaliteedi seadistusest.
- Pideva filmijäädvustamise aeg on ligikaudu 13 tundi.

# Salvestatavate liikumatute piltide hinnanguline arv

### **Pikslite arv: 2 M (intervallfoto salvestamine) (16 : 9)**

8 GB mälukaardi kasutamisel: 6800 pilti

16 GB mälukaardi kasutamisel: 13 500 pilti

32 GB mälukaardi kasutamisel: 27 500 pilti

64 GB mälukaardi kasutamisel: 40 000 pilti

### **Pikslite arv: 8,8 M (liikumatud pildid)**

8 GB mälukaardi kasutamisel: 2150 pilti

16 GB mälukaardi kasutamisel: 4350 pilti

32 GB mälukaardi kasutamisel: 8700 pilti

64 GB mälukaardi kasutamisel: 17 000 pilti

[81] Kuidas kasutada? | Muud | Aku Aku laadimine

- Laadige akut enne kaamera esmakordset kasutamist.
- Soovitame akut laadida keskkonnas temperatuuriga 10–30 °C, kuni lamp REC/juurdepääs/CHG (laadimine) põlema hakkab. Väljaspool seda temperatuurivahemikku ei pruugi aku korralikult laadida.
- Järgmistes olukordades võib laadimisel lamp REC/juurdepääs/CHG (laadimine) vilkuda.
	- Aku ei ole korralikult paigaldatud.
	- Aku on saanud kahjustada.
- Kui kaamera aku temperatuur on madal, eemaldage aku ja viige sooja kohta.
- Kui aku temperatuur on kõrge, eemaldage aku ja viige jahedasse kohta.

[82] Kuidas kasutada? | Muud | Aku Aku tõhus kasutamine

Madala õhutemperatuuriga keskkonnas (vähem kui 10 °C) aku jõudlus väheneb.

 Seega on aku tööaeg külmas kohas lühem. Soovitame aku pikemaajaliseks kasutamiseks tagada järgmine. Pange aku soojendamiseks oma taskusse keha lähedale ja sisestage see kaamerasse vahetult enne jäädvustamist.

- Aku tühjeneb kiiresti, kui kasutate sageli taasesitust, tagasi- ja edasikerimist.
- Lülitage kaamera välja, kui te ei jäädvusta sellega ega taasesita sisu. Jäädvustamise ootele jätmine kulutab akut.
- Soovitame hoida käepärast varuakusid kaheks-kolmeks eeldatavaks jäädvustamisajaks ning teha enne tegelikke võtteid proovivõtted.
- Kui aku klemmiala on must, ei pruugi kaamera sisse lülituda või aku korralikult laadida. Sellisel juhul pühkige aku puhastamiseks tolm pehme lapiga ära.
- Ärge laske akul veega kokku puutuda. Aku pole veekindel.

# [83] Kuidas kasutada? | Muud | Aku Teave aku laetuse taseme kohta

Kui aku tühjeneb kiiresti, olgugi et laetuse näit on suur, siis laadige aku uuesti täiesti täis. Laetuse näidik kuvatakse siis õigesti. Pange tähele, et järgmistes olukordades võib näidik olla vale:

- Kaamera pikaajaline kasutamine kõrgel temperatuuril
- Kaamera seismajätmine täislaetud akuga
- Paljukasutatud aku kasutamine

[84] Kuidas kasutada? | Muud | Aku Aku hoiulepanek

- Aku toimivuse säilitamiseks laadige hoiulepandud aku vähemalt kord aastas täielikult täis ja seejärel laske sel kaameras täiesti tühjaks saada. Eemaldage aku enne kaamerast ning hoidke seda jahedas ja kuivas kohas.
- Liidese plekiliseks muutumise, lühise jne vältimiseks pange aku kaasaskandmisel või hoiulepanekul kindlasti kilekotti vms, et hoida see eemal metallesemetest.
- Aku eluiga on piiratud. Aku mahutavus väheneb aja jooksul ja korduva kasutamise tõttu. Kui laadimistevaheline kasutusaeg väheneb märgatavalt, on ilmselt aeg vahetada aku uue vastu välja.
- Aku eluiga erineb olenevalt aku kasutusviisist.

[86] Kuidas kasutada? | Muud | Kaamera kasutamine välismaal Teleri värvisüsteemid

Kaameraga tehtud piltide vaatamiseks teleris on vaja HDMI-pesaga telerit (või monitori) ja mikro-HDMI-kaablit (müüakse eraldi).

Enne jäädvustamist seadistage [V.SYS] kindlasti selle riigi ja piirkonna, kus kaamerat kasutate, TV-süsteemile.

[87] Kuidas kasutada? | Muud | Kaamera kasutamine välismaal Riigid ja piirkonnad, kus saate pilte vaadata, kui suvandi [V.SYS] seadistuseks on valitud [NTSC]

Ameerika Ühendriigid, Barbados, Bermuda, Birma, Boliivia, Columbia, Costa Rica, Dominica, Ecuador, El Salvador, Filipiinid, Guam, Guatemala, Guyana, Haiti, Honduras, Jaapan, Kanada, Kuuba, Lõuna-Korea, Mehhiko, Mikroneesia, Nicaragua, Panama, Peruu, Puerto Rico, Saint Lucia, Samoa, Suriname, Taiwan, Trinidad ja Tobago, Tšiili, Venezuela jne.

[88] Kuidas kasutada? | Muud | Kaamera kasutamine välismaal Riigid ja piirkonnad, kus saate pilte vaadata, kui suvandi [V.SYS] seadistuseks on valitud [PAL]

Austraalia, Austria, Argentina, Belgia, Bulgaaria, Brasiilia, Guajaana, Hiina, Hispaania, Hong Kong, Horvaatia, Indoneesia, Iraan, Iraak, Itaalia, Kreeka, Kuveit, Madalmaad, Malaisia, Monaco, Norra, Prantsuse Guajaana, Prantsusmaa, Paraguay, Poola, Portugal, Rootsi, Rumeenia, Saksamaa, Singapur, Slovakkia, Soome, Šveits, Taani, Tai, Tšehhi Vabariik, Türgi, Ukraina, Ungari, Uruguay, Uus-Meremaa, Venemaa, Vietnam, Ühendkuningriik jne.

# <span id="page-105-0"></span>[89] Kuidas kasutada? | Muud | Kaamera kasutamine välismaal Maailma pealinnade ajanihke loend

Maailma linnade standardaegade ajaerinevused (alates 2015. aastast).

## **Lissabon/London**

GMT

### **Berliin/Pariis**

+01:00

### **Helsingi/Kairo/Istanbul**

+02:00

### **Moskva/Nairobi**

+03:00

### **Teheran**

+03:30

# **Abu Dhabi / Bakuu**

+04:00

### **Kabul**

+04:30

### **Karachi/Islamabad**

+05:00

### **Kolkata/New Delhi**

+05:30

### **Almatõ/Dhaka**

+06:00

## **Yangon**

+06:30

### **Bangkok/Jakarta**

+07:00

# **Hongkong/Singapur/Peking**

+08:00

### **Tokyo/Soul**

+09:00

### **Adelaide/Darwin**

+09:30

### **Melbourne/Sydney**

+10:00

### **Uus-Kaledoonia**

+11:00

### **Fidži/Wellington**

+12:00

#### **Midway**

-11:00

#### **Hawaii**

-10:00

### **Alaska**

-09:00

## **San Francisco/Tijuana**

-08:00

### **Denver/Arizona**

-07:00

## **Chicago/México**

-06:00

### **New York / Bogotá**

-05:00

### **Santiago**

-04:00

### **Saint John's**

-03:30

### **Brasiilia/Montevideo**

-03:00

#### **Fernando de Noronha**
#### **Assoorid, Roheneemesaared**

-01:00

## [90] Kuidas kasutada? | Muud | Ettevaatusabinõud Ärge kasutage/hoidke kaamerat järgmistes kohtades

Väga soe, külm või niiske koht. Sellistes kohtades nagu päikese kätte pargitud auto võib kaamera korpus deformeeruda, mis võib põhjustada talitlushäireid. Hoiulepanekuks ei sobi kohad otsese päikesevalguse käes ega soojusallika lähedal.

Kaamera korpus võib värve kaotada või deformeeruda ja see võib põhjustada talitlushäireid.

- Tugeva vibratsiooniga kohtades
- Tugevate magnetväljade läheduses
- Liivased või tolmused kohad.

Vaadake ette, et liiv ega tolm ei satuks kaamerasse. See võib häirida kaamera toimimist ja mõnel juhul võib see olla parandamatu.

[91] Kuidas kasutada? | Muud | Ettevaatusabinõud Kandmise kohta

Ärge istuge nii, et kaamera on teie pükste või seeliku tagataskus, kuna see võib põhjustada talitlushäireid või kaamerat kahjustada.

[92] Kuidas kasutada? | Muud | Ettevaatusabinõud Objektiivi hooldamine ja hoiulepanek

- Pühkige objektiivi pind järgmistel juhtudel pehme lapiga puhtaks.
	- Kui objektiivi pinnal on sõrmejäljed.
	- Kuumades või niisketes oludes.
	- Kui objektiiv on kokku puutunud soolase õhuga, näiteks mere ääres.
- Hoidke hästiventileeritud kohas, kus on vähe mustust või tolmu.
- Hallituse ennetamiseks puhastage objektiivi ülalolev kirjelduse järgi korrapäraselt.

[93] Kuidas kasutada? | Muud | Ettevaatusabinõud Puhastamine

Puhastage kaamera pinda pehme, kergelt veega niisutatud lapiga, seejärel pühkige pind kuiva lapiga üle. Ärge kasutage järgmisi asju, kuna need võivad kahjustada viimistlust või korpust.

- Keemilised ained nagu vedeldi, bensiin, alkohol, ühekordsed salvrätid, putukatõrjevahend, päikesekaitsevahend või putukamürk jne.
- Ärge puudutage kaamerat, kui teil mõni ülalnimetatud asi on käes.
- Ärge jätke kaamerat pikaks ajaks kokkupuutesse kummi või vinüüliga.

[94] Kuidas kasutada? | Muud | Ettevaatusabinõud Töötemperatuuride kohta

Kaamera on mõeldud kasutamiseks temperatuurivahemikus –10 °C kuni +40 °C. Väga kuumas või külmas kohas, mis seda vahemikku ületab, pole jäädvustamine soovitatav.

[95] Kuidas kasutada? | Muud | Ettevaatusabinõud Niiskuse kondenseerumisest

Kui kaamera tuuakse külmast sooja, võib niiskus kaamera sisemusse või välispinnale

kondenseeruda. Niiskuse kondenseerumine võib põhjustada kaamera talitlushäireid.

#### **Kui toimub niiskuse kondenseerumine**

Lülitage kaamera välja ja oodake ligikaudu 1 tund, kuni niiskus aurustub.

#### **Märkus niiskuse kondenseerumise kohta**

Niiskus võib kondenseeruda, kui toote kaamera külmast sooja (või vastupidi) või kui kasutate kaamerat niiskes kohas (vaadake näiteid altpoolt).

- Kui toote kaamera suusamäelt sooja kohta.
- Kui toote kaamera kliimaseadmega varustatud autost või ruumist palavasse kohta õues.
- Kui kasutate kaamerat pärast äikest või vihmasadu.
- Kui kasutate kaamerat palavas ja niiskes paigas.

#### **Kuidas vältida niikuse kondenseerumist**

Kui toote kaamera külmast sooja, pange see kilekotti ja sulgege kott tihedalt. Eemaldage kott, kui selles olev temperatuur on saavutanud sama taseme ümbritseva keskkonna temperatuuriga (ligikaudu pärast 1 tundi).

[96] Kuidas kasutada? | Muud | Ettevaatusabinõud Märkused lisatarvikute kohta

Sony originaaltarvikud ei pruugi mõnes riigis/piirkonnas saadaval olla.

## [97] Kuidas kasutada? | Muud | Ettevaatusabinõud Märkus mälukaardi äraviskamise/üleandmise kohta

Andmed ei kustu mälukaardilt lõplikult isegi siis, kui need mälukaardilt kustutate või selle kaameras või arvutis vormindate. Kui mälukaardi kellelegi annate, soovitame andmed täielikult kustutada, kasutades selleks arvutis andmete kustutamise tarkvara. Mälukaardi äraviskamisel soovitame selle korpuse hävitada.

# GPS

- Kuna GPS-i satelliitide asukohad muutuvad pidevalt, võib asukoha määramine kaamera asukohast ja kasutusajast olenevalt kauem aega võtta või ei pruugi see üldse õnnestuda.
- GPS on süsteem, mis määrab teie asukoha satelliitidelt signaale vastu võttes. Vältige kaamera GPS-funktsiooni kasutamist kohtades, kus raadiosignaalid on blokeeritud või neid peegeldatakse, näiteks varjulised kohad, mida ümbritsevad hooned või puud jne. Kasutage kaamerat lahtise taeva all.
- Asukohateavet ei pruugita salvestada järgmistes asukohtades või olukordades, kus GPS-i satelliitide raadiosignaalid ei jõua kaamerani.
	- Tunnelites, siseruumides või hoonete varjus.
	- Kõrghoonete vahel või kitsastel tänavatel, mis on hoonetega ümbritsetud.
	- Maa all, tihedalt puudega ümbritsetud kohtades, silla all või magnetväljadega kohtades, näiteks kõrgepingekaablite lähedal.
	- Seadmete lähedal, mis edastavad raadiosignaale kaameraga samal sagedusribal: 1,5 GHz riba kasutavate mobiiltelefonide lähedal jne.
- Kui pildistate nii, et GPS-logi on olekus [ON], ja laadite need pildid Internetti, võivad kõrvalised isikud pildistamisasukohta näha. Selle vältimiseks seadke GPSlogi enne pildistamist olekusse [OFF].

[99] Kuidas kasutada? | Muud | Ettevaatusabinõud GPS-i tõrked

- Kui liigute kohe pärast kaamera sisselülitamist teise kohta, võib trianguleerimise alustamine kauem aega võtta.
- GPS-i satelliitide asendist tingitud tõrge Kaamera trianguleerib teie praeguse asukoha automaatselt, kui võtab raadiosignaale vastu vähemalt kolmelt GPS-i satelliidilt. GPS-i satelliitide lubatud trianguleerimisviga on ligikaudu 10 m (33 jalga). Olenevalt asukohast võib trianguleerimisviga olla suurem. Sellisel juhul ei pruugi teie tegelik asukoht vastata kaardil GPS-i teabe põhjal kuvatud asukohale. GPS-i satelliite kontrollib USA Kaitseministeerium ja täpsusastet võidakse tahtlikult muuta.
- Trianguleerimisel tekkinud viga

Kaamera hangib trianguleerimise ajal asukohateavet regulaarselt. Asukohateabe hankimise ja pildile salvestamise aegade vahel on väike viivitus ning seega ei pruugi tegelik salvestatud asukoht GPS-i teabe põhjal kaardil kuvatud asukohale täpselt vastata.

## [100] Kuidas kasutada? | Muud | Ettevaatusabinõud GPS-i kasutuspiirangud

Kasutage GPS-i olukorrast lähtuvalt ja nende riikide/piirkondade määruste järgi, kus te kaamerat kasutate.

[101] Kuidas kasutada? | Muud | Tehnilised andmed Tehnilised andmed

## **FDR-X1000V**

## **[System]**

Videosignaal

- UHDTV
- HDTV
- NTSC-värvisüsteem, EIA-standardid
- PAL-värvisüsteem, CCIR-standardid

#### Pildiseade

- 1/2,3-tüüpi (7,81 mm) Exmor R CMOS-sensor
- Piksleid kokku: ligikaudu 12,8 megapikslit
- Pildi efektiivne eraldusvõime (film): ligikaudu 8,8 megapikslit (16 : 9) (SteadyShot on seatud olekusse [OFF].
- Pildi efektiivne eraldusvõime (pilt): ligikaudu 8,79 megapikslit (16 : 9)
- Pildi maksimaalne efektiivne: ligikaudu 8,79 megapikslit (16 : 9)
- Intervallfoto salvestusrežiim: ligikaudu 2,07 megapikslit (16 : 9)

#### **Objektiiv**

Objektiiv ZEISS Tessar

Ava: F2.8

- Fookuskaugus:  $f = 2.8$  mm
- Fookuskaugus (võrdväärne 35 mm) (filmirežiim):  $F = 17,1$  mm (16 : 9) (film, SteadyShot on seatud olekusse [OFF].
- FOV: 170° (SteadyShot on seatud olekusse [OFF])

Kaamera

- Särituse reguleerimine: automaatne säritus
- Minimaalne valgustus 6 lx (luksi)
- Pildistabilisaator: Elektrooniline SteadyShoti pildistabilisaator
- Minimaalne võttekaugus: ligikaudu 50 cm

Failivorming

- Filmid: MP4: MPEG-4 AVC/H.264, XAVC S: MPEG-4 AVC/H.264
- Heli: MPEG-4 AAC-LC 2ch (MP4-vormingis filme salvestades), LPCM 2ch (XAVC S-vormingus filme salvestades)
- Liikumatud pildid: JPEG-ga (DCF-i versioon 2.0, Exifi versioon 2,3, MPF Baseline) ühilduv

Salvestuskandja

- MP4-vormingus filme salvestades: Andmekandja Memory Stick Micro (Mark2) microSD-/SDHC-/SDXC-kaart (klass 4 või kiirem)
- XAVC S-vormingus filmide salvestamisel (50 Mbit/s / 60 Mbit/s): microSDXC-kaart (klass 10 või kiirem)
- XAVC S-vormingus filmide salvestamisel (100 Mbit/s): microSDXC-kaart (UHS-I U3 või kiirem)

## **[Sisend- ja väljundliitmikud]**

Multi-/mikro-USB-liides\* : kiire mikro-B/USB 2.0 (Toetab mikro-USB-ga ühilduvaid seadmeid.)

\* USB-ühendus on ainult väljundi jaoks. (Mõnes riigis/piirkonnas asuvatele klientidele)

## **[Power]**

Võimsuse nõuded

- laaditav akukomplekt: 3,6 V (NP-BX1 (komplektis))
- Multi-/mikro-USB-liides: 5,0 V

Laadimisviis

USB-ga laadimine: alalisvool 5,0 V, 500/800 mA

Laadimisaeg

- Arvuti kaudu NP-BX1 (komplektis): ligikaudu 4 t 5 min.
- AC-UD10 (müüakse eraldi) kaudu NP-BX1 (komplektis): ligikaudu 2 t 55 min.

Toiteallika meetod

USB-toiteallikas (soovituslik 1,5 A või rohkem)

Elektritarbimine:

• 2,0 W (kui pildikvaliteediks on valitud MP4 HQ 1920  $\times$  1080 / 30p)

#### Aku

• laaditav akukomplekt: NP-BX1 (komplektis) Maksimaalne väljundpinge: alalisvool 4,2 V Väljundpinge: alalisvool 3,6 V Maksimaalne laadimispinge: alalisvool 4,2 V Max laadimisvool: 1,89 A. Mahutavus: 4,5 Wh (1240 mAh) Tüüp: liitium-ioonaku

## **[General]**

- Veekindlus: Vee sügavus 10 m, 60 minutit järjest (veekindla korpuse (SPK-X1) kasutamisel)
- $\bullet$  Pritsmekindel töö: võrdväärne IPX4-ga $\hat{ }$
- Töötemperatuur: –10 °C kuni +40 °C
- Hoiutemperatuur: -20 °C kuni +60 °C
- Mõõdud: ligikaudu 24,4 mm × 51,7 mm × 88,9 mm (L/K/S, k.a eenduvad osad)
- Kaal: ligikaudu 89 g (ainult kaamera)
- Kaal (jäädvustamisel): ligikaudu 114 g (sh NP-BX1 (kaasas))
- Mikrofon: stereo
- Kõlar: monofooniline

\* Pritsmekindlus põhineb Sony standardkatsetel.

## **[Traadita kohtvõrk (LAN)]**

- Vastav standard: IEEE 802.11b/g/n
- Sagedus: 2,4 GHz
- Toetatud turbeprotokollid: WPA-PSK/WPA2-PSK
- konfiguratsioonimeetod: WPS (Wi-Fi Protected Setup)
- Juurdepääsumeetod: infrastruktuuri režiim
- NFC: NFC Forum, tüüp 3 Tagiga ühilduv

## **[Tarvikud]**

Veekindel korpus (SPK-X1)

- Mõõdud: ligikaudu 39,0 mm × 74,3 mm × 95,9 mm (L/K/S, k.a eenduvad osad)
- Kaal: ligikaudu 84 g
- Rõhukindlus võimalik on pildistada kuni 10 m sügavusel vee all järjest 60 minutit.

\* Kui kaamera on sisestatud.

Kinnituspannal

- Mõõdud: ligikaudu 47,0 mm × 14,0 mm × 58,5 mm (L/K/S, k.a eenduvad osad)
- Kaal: ligikaudu 16 g

Lame kleepkinnitus

- Mõõdud: ligikaudu 53,0 mm × 13,0 mm × 58,5 mm (L/K/S, k.a eenduvad osad)
- Kaal: ligikaudu 16 g

Kumer kleepkinnitus

- Mõõdud: ligikaudu 53,0 mm × 15,5 mm × 58,5 mm (L/K/S, k.a eenduvad osad)
- Kaal: ligikaudu 16 g

## **HDR-AS200V**

## **[System]**

Videosignaal

- HDTV
- NTSC-värvisüsteem, EIA-standardid
- PAL-värvisüsteem, CCIR-standardid

Pildiseade

- 1/2,3-tüüpi (7,81 mm) Exmor R CMOS-sensor
- Piksleid kokku: ligikaudu 12,8 megapikslit
- Pildi efektiivne eraldusvõime (film): ligikaudu 8,8 megapikslit (16 : 9) (SteadyShot on seatud olekusse [OFF].
- Pildi efektiivne eraldusvõime (pilt): ligikaudu 8,79 megapikslit (16 : 9)
- Pildi maksimaalne efektiivne: ligikaudu 8,79 megapikslit (16 : 9)
- Intervallfoto salvestusrežiim: ligikaudu 2,07 megapikslit (16 : 9)

**Objektiiv** 

- Objektiiv ZEISS Tessar
- Ava: F2.8
- $\bullet$  Fookuskaugus:  $f = 2.8$  mm
- Fookuskaugus (võrdväärne 35 mm) (filmirežiim):  $F = 17,1$  mm (16 : 9) (film, SteadyShot on seatud olekusse [OFF].

• FOV: 170° (SteadyShot on seatud olekusse [OFF])

#### Kaamera

- Särituse reguleerimine: automaatne säritus
- Minimaalne valgustus 6 lx (luksi)
- Pildistabilisaator: Elektrooniline SteadyShoti pildistabilisaator
- Minimaalne võttekaugus: ligikaudu 30 cm

#### Failivorming

- Filmid: MP4: MPEG-4 AVC/H.264, XAVC S: MPEG-4 AVC/H.264
- Heli: MPEG-4 AAC-LC 2ch (MP4-vormingis filme salvestades), LPCM 2ch (XAVC S-vormingus filme salvestades)
- Liikumatud pildid: JPEG-ga (DCF-i versioon 2.0, Exifi versioon 2,3, MPF Baseline) ühilduv

#### Salvestuskandja

- MP4-vormingus filme salvestades: Andmekandja Memory Stick Micro (Mark2) microSD-/SDHC-/SDXC-kaart (klass 4 või kiirem)
- XAVC S-vormingus filmide salvestamisel (50 Mbit/s): microSDXC-kaart (klass 10 või kiirem)

## **[Sisend- ja väljundliitmikud]**

Multi-/mikro-USB-liides\* : kiire mikro-B/USB 2.0 (Toetab mikro-USB-ga ühilduvaid seadmeid.)

\* USB-ühendus on ainult väljundi jaoks. (Mõnes riigis/piirkonnas asuvatele klientidele)

## **[Power]**

Võimsuse nõuded

- laaditav akukomplekt: 3,6 V (NP-BX1 (komplektis))
- Multi-/mikro-USB-liides: 5,0 V

#### Laadimisviis

USB-ga laadimine: alalisvool 5,0 V, 500/800 mA

#### Laadimisaeg

- Arvuti kaudu NP-BX1 (komplektis): ligikaudu 4 t 5 min.
- AC-UD10 (müüakse eraldi) kaudu NP-BX1 (komplektis): ligikaudu 2 t 55 min.

#### Toiteallika meetod

USB-toiteallikas (soovituslik 1,5 A või rohkem)

Elektritarbimine:

• 2,0 W (kui pildikvaliteediks on valitud MP4 HQ 1920 x 1080 / 30p)

### Aku

• laaditav akukomplekt: NP-BX1 (komplektis) Maksimaalne väljundpinge: alalisvool 4,2 V Väljundpinge: alalisvool 3,6 V Maksimaalne laadimispinge: alalisvool 4,2 V Max laadimisvool: 1,89 A. Mahutavus: 4,5 Wh (1240 mAh) Tüüp: liitium-ioonaku

## **[General]**

- Veekindlus: Vee sügavus 5 m, 30 minutit järjest (veekindla korpuse (SPK-AS2) kasutamisel)
- Pritsmekindel töö: võrdväärne IPX4-ga<sup>\*</sup>
- Töötemperatuur: –10 °C kuni +40 °C
- Hoiutemperatuur: -20 °C kuni +60 °C
- $\bullet$  Mõõdud: ligikaudu 24,2 mm  $\times$  46,5 mm  $\times$  81,5 mm (L/K/S, k.a eenduvad osad)
- Kaal: ligikaudu 68 g (ainult kaamera)
- Kaal (jäädvustamisel): ligikaudu 93 g (sh NP-BX1 (kaasas))
- Mikrofon: stereo
- Kõlar: monofooniline

\* Pritsmekindlus põhineb Sony standardkatsetel.

## **[Traadita kohtvõrk (LAN)]**

- Vastav standard: IEEE 802.11b/g/n
- Sagedus: 2,4 GHz
- Toetatud turbeprotokollid: WPA-PSK/WPA2-PSK
- konfiguratsioonimeetod: WPS (Wi-Fi Protected Setup)
- Juurdepääsumeetod: infrastruktuuri režiim
- NFC: NFC Forum, tüüp 3 Tagiga ühilduv

## **[Tarvikud]**

**Statiiviadapter** 

- Mõõdud: ligikaudu 23,0 mm × 14,0 mm × 48,7 mm (L/K/S, v.a eenduvad osad)
- Kaal: ligikaudu 12 g

Veekindel korpus (SPK-AS2)

- $\bullet$  Mõõdud: ligikaudu 35,5 mm  $\times$  62,0 mm  $\times$  96,0 mm (L/K/S, k.a eenduvad osad)
- Kaal: ligikaudu 55 g

• Rõhukindlus võimalik on pildistada kuni 5 m sügavusel vee all järjest 30 minutit.

\* Kui kaamera on sisestatud.

Kinnituspannal

- $\bullet$  Mõõdud: ligikaudu 47,0 mm  $\times$  14,0 mm  $\times$  58,5 mm (L/K/S, k.a eenduvad osad)
- Kaal: ligikaudu 16 g

Lame kleepkinnitus

- Mõõdud: ligikaudu 53,0 mm × 13,0 mm × 58,5 mm (L/K/S, k.a eenduvad osad)
- Kaal: ligikaudu 16 g

Kumer kleepkinnitus

- Mõõdud: ligikaudu 53,0 mm × 15,5 mm × 58,5 mm (L/K/S, k.a eenduvad osad)
- Kaal: ligikaudu 16 g

Disaini ja tehnilisi andmeid võidakse ette teatamata muuta.

[102] Kuidas kasutada? | Muud | Kaubamärgid Kaubamärgid

- Memory Stick ja  $\triangleq$  on ettevõtte Sony Corporation kaubamärgid või registreeritud kaubamärgid.
- Mõisted HDMI ja HDMI High-Definition Multimedia Interface ning HDMI logo on ettevõtte HDMI Licensing LLC registreeritud kaubamärgid USA-s ja muudes riikides.
- Microsoft, Windows ja Windows Vista on Microsoft Corporationi registreeritud kaubamärgid või kaubamärgid USA-s ja/või teistes riikides.
- Mac on ettevõtte Apple Inc. registreeritud kaubamärk Ameerika Ühendriikides ja teistes riikides.
- Intel, Pentium ja Intel Core on ettevõtte Intel Corporation kaubamärgid USA-s ja/või teistes riikides.
- Adobe, Adobe'i logo ja Adobe Acrobat on ettevõtte Adobe Systems Incorporated registreeritud kaubamärgid või kaubamärgid Ameerika Ühendriikides ja/või teistes riikides.
- microSDXC logo on ettevõtte SD-3C, LLC kaubamärk.
- N Mark on ettevõtte NFC Forum, Inc. kaubamärk või registreeritud kaubamärk

Ameerika Ühendriikides ja teistes riikides.

- iPad on ettevõtte Apple Inc. USA-s ja teistes riikides registreeritud kaubamärk.
- iOS on ettevõtte Cisco Systems Inc. registreeritud kaubamärk.
- Android ja Google Play on ettevõtte Google Inc. kaubamärgid.
- Wi-Fi, Wi-Fi logo ja Wi-Fi PROTECTED SET-UP on ettevõtte Wi-Fi Alliance registreeritud kaubamärgid.
- **J** ja PlayStation on ettevõtte Sony Computer Entertainment Inc. registreeritud kaubamärgid.

Peale selle on muud siinses kasutusjuhendis kasutatud süsteemid ja tootenimed üldiselt nende asjaomaste arendajate või tootjate kaubamärgid või registreeritud kaubamärgid. Märki ™ või ® ei pruugi siiski selles juhendis kasutatud olla.

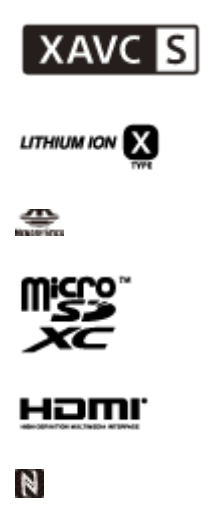

[103] Kuidas kasutada? | Muud | Märkused litsentsi kohta GNU GPL-i/LGPL-i alla kuuluv tarkvara

Kaamera sisaldab tarkvara, mis kuulub järgmise GNU üldise avaliku litsentsi (GPL) või GNU vähem üldise avaliku litsentsi (LGPL) alla.

See annab teile teada, et teil on õigus rakenduvate GPL-i/LGPL-i litsentside

tingimuste alusel nende tarkvaraprogrammide lähtekoodi avada, muuta ja levitada.

Lähtekoodi leiate veebist. Allalaadimiseks minge järgmisele veebilehele.

<http://oss.sony.net/Products/Linux>

Eelistame, et te ei võtaks meiega lähtekoodi sisu teemal ühendust.

Litsentside koopiad (inglise keeles) on salvestatud kaamera sisemällu.

Looge kaamera ja arvuti vahele massmäluühendus ning lugege litsentse suvandi PMHOME kaustas LICENSE.

[104] Tõrkeotsing | Vaikeseadistuste loend | Vaikeseadistuste loend Vaikeseadistuste loend

Seadistusüksuste vaikeseadistused on järgmised.

### **Pildikvaliteedi seadistused**

- 1080 30p HQ (kui valite suvandi [V.FMT] seadistuseks [MP4])
- 1080 60p/50p 50M (kui valite suvandi [V.FMT] seadistuseks [HD])
- 2160 30p/25p 60M (kui valite suvandi [V.FMT] seadistuseks [4K]) (ainult FDR-X1000V)

#### **Videovorming**

 $-MP4$ 

## **SteadyShot**

 $\bullet$  ON

#### **Helisalvestus**

 $\bullet$  ON

#### **Tuulemüra vähendus**

OFF

## **Värvirežiim**

VIVID

## **Tsükkelsalvestuse aeg**

 $-5$ min

## **Pildirežiimi vahetamine**

SINGL

## **Pildistamisintervall**

 $\bullet$  10f1s

## **Aegvõte**

OFF

## **Pildi vaatenurk**

 $\bullet$  120 $^{\circ}$ 

#### **Intervallfoto salvestamine**

• 2sec

## **Ümberpööramine**

OFF

#### **Stseen**

• NORML

### **Valge tasakaalustus**

AWB

### **AE-nihe**

 $0.0$ 

### **Wi-Fi-ühendus**

ON

## **GPS-i logi**

ON

## **Lennurežiim**

OFF

## **Paigaldus**

• BODY

## **Ajakood / kasutaja bitt**

- OFF (kui valite seadistuse [DISP])
- DF (kui valite suvandis [TCSET] seadistuse [FORMT])
- REC (kui valite suvandis [TCSET] seadistuse [RUN])
- PrSet (kui valite suvandis [TCSET] seadistuse [MAKE])
- OFF (kui valite suvandis [UBSET] seadistuse [T.REC])

## **Infrapuna-kaugjuhtimispult**

OFF

## **HDMI-seadistused**

- AUTO (kui valite seadistuse [RESOL])
- 60p (kui valite seadistuse [24/60])
- OFF (kui valite seadistuse [TCOUT])
- OFF (kui valite seadistuse [R.CTL])

## **USB-toiteallikas**

 $\bullet$  ON

#### **Automaatne väljalülitumine**

60sec

#### **Piiks**

 $\bullet$  ON

**Suveaja seadistus**

OFF

**Keele seadistus**

EN

### **NTSC/PAL-i vahetamine**

• NTSC

# [105] Tõrkeotsing | Tõrkeotsing | Tõrkeotsing **T**õrkeotsing

Kui teil esineb kaameraga probleeme, proovige järgmisi lahendusi.

- 1. Vaadake tõrkeotsingu punkte ja kontrollige kaamerat.
- 2. Lülitage seadme toide välja ja ühe minuti pärast uuesti sisse.
- 3. Pidage telefoni teel nõu Sony edasimüüjaga või Sony kohaliku volitatud teenindusega.

106] Tõrkeotsing | Tõrkeotsing | Aku ja toide Kaamera ei lülitu sisse.

- Ühendage laetud aku.
- Veenduge, et aku oleks õigesti sisestatud.
- Olenevalt kaamera ja aku temperatuurist võib toide kaamera kaitsmiseks automaatselt välja lülituda. Sellisel juhul kuvatakse enne toite väljalülitumist ekraanipaneelil teade.
- Kui te kaamerat mõnd aega ei kasuta ja toide on sees, lülitub kaamera aku säästmiseks automaatselt välja. Lülitage kaamera uuesti sisse.
- Kui automaatse väljalülitamise funktsioon on olekus [OFF], ei lülitu toide automaatselt välja.

108] Tõrkeotsing | Tõrkeotsing | Aku ja toide Aku eluiga on lühike.

- Kasutate kaamerat liiga soojas või külmas kohas või ei ole akut piisavalt täis laetud. See ei viita häiretele seadme toimimises.
- Kui te pole kaamerat pikka aega kasutanud, siis aku tõhusust saab parandada seda korduvalt laadides ja tühjaks lastes.
- Kui aku kasutusiga on isegi pärast aku täielikku täislaadimist tavalisest poole lühem, võib olla vaja aku välja vahetada. Võtke ühendust lähima Sony edasimüüjaga.

109] Tõrkeotsing | Tõrkeotsing | Aku ja toide Kaamera ei lae.

- Lülitage kaamera välja ja looge USB-ühendus.
- Ühendage mikro-USB-kaabel (kaasas) lahti ja ühendage see uuesti.
- Kasutage mikro-USB-kaablit (komplektis).
- Laadige akut ümbritseval temperatuuril 10 °C kuni 30 °C.
- Lülitage arvuti sisse ja ühendage kaamera.
- Vabasta arvuti une- või talveunerežiimist.
- Ühendage kaamera mikro-USB-kaabli (kaasas) kaudu otse arvutiga.
- Ühendage kaamera sellise operatsioonisüsteemiga arvutiga, mida kaamera toetab.

110] Tõrkeotsing | Tõrkeotsing | Aku ja toide Laetuse näidik on vale.

- Selline olukord ilmneb, kui kasutate kaamerat liiga soojas või külmas kohas.
- Laetuse näidiku ja aku tegeliku laetustaseme vahel tekib mittevastavus. Laske aku üks kord täiesti tühjaks ja laadige see, et näitu parandada.
- Laadige aku taas täiesti täis. Kui probleem ei lahene, siis on aku vananenud. Vahetage aku uue vastu välja.

[111] Tõrkeotsing | Tõrkeotsing | Mälukaart Mälukaardiga ei saa toiminguid teha.

Kui kasutate arvutil vormindatud mälukaarti, vormindage see uuesti kaameras.

[112] Tõrkeotsing | Tõrkeotsing | Piltide jäädvustamine Pilte ei saa salvestada.

Kontrollige mälukaardi vaba ruumi.

[113] Tõrkeotsing | Tõrkeotsing | Piltide jäädvustamine Piltidele ei saa kuupäevi sisestada.

Kaameral ei ole piltidele kuupäeva lisamise funktsiooni.

[114] Tõrkeotsing | Tõrkeotsing | Piltide vaatamine Pilte ei saa taasesitada.

- Arvutis on kausta/faili nime muudetud.
- Ühendage mikro-HDMI-kaabel (müüakse eraldi).

[115] Tõrkeotsing | Tõrkeotsing | Piltide vaatamine Pilti ei kuvata teleriekraanil.

• Kontrollige, kas ühendus on õige.

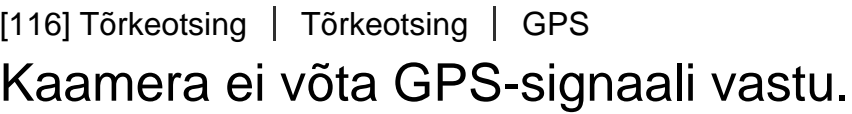

- Seadke GPS-i logi olekusse [ON].
- Kaamera ei pruugi GPS-i satelliitide raadiosignaale takistuste tõttu kätte saada.
- Asukohateabe õigeks trianguleerimiseks viige kaamera avatud alale ja lülitage uuesti sisse.

117] Tõrkeotsing | Tõrkeotsing | GPS Asukohateabes on liiga suur viga.

Lubatud viga on kuni paarsada meetrit, olenedes ümbritsevatest hoonetest, nõrgast GPS-i signaalist jne.

## [118] Tõrkeotsing | Tõrkeotsing | GPS Trianguleerimine võtab aega, kuigi GPS-i abiandmed on kaasatud.

- Kuupäev ja kellaaeg ei ole seadistatud või seadistatud aeg on tunduvalt nihkes. Määrake õige kuupäev ja kellaaeg.
- GPS-i abiandmete kehtivusaeg on möödas. Värskendage GPS-i abiandmeid.
- Kuna GPS-i satelliitide asukohad muutuvad pidevalt, võib asukoha määramine kaamera asukohast ja kasutusajast olenevalt kauem aega võtta või ei pruugi see üldse õnnestuda.
- GPS on süsteem geograafilise asukoha määramiseks, trianguleerides GPS-i satelliitide raadiosignaali. Vältige kaamera kasutamist kohtades, kus raadiosignaalid on blokeeritud või neid peegeldatakse, näiteks varjulised kohad, mida ümbritsevad hooned või puud jne. Kasutage kaamerat lahtise taeva all.

## [119] Tõrkeotsing | Tõrkeotsing | GPS Asukohateave ei ole salvestatud.

GPS-i asukohateabega videote importimiseks arvutisse kasutage rakendust PlayMemories Home.

## [120] Tõrkeotsing | Tõrkeotsing | Arvutid Teie arvuti ei tunne kaamerat ära.

- Kui aku on tühi, laadige kaamera täis.
- Lülitage kaamera sisse ja ühendage arvutiga.
- Kasutage mikro-USB-kaablit (komplektis).
- Lahutage mikro-USB-kaabel (komplektis) nii arvuti kui ka kaamera küljest, seejärel ühendage uuesti korralikult.
- Lahutage arvuti USB-pesadest kõik seadmed peale kaamera, klaviatuuri ja hiire.

Ühendage kaamera otse arvutiga, läbimata USB-jaoturit või muud seadet.

[121] Tõrkeotsing | Tõrkeotsing | Arvutid Pilte ei saa importida.

Ühendage kaamera ja arvuti õigesti, kasutades USB-ühendust.

[122] Tõrkeotsing | Tõrkeotsing | Arvutid Action Cam Movie Creatorit ei saa installida.

Kontrollige arvutikeskkonda või Action Cam Movie Creatori installimiseks vajalikku protseduuri.

[123] Tõrkeotsing | Tõrkeotsing | Arvutid Action Cam Movie Creator ei tööta korralikult.

• Sulgege Action Cam Movie Creator ja taaskäivitage arvuti.

[124] Tõrkeotsing | Tõrkeotsing | Arvutid Pilte ei saa arvutis taasesitada.

Pidage nõu arvuti või tarkvara tootjaga.

## Pildi edastamine võtab liiga kaua aega.

Sidet võivad häirida mikrolaineahjud või aktiivse Bluetoothiga seadmed, mis kasutavad 2,4 GHz lainepikkust. Viige kaamera sellistest seadmetest kaugemalt või lülitage need seadmed välja.

[126] Tõrkeotsing | Tõrkeotsing | Muud Objektiiv muutub uduseks.

Niiskus on kondenseerunud. Lülitage kaamera välja ja oodake ligikaudu tund aega, kuni niiskus aurustub.

[127] Tõrkeotsing | Tõrkeotsing | Muud Kaamera muutub pikaajalisel kasutamisel soojaks.

See ei viita häiretele seadme toimimises.

[128] Tõrkeotsing | Tõrkeotsing | Muud Kuupäev või kellaaeg on vale.

Määrake kuupäev ja kellaaeg uuesti.

[129] Tõrkeotsing | Hoiatusnäidikud ja tõrketeated | Hoiatusnäidikud ja tõrketeated Hoiatusnäidikud ja tõrketeated

• Kui aku on tühjenemas, kuvatakse ikoon  $\Box$ . Laadige kohe akut.

#### **ERROR**

- Lülitage toide välja ja uuesti sisse.
- USTREAMIS ilmnes reaalajas voogesituse funktsiooni kasutamise ajal tundmatu tõrge. Oodake veidi ja seejärel proovige ühendus uuesti kinnitada.

## **HEAT**

- Kaamera temperatuur on tõusnud. Toide võib automaatselt välja lülituda või ei pruugi piltide salvestamine võimalik olla. Viige kaamera jahedasse kohta, kuni kaamera ja aku temperatuur on langenud.
- Piltide pikaajalise salvestamise korral tõuseb kaamera temperatuur. Sel juhul lõpetage piltide salvestamine.

#### **NoIMG**

Mälukaart ei sisalda esitatavaid pilte.

#### **LowPw**

Aku on tühi.

#### **BATT**

- Aku laetuse tasemest ei piisa toiminguteks.
- Aku väljastab maksimaalsest tühjenemisvoolust suuremat voolu (sellisel juhul ei ole kaamera töö tagatud, kui ühendatud on väline mikrofon vms).
- Kaamera sisselülitumisel tuvastati teistsugune aku.
- Tuvastati aku seisundi halvenemine.

#### **SHORT**

Mälukaardil pole tsükkelsalvestuseks piisavalt vaba ruumi.

#### **FULL**

Mälukaardil pole salvestamiseks piisavalt vaba ruumi.

#### **MAX**

Maksimaalne salvestatavate failide arv on täis.

#### **MEDIA**

- Mälukaart pole õigesti sisestatud.
- Mälukaart on vigastatud.
- Mälukaart ei toeta videosalvestuse vormingut XAVC S.

#### **NoCRD**

Mälukaarti pole sisestatud.

#### **NoDSP**

Kaamera ei ole taasesituse käivitamisel teleriga ühendatud.

#### **PLANE**

Kui lennurežiim on olekus [ON], ei saa GPS-i ega Wi-Fi-t kasutada.

## **NoSET**

Määrake Action Cam Movie Creatori kaameraseadete suvandis Camera Settings for Live Streaming vajalikud USTREAMI seadistused.

### **Auth**

Logige USTREAMI uuesti sisse ja kontrollige seadistusi, kasutades Action Cam Movie Creatori kaameraseadete suvandit Camera Settings for Live Streaming.

### **CHANL**

- Action Cam Movie Creatori kaameraseadete suvandiga Camera Settings for Live Streaming määratud kanal on vale.
- See teade kuvatakse ka siis, kui muu andmekandja alustab samal kanalil voogesitust ajal, mil toimub voogesitus teie kaamerast.
- Määrake kanal uuesti.

## **DATE**

Seadistage kaameras uuesti kuupäev ja kellaaeg.

## **APErr**

Pääsupunkt leiti, kuid see pole ühendatud. Kontrollige pääsupunkti parooli ja looge uuesti ühendus.

## **PREP**

Võrk pole ajutiselt saadaval.

#### **Netwk**

- Video salvestusseadistusi ei saa USTREAMI salvestada, kuna võrgus tekkis tõrge.
- Tekkis mingi muu võrgutõrge.
- Kontrollige pääsupunkti seadistust või turvalisust, kasutades Action Cam Movie Creatori kaameraseadete suvandit Camera Settings for Live Streaming.

## **NO AP**

Pääsupunkti ei leita. Kontrollige pääsupunkti seadistust, kasutades Action Cam Movie Creatori kaameraseadete suvandit Camera Settings for Live Streaming.

## **LIMIT**

USTREAMI salvestatud video koguaeg on piirangu saavutanud. Lõpetage video voogesitus.

#### **TWErr**

- Ilmnes Twitteri-postituse tõrge.
- Kontrollige võrguühendust või logige Twitterisse uuesti sisse.

## **FBErr**

- Ilmnes Facebooki-postituse tõrge.
- Kontrollige võrguühendust või logige Facebooki uuesti sisse.